# ΑΤΕΙ ΜΕΣΟΛΟΓΓΙΟΥ

ΤΜΗΜΑ: ΕΦΑΡΜΟΓΩΝ ΠΛΗΡΟΦΟΡΙΚΗΣ ΣΤΗΝ ΔΙΟΙΚΗΣΗ ΚΑΙ ΤΗΝ ΟΙΚΟΝΟΜΙΑ

# ΔΗΜΙΟΥΡΓΙΑ ΚΑΙ ΑΝΑΠΤΥΞΗ ΙΣΤΟΣΕΛΙΔΑΣ ΜΙΚΡΗΣ ΞΕΝΟΔΟΧΕΙΑΚΗΣ ΜΟΝΑΔΑΣ ΣΕ JOOMLA

# ΠΤΥΧΙΑΚΗ ΕΡΓΑΣΙΑ

# ΣΠΑΝΟΣ ΑΠΟΣΤΟΛΟΣ (ΑΜ 13380) ΜΠΟΝΙΑΣ-ΚΑΣΤΕΛΛΗ ΙΩΑΝΝΗΣ (ΑΜ 13851 )

ΕΠΙΒΛΕΠΩΝ ΚΑΘΗΓΗΤΗΣ: Δρ. Αριστογιάννης Γαρμπής

ΜΕΣΟΛΟΓΓΙ 2016

# Περιεχόμενα

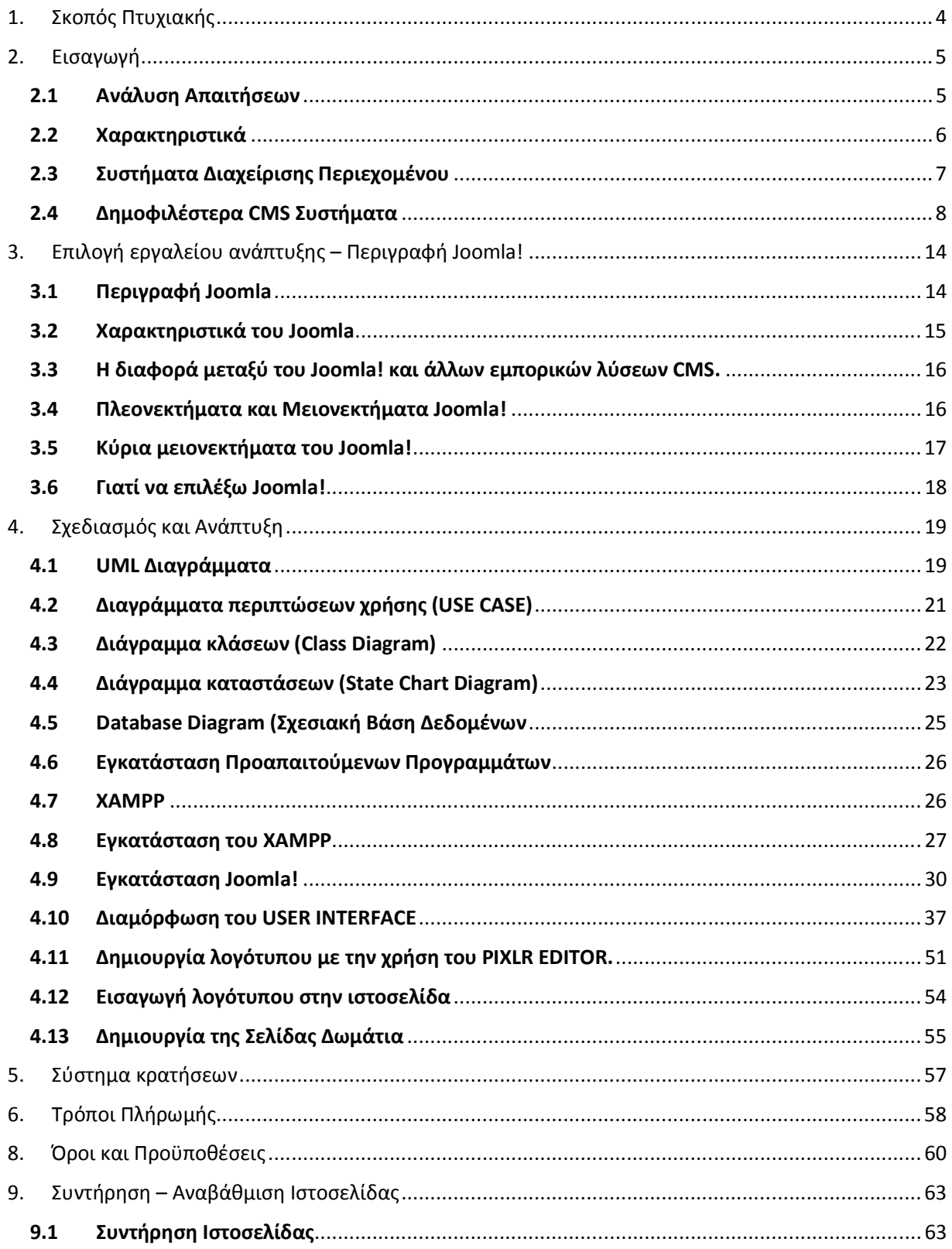

#### Μεσολόγγι 2016

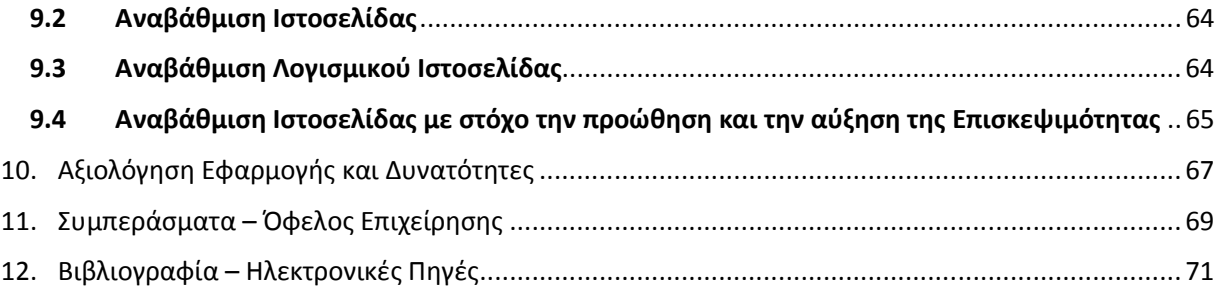

# 1. Σκοπός Πτυχιακής

Σκοπός της πτυχιακής εργασίας μας είναι η ανάπτυξη των γνώσεων μας και των προγραμματιστικών ικανοτήτων μας στην ανάπτυξη και την κατασκευή ενός διαδικτυακού ιστοτόπου. Ο διαδικτυακός ιστότοπος θα είναι μορφοποιημένος και σχεδιασμένος έτσι ώστε να είναι εύχρηστος στους επισκέπτες, στους οποίους θα παρέχονται πολλές δυνατότητες και επιλογές. Πιο συγκεκριμένα, ο ιστότοπος θα δραστηριοποιείται στον τομέα της εστίασης και θα είναι διαδικτυακή εικόνα μιας ξενοδοχειακής μονάδας. Παράλληλα, ο ιστότοπος θα χαρίζει στον επισκέπτη/πελάτη την δυνατότητα ηλεκτρονικής κράτησης καθώς και να κρατά ενήμερο τον διαχειριστή για τις ενέργειες αυτές.

Η κατασκευής της εφαρμογής είναι σε γλώσσα php µε τη χρήση του συστήματος διαχείρισης περιεχομένου (Content Management Systems – CMS). Το εργαλείο που χρησιμοποιήθηκε είναι η εφαρμογή ανοιχτού κώδικα Joomla! και το σύστημα διαχείρισης βάσεων δεδομένων MySQL.

# 2. Εισαγωγή

#### 2.1 Ανάλυση Απαιτήσεων

Το συντριπτικό ποσοστό των επισκεπτών ενός ξενοδοχείου αναζητά πληροφορίες μέσω διαδικτύου (internet) για να επιλέξει το ξενοδοχείο της αρεσκείας του για την διαμονή του.

Η κατασκευή μιας ιστοσελίδας για την διαχείριση μιας ξενοδοχειακής μονάδας θα πρέπει να ικανοποιεί τις ανάγκες κυρίως του επισκέπτη/πελάτη αλλά και του ιδιοκτήτη.

Η κατασκευή της ιστοσελίδας ενός ξενοδοχείου πρέπει να έχει συγκεκριμένα χαρακτηριστικά που θα δώσουν στον επισκέπτη/πελάτη τους μηχανισμούς να μάθει, ενημερωθεί και να αναζητήσει.

Ιδιαίτερη προσοχή πρέπει να δοθεί στην διαδικασία του σχεδιασμού έτσι ώστε το περιβάλλον περιήγησης (user interface) να είναι φιλικό προς τον χρήστη.

Για να δημιουργήσουμε λοιπόν έναν ιστοχώρο που να καλύπτει τις ανάγκες του επισκέπτη/πελάτη και του διαχειριστή θα πρέπει να γνωρίζουμε καλά τις ανάγκες τους. Ο καλύτερος τρόπος να τις μάθουμε είναι να μπούμε στην θέση του κάθε χρήστη.

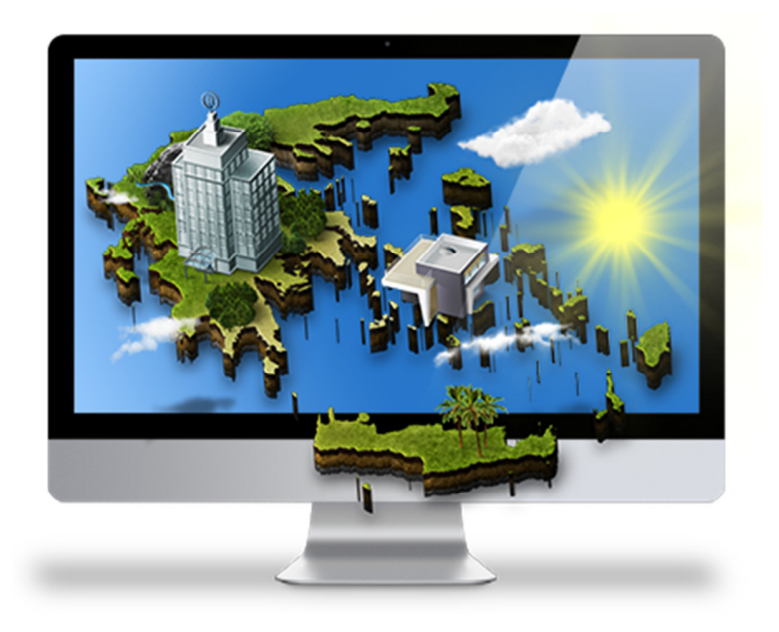

Πηγή: http://www.iframe.gr/kataskevi-istoselidas-ksenodoxeiou

### 2.2 Χαρακτηριστικά

Στη συνέχεια, παρατίθενται αναλυτικά κάποια βασικά χαρακτηριστικά:

- Σχεδιασμός της ιστοσελίδας με εύχρηστο περιβάλλον περιήγησης.
- Αναλυτική παρουσίαση του ξενοδοχείου και των δωματίων
- Αναλυτική παρουσίαση επιμέρους υπηρεσιών του ξενοδοχείου π.χ. εστιατόριο, beach bar, swimming pool κ.α.
- Περιοχή Προβολής Φωτογραφιών του ξενοδοχείου, των δωματίων, της περιοχής. (Photo Gallery)
- Δυνατότητα online κράτησης με δυνατότητα πληρωμής με πιστωτική κάρτα
- Πρόβλεψη για τοποθέτηση ειδικών προσφορών για συγκεκριμένες ημερομηνίες
- Σχεδιασμός Reservation Form για ενημέρωση ενδιαφέροντος κρατήσεων στη Reception
- Φόρμα επικοινωνίας ( contact form ) και εκδήλωσης ενδιαφέροντος
- Νέα και Ανακοινώσεις
- Γεγονότα (Ημερίδες, Εκδηλώσεις, Συνέδρια) που λαμβάνουν μέρος στη ξενοδοχειακή μονάδα
- Πολυγλωσσικό περιβάλλον
- Ενσωμάτωση λειτουργιών social networking (Facebook, google+, twitter, LinkedIn, Pinterest, YouTube etc.)
- Χάρτης Google Map, ώστε να μπορεί ο επισκέπτης να εντοπίζει εύκολα το ξενοδοχείο και οδηγίες για το πώς θα φθάσει σ 'αυτό.
- Βελτιστοποίηση στις μηχανές αναζήτησης (SEO)
- Συμβουλευτική υποστήριξη σε θέματα που αφορούν τo ξενοδοχείο σας και την προβολή του

## 2.3 Συστήματα Διαχείρισης Περιεχομένου

#### Λίγα Λόγια για το CMS

Τι είναι ένα CMS; Η λέξη CMS προέρχεται από τα αρχικά των λέξεων Content Management System ή στα ελληνικά, Σύστημα Διαχείρισης Περιεχομένου (ΣΔΠ). Ένα ΣΔΠ υποστηρίζει τη δημιουργία, διαχείριση, διανομή και εύρεση της επιχειρηματικής πληροφορίας. Υποστηρίζει όλο τον κύκλο ζωής των πληροφοριών που εμφανίζονται στον ιστότοπο, παρέχοντας εργαλεία για τη δημιουργία του περιεχομένου, την παρουσίασή του και τέλος την αρχειοθέτησή τους. Επίσης παρέχει τη δυνατότητα διαχείρισης της δομής του ιστοτόπου, την εμφάνιση των δημοσιευμένων σελίδων και του τρόπου πλοήγησης σε αυτό.

Τα πλεονεκτήματα από τη χρησιμοποίηση ενός Σ∆Π είναι πολλά και περιλαμβάνουν:

- Ευκολία στη δημιουργία περιεχομένου
- Ταχύτητα στην ενημέρωση
- Βελτιωμένη πλοήγηση στον ιστότοπο
- Ευελιξία
- Ασφάλεια
- Δυνατότητα ανάπτυξης

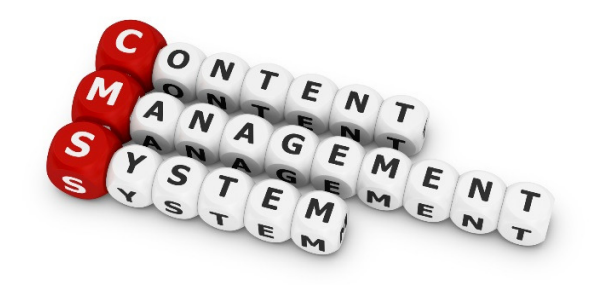

• Χαμηλό κόστος συντήρησης

Τα Συστήματα Διαχείρισης Περιεχομένου (ΣΔΠ, Content Management Systems, CMS) είναι διαδικτυακές εφαρμογές που επιτρέπουν την OnLine τροποποίηση του περιεχομένου ενός δικτυακού τόπου. Οι διαχειριστές μέσω του διαδικτύου ενημερώνουν το περιεχόμενο στο ΣΔΠ, το οποίο είναι εγκατεστημένο σ' ένα διακομιστή. Οι αλλαγές αυτές γίνονται αυτόματα διαθέσιμες πάλι μέσω του διαδικτύου, σε όλους τους επισκέπτες και χρήστες του δικτυακού τόπου.

Πηγή:http://el.wikipedia.org/wiki/%CE%A3%CF%8D%CF%83%CF%84%CE%B7%CE%BC%CE%B1\_%CE%94%CE%B9% CE%B1%CF%87%CE%B5%CE%AF%CF%81%CE%B9%CF%83%CE%B7%CF%82\_%CE%A0%CE%B5%CF%81%CE%B9%CE %B5%CF%87%CE%BF%CE%BC%CE%AD%CE%BD%CE%BF%CF%85

#### 2.4 Δημοφιλέστερα CMS Συστήματα

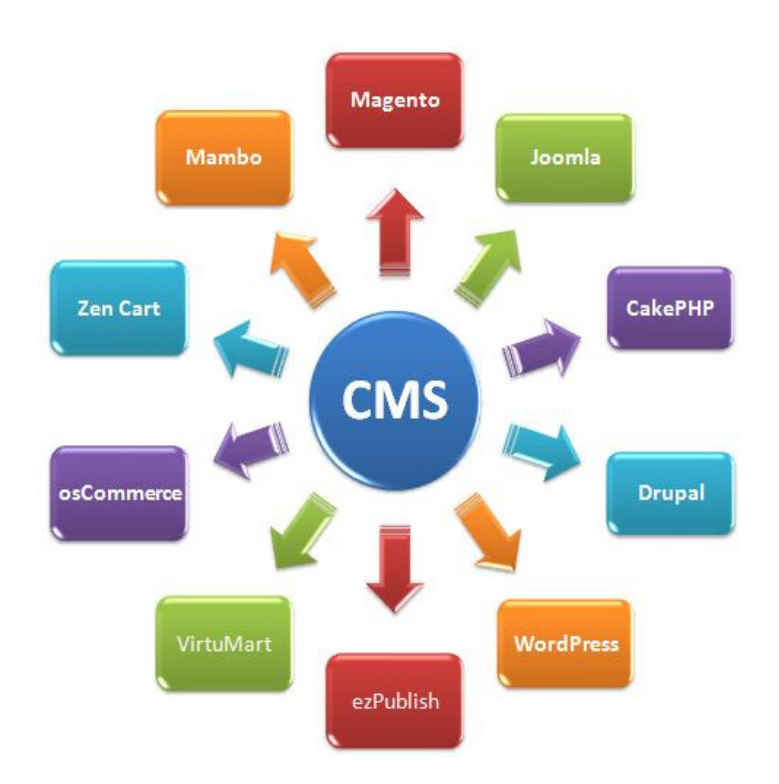

Μερικά από τα δημοφιλέστερα CMS παρουσιάζονται στην συνέχεια:

• Drupal: Ο κυριότερος ανταγωνιστής του Joomla είναι το Drupal, το οποίο μοιάζει σε αρκετά σημεία με το Joomla. Έχει γραφτεί και αυτό σε php και υποστηρίζεται κυρίως από την mySQL. Ο σχεδιασμός του επιτρέπει την προσθήκη νέων στοιχείων χωρίς την ανάγκη αλλαγής των στοιχείων του πυρήνα του Drupal, ενώ παράλληλα επιτυγχάνεται με αυτό τον τρόπο μεγαλύτερη ευελιξία και ασφάλεια. Το Drupal έχει κατηγορηθεί για αργή απόδοση σε σχέση με το Joomla. Μετρήσεις που έχουν γίνει έχουν δείξει υπεροχή του Joomla σε ποσοστό έως και 44% (Buytaert, 2011).

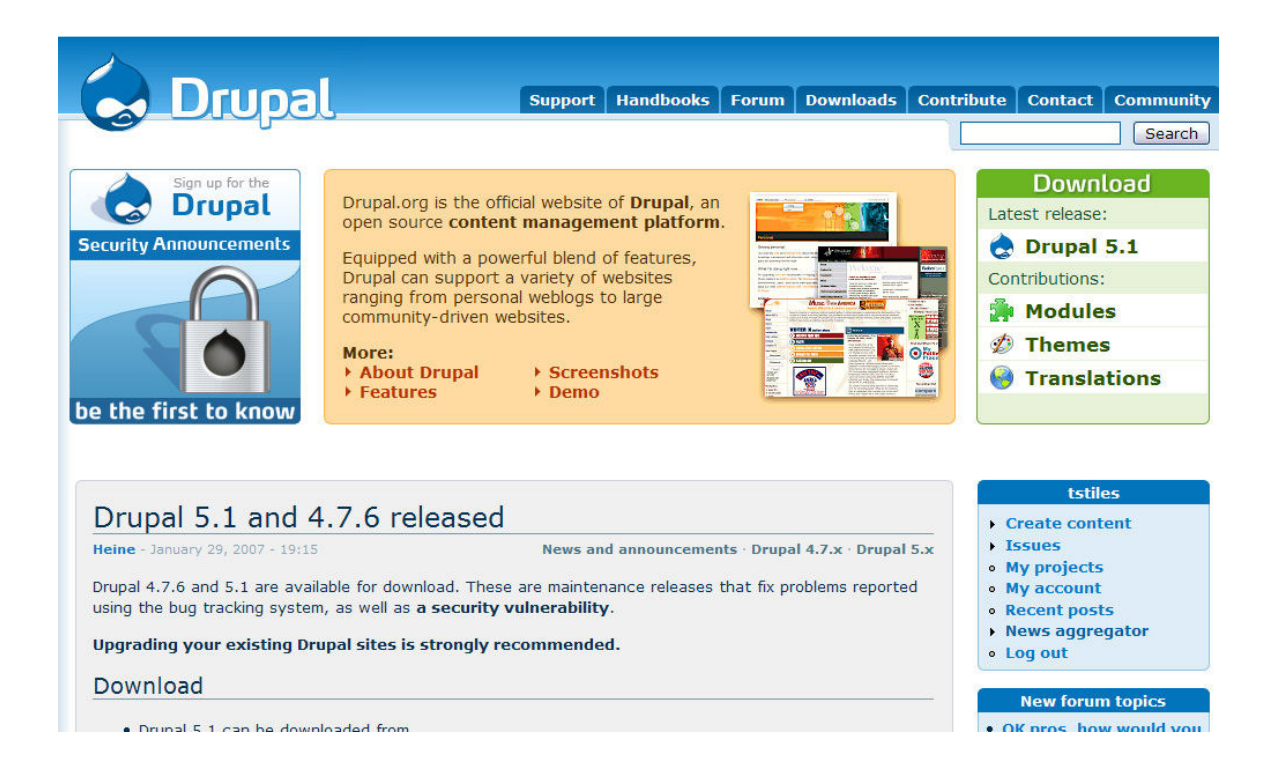

• MODx: Ένα από τα καλύτερα χαρακτηριστικά του MODx, είναι η συμβατότητα με όλες σχεδόν τις πλατφόρμες λογισμικού. Αυτό επιτρέπει στους σχεδιαστές την ανάπτυξη ελκυστικών σελίδων χρησιμοποιώντας πλατφόρμες όπως AJAX.

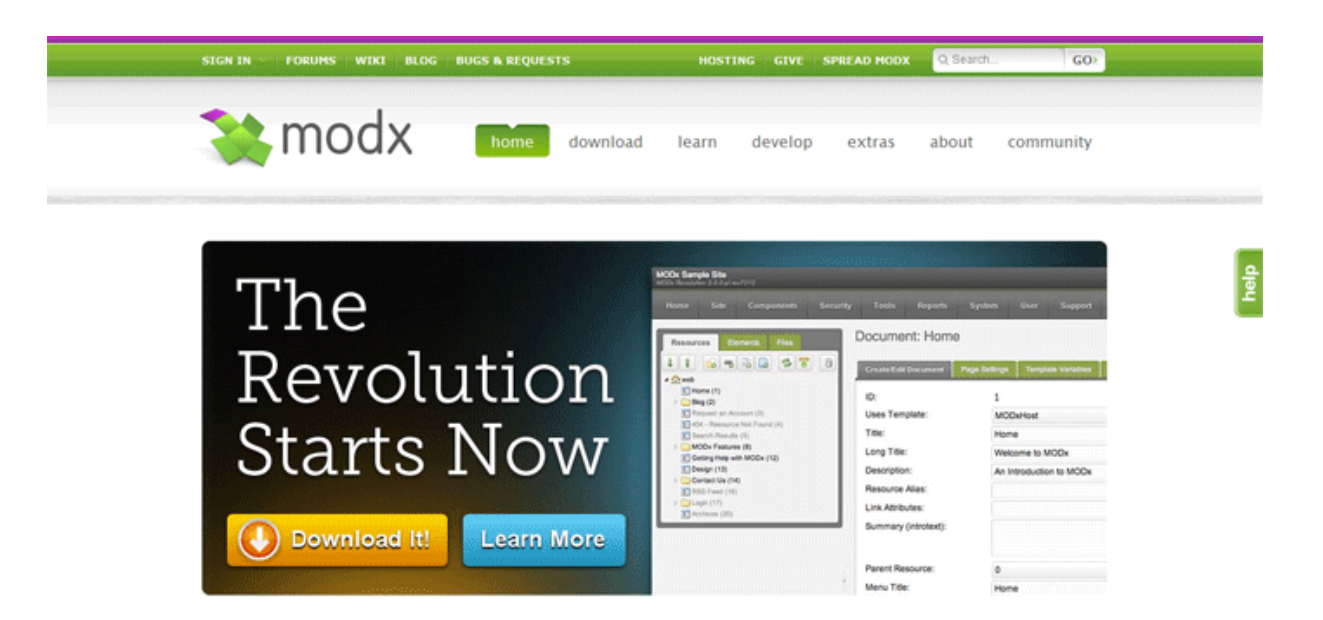

• SilverStripe: To SilverStripe, ανήκει και αυτό στα ανοιχτού κώδικα CMS για την δημιουργία δικτυακών τόπων. Ο πυρήνας του SilverStripe ονομάζεται Sapphire και έχει γραφεί σε php5 με αντικειμενοστραφή σχεδίαση. Το πλεονέκτημά του είναι η απλή φιλοσοφία του, διευκολύνοντας έτσι προγραμματιστές και σχεδιαστές.

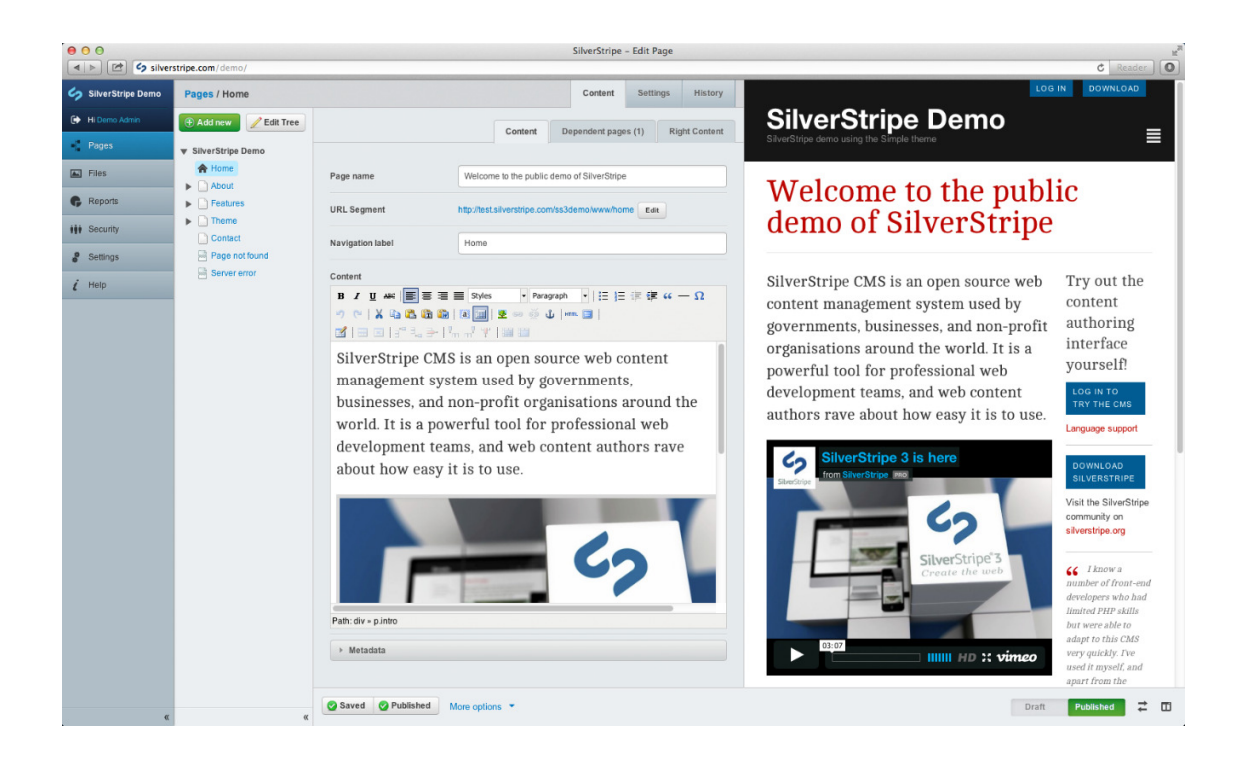

• CMSMadeSimple: Το όνομα του CMSMadeSimple, αποτελεί την ακριβέστερη ένδειξη για τα πλεονεκτήματα του.Είναι απλό στην χρήση του δίνοντας έμφαση στην ευκολία ανάπτυξης ιστοσελίδων. Ενσωματώνει χαρακτηριστικά όπως σχεδιαστή φορμών, CAPTCHAS, καταλόγους, τα οποία σε άλλα CMS συνήθως υπάρχουν μόνο σε μορφή πρόσθετων.

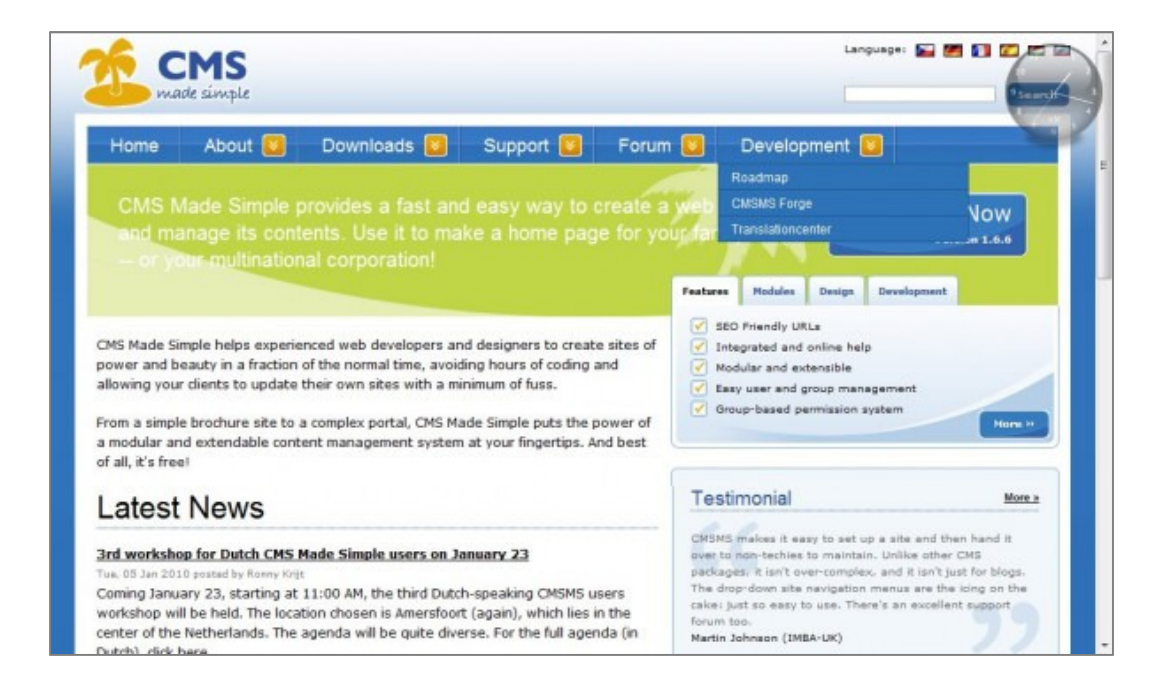

• Wordpress: Το WordPress στην αρχή, ξεκίνησε σαν εργαλείο ανάπτυξης blog και στη συνέχεια αναπτύχθηκε σε ένα ολοκληρωμένο CMS. Διακρίνεται για την ευκολία, στην κατασκευή ενός ιστοτόπου.

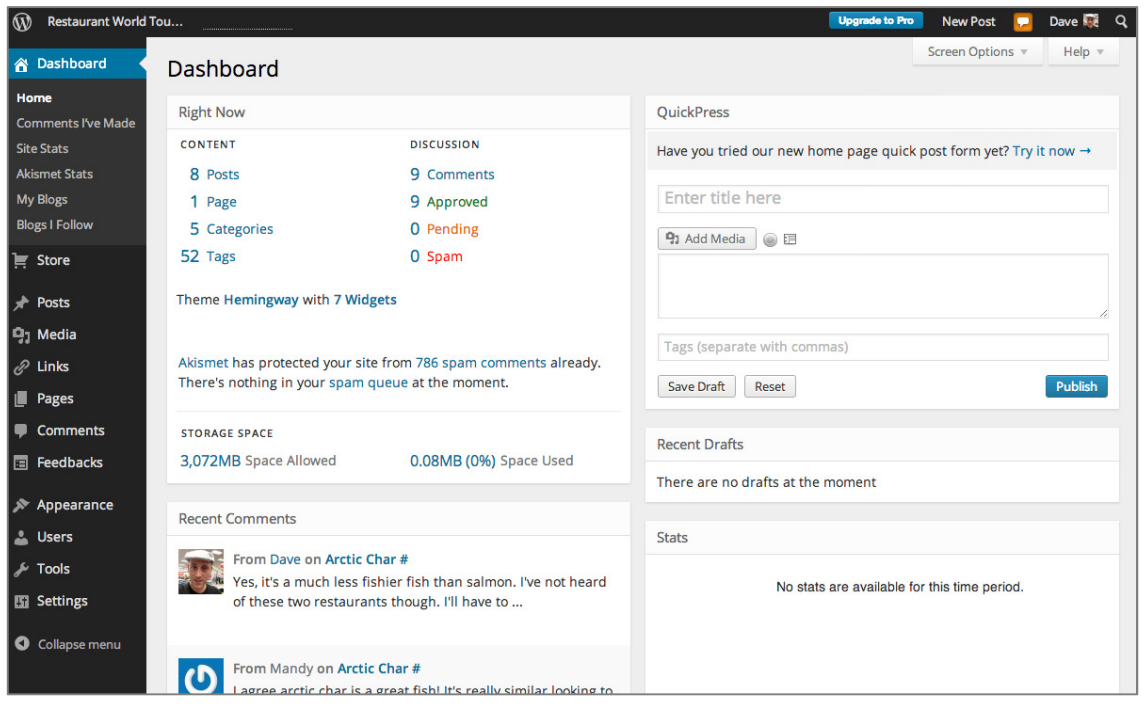

• Joomla: Το Joomla CMS αποτελεί ένα βραβευμένο σύστημα διαχείρισης περιεχομένου ανοικτού κώδικα, το οποίο βασίζεται στην αρχιτεκτονική PHP / MySQL και επιτρέπει τη

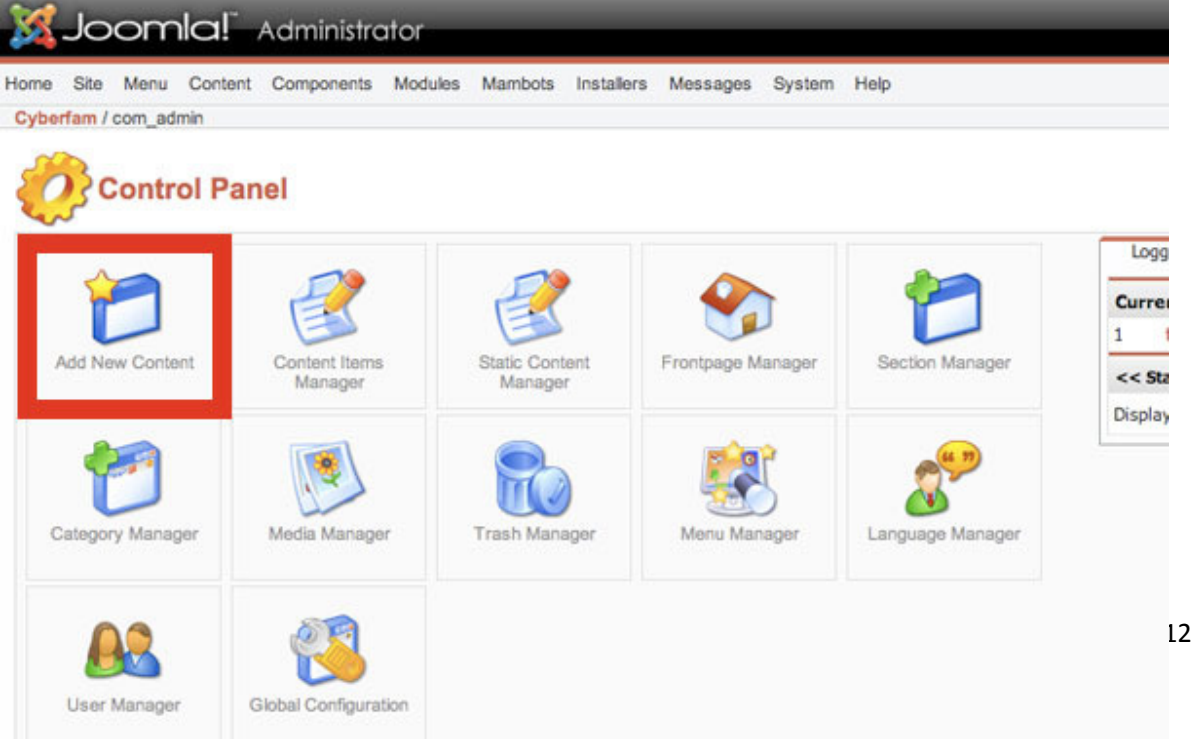

δημιουργία websites και ισχυρών online εφαρμογών. Πολλά χαρακτηριστικά του, συμπεριλαμβανομένης της ευχρηστίας και της επεκτασιμότητάς του, έχουν καταστήσει το Joomla ως το δημοφιλέστερο εργαλείο για κατασκευή websites.

# 3. Επιλογή εργαλείου ανάπτυξης – Περιγραφή Joomla!

### 3.1 Περιγραφή Joomla

Το Joomla! είναι ένα ελεύθερο και ανοικτού κώδικα σύστημα διαχείρισης περιεχομένου. Χρησιμοποιείται για τη δημοσίευση περιεχομένου στον παγκόσμιο ιστό (World Wide Web) και σε τοπικά δίκτυα - intranets. Είναι γραμμένο σε PHP και αποθηκεύει τα δεδομένα του στη βάση MySQL. Το βασικό χαρακτηριστικό του είναι ότι οι σελίδες που εμφανίζει είναι δυναμικές, δηλαδή δημιουργούνται την στιγμή που ζητούνται. Ένα σύστημα διακομιστή (Server) όπως είναι ο Apache λαμβάνει τις αιτήσεις των χρηστών και τις εξυπηρετεί.

Με ερωτήματα προς τη βάση λαμβάνει δεδομένα τα οποία μορφοποιεί και αποστέλλει στον εκάστοτε φυλλομετρητή (Web browser) του χρήστη. Το Joomla! έχει και άλλες δυνατότητες εμφάνισης όπως η προσωρινή αποθήκευση σελίδας, RSS feeds, εκτυπώσιμες εκδόσεις των σελίδων, ειδήσεις, blogs, δημοσκοπήσεις, έρευνες, καθώς και πολύγλωσση υποστήριξη των εκδόσεών του.

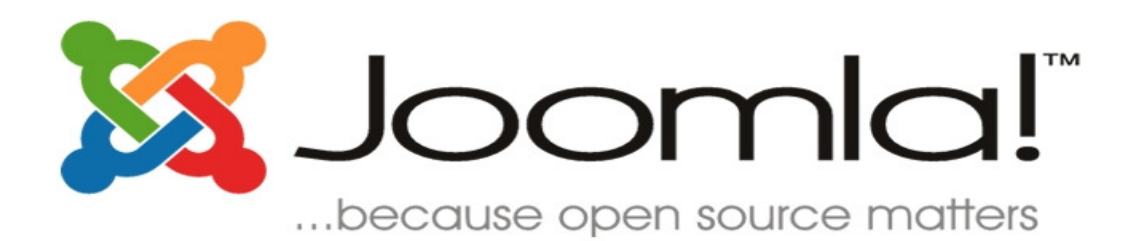

Πηγή: http://el.wikipedia.org/wiki/Joomla

#### 3.2 Χαρακτηριστικά του Joomla

Το Joomla είναι ένα Web CMS ανοιχτού πηγαίου κώδικα, που σημαίνει πως μπορείτε να το χρησιμοποιήσετε τόσο για τη δημιουργία sites μη κερδοσκοπικού χαρακτήρα όσο και εμπορικών χωρίς να απαιτείται η καταβολή κάποιου χρηματικού ποσού στους developers της πλατφόρμας ή η αγορά κάποιας άδειας χρήσης. Αυτό είναι και ένα από τα μεγαλύτερα πλεονεκτήματά του έναντι άλλων Web CMS, αν και σήμερα υπάρχει όπως προαναφέρθηκε πληθώρα open source Web CMS για όλες τις ανάγκες και όλες τις απαιτήσεις. Αποτελείται από έναν πυρήνα στον οποίο ενσωματώνεται η συνολική λειτουργικότητα υπό τη μορφή modules, components, plugins και templates.

Μερικά από τα βασικά χαρακτηριστικά του Joomla είναι:

- Εύκολη προσθήκη περιεχομένου στον εκάστοτε ιστότοπο από οποιονδήποτε υπολογιστή διαθέτει σύνδεση στο διαδίκτυο με απλή πληκτρολόγηση και μορφοποίηση του κειμένου, μεταφόρτωση των φωτογραφιών και άμεση δημοσίευση.
- Ιδιαίτερα απλή εγκατάσταση και αρχική παραμετροποίηση.
- Δυνατότητα συνεργασίας με όσους μπορούν να συμβάλουν στην επεξεργασία του περιεχομένου από οποιονδήποτε υπολογιστή με σύνδεση στο διαδίκτυο και με καθορισμό του πλαισίου των αρμοδιοτήτων τους.
- Δημοσίευση απεριόριστων σελίδων, χωρίς περιορισμό από το Joomla, καθώς επίσης δυνατότητα αναζήτησης και αρχειοθέτησης όλου του περιεχομένου.
- Ενσωματωμένη υποστήριξη διαφημιστικών banners για προώθηση προϊόντων και υπηρεσιών καθώς και υποστήριξη RSS feeds.
- To Joomla υποστηρίζει εκατοντάδες πρόσθετες εφαρμογές (extensions) που επεκτείνουν τη λειτουργικότητα του όπως forum, photo galleries, βιβλιοθήκες αρχείων, βιβλία επισκεπτών και φόρμες επικοινωνίας.

Πηγη: http://www.cyberstream.gr/web/guest/joomla

#### 3.3 Η διαφορά μεταξύ του Joomla! και άλλων εμπορικών λύσεων CMS.

Σε αντίθεση με εμπορικές λύσεις που προσφέρουν διαφορετικές εκδόσεις ανάλογα με τον προϋπολογισμό σας, το Joomla! διατίθεται σε μία μόνο έκδοση «που να τα καλύπτει όλα» - και αυτό διατίθεται δωρεάν. Πολλές εμπορικές λύσεις CMS διαθέτουν μια μεγάλη σειρά από πρόσθετα - σε ορισμένες περιπτώσεις έως και 80 από αυτά. Το Joomla! προσφέρει ένα τρομερό αριθμό πρόσθετων εφαρμογών, που αριθμεί σήμερα περισσότερα από 9000 πρόσθετα. Το Joomla! το έχουν κατεβάσει περισσότερες από 30.000.000 φορές.

#### 3.4 Πλεονεκτήματα και Μειονεκτήματα Joomla!

#### Κύρια Πλεονεκτήματα του Joomla!

- Περιβάλλον Multi-user και Multi-level πολλοί χρήστες μπορούν να αλληλεπιδρούν και να συνεργάζονται σε ένα web site φτιαγμένο σε Joomla. Κάθε χρήστης (User) μπορεί να ανήκει σε διαφορετική ομάδα (Group) η οποία διαθέτει και διαφορετικά δικαιώματα (Privileges).
- On-Line Επεξεργαστής Κειμένου WYSIWYG χαρακτηριστικών των μοντέρνων CMS είναι να δίνουν την δυνατότητα στους χρήστες να χρησιμοποιούν επεξεργαστές κειμένου με δυνατότητα OnLine επεξεργασίας και μορφοποίησης των κειμένων με πάρα πολύ απλό τρόπο και εμφάνιση του τελικού αποτελέσματος (What You See Is What You Get).
- Δυνατότητα Προσθήκης Components / Modules το Joomla μπορεί να εμπλουτιστεί εύκολα με επιπλέον χαρακτηριστικά και δυνατότητες. Κάποια από αυτά διανέμονται δωρεάν και άλλα με πληρωμή. Τα διάφορα components / modules μπορούν να μετατρέψουν το Joomla σε ένα σύστημα ουσιαστικά με απεριόριστες δυνατότητες από δημιουργία forum, e-commerce και ότι άλλο μπορείτε να φανταστείτε.
- Πρότυπα / Templates To Joomla έχει την δυνατότητα να διαχωρίζει τον σχεδιασμό (front-end interface) ενός web site από το περιεχόμενό του. Ο σχεδιασμός ενός web site μπορεί να αποτελείτε από ένα ή περισσότερα templates. Στις περισσότερες περιπτώσεις ένα template αρκεί, μάλιστα υπάρχουν αρκετά δωρεάν (free) templates που μπορεί να χρησιμοποιήσετε ή να πληρώσετε κάποιο ποσό για να σας φτιάξει κάποιος ή να αγοράσετε κάποιο πιο επαγγελματικό σχέδιο από έτοιμα (Professional Templates) που καλύπτει τις ανάγκες σας.
- Κοινότητα Developers: Το Joomla έχει μεγάλη κοινότητα Developers που βοηθούν στην δημιουργία και το support των χιλιάδων open source extensions.
- Ευκολία και φιλικότητα: Παρά το γεγονός ότι το Joomla δεν είναι τόσο εύχρηστο όσο το WordPress, εντούτοις είναι αρκετά εύκολο στη χρήση του μετά από την αρχική εξοικείωση των χρηστών του.
- Δυνατότητες διαχείρισης: Επειδή η αρχική φιλοσοφία του Joomla είναι για μεγάλα sites (σε αντίθεση με το WordPress) έχει πολύ καλές δυνατότητες στην διαχείριση και κατηγοριοποίηση μεγάλου αριθμού άρθρων και σελίδων.

#### • Υποστηρίζει πληθώρα χρήσιμων λειτουργιών όπως:

- Δημοψηφίσματα (polls)
- Φόρμες επικοινωνίας
- Νέα με τη μορφή RSS Feeds
- Διαχείριση επαφών και email
- Προβολή σελίδων ως pdf αρχεία
- Σελίδες φιλικές στην εκτύπωση

Πηγή:http://support.omac.gr/index.php?option=com\_content&view=article&id=50:joomlaintroduction&catid=7

#### 3.5 Κύρια μειονεκτήματα του Joomla!

- Αρχάριοι χρήστες: Για να ξεκινήσει ένας Webmaster ένα Joomla site χρειάζεται σε αντίθεση με το WordPress κάποιες ειδικές γνώσεις. Τα tutorials που διατίθενται στην επίσημη ιστοσελίδα βοηθούν ακόμα και τον αρχάριο χρήστη να μάθει να στήνει και να διαχειρίζεται ένα Joomla site αλλά χρειάζεται κάποιο διάστημα για να εξοικειωθεί πλήρως.
- Χρειάζεται πολύ εκμάθηση: Δεν μπορείτε να μεταβείτε σε μια εγκατάσταση Joomla και να αρχίσετε να στήνετε από μόνος σας την ιστοσελίδα σας, εφόσον δεν είστε εξοικειωμένοι με το λογισμικό. Η καμπύλη εκμάθησης δεν είναι απότομη , αλλά αυτό μπορεί να είναι αρκετό για να εκφοβίσει τους περιστασιακούς χρήστες.
- Στερείται SEO Δυνατότητες: Κάνοντας το WordPress SEO friendly είναι τόσο εύκολο όσο και η εγκατάσταση ενός δωρεάν plug-in. Με το Joomla , θα χρειαστείτε έναν τόνο δουλειά για να φτάσετε στο ίδιο επίπεδο φιλικότητας στις μηχανές αναζήτησης. Αν δεν έχετε τον προϋπολογισμό για να προσλάβετε έναν έμπειρο SEO expert, ίσως να θέλετε να εξετάσετε εναλλακτικές λύσεις.
- Υποστήριξη Περιορισμένη ACL: Ο ACL ( κατάλογος Access Control) αναφέρεται σε μια λίστα δικαιωμάτων που μπορεί να χορηγηθεί σε συγκεκριμένους χρήστες για συγκεκριμένες σελίδες. Ο ACL είναι ένα ζωτικής σημασίας συστατικό της κάθε επιχείρησης. Το Joomla άρχισε να υποστηρίζει ACL μόνο μετά από την έκδοση 1.6. Η Υποστήριξη ACL είναι ακόμη περιορισμένη στη σταθερή έκδοση v2.5.1 , καθιστώντας το ακατάλληλο για εταιρικούς πελάτες. Βέβαια στην σταθερή έκδοση 3.2. πλέον τα πράγματα είναι πολύ καλά.

Πηγή: http://www.cnctech.gr/blog/joomla-vs-wordpress-vs-drupal

## 3.6 Γιατί να επιλέξω Joomla!

#### Γιατί Joomla;;; Γιατί απλά είναι το top CMS!!!

- Γιατί πλέον αποτελεί την νούμερο 1 επιλογή cms παγκοσμίως.
- Γιατί πρόκειται για cms πλατφόρμα η οποία αναπτύσσεται διεθνώς από έμπειρους developers.
- Γιατί αναβαθμίζεται συνεχώς με updates ασφαλείας.
- Γιατί ο πελάτης και κάτοχος site σε πλατφόρμα joomla είναι ανεξάρτητος και μπορεί με δίκαιους όρους να επιλέξει τον συνεργάτη του βάση ανταποδοτικότητας.
- Γιατί υποστηρίζεται από εκατοντάδες Modules που 99% καλύπτουν και τις πιο ιδιαίτερες απαιτήσεις.
- Γιατί είναι πολύ εύκολο και πλήρες στην διαχείριση του.
- Γιατί είναι φιλικό στην μηχανές αναζήτησης.
- Γιατί μπορεί πλέον να αποδώσει γραφιστικά υψηλού επιπέδου και συνεργάζεται και με macromedia flash για rich media παρουσιάσεις.
- Γιατί απλά δεν υπάρχει λόγος επιλογής custom cms.

# 4. Σχεδιασμός και Ανάπτυξη

#### 4.1 UML Διαγράμματα

Η ενοποιημένη γλώσσα σχεδιασμού (unified modeling language) (UML) είναι μια γραφική γλώσσα για την οπτική παράσταση, τη διαμόρφωση προδιαγραφών και την τεκμηρίωση συστημάτων που βασίζονται σε λογισμικό. Η UML στοχεύει στο σχεδιασμό αντικειμενοστρεφών συστημάτων. Το σχέδιο είναι μια απλοποιημένη παράσταση της πραγματικότητας.

Σχεδιάζουμε για να μπορέσουμε να καταλάβουμε το σύστημα που αναπτύσσουμε. Έτσι δημιουργώντας ένα σχέδια επιτυγχάνουμε τέσσερεις στόχους:

- 1. παριστάνουμε οπτικά το σύστημα που έχουμε ή θέλουμε να κατασκευάσουμε,
- 2. προσδιορίζουμε τη δομή και τη συμπεριφορά του συστήματος,
- 3. δημιουργούμε ένα πρότυπο για να βασίσουμε την κατασκευή του συστήματος,
- 4. τεκμηριώνουμε τις αποφάσεις που λάβαμε.

Σε όλους τους τεχνολογικούς τομείς ο σχεδιασμός βασίζεται σε τέσσερεις βασικές αρχές:

- 1. η επιλογή του είδους του σχεδίου έχει επίπτωση στον τρόπο και την μορφή επίλυσης του προβλήματος,
- 2. όλα τα σχέδια εκφράζονται σε διαφορετικές βαθμίδες ακρίβειας,
- 3. τα καλύτερα σχέδια σχετίζονται με την πραγματικότητα,
- 4. ένα είδος σχεδίων δεν είναι ποτέ αρκετό.

Η UML είναι μια πλήρης και πλούσια γλώσσα με εξαιρετικά ευρύ πεδίο εφαρμογής.

Πηγή: http://www.dmst.aueb.gr/dds/ism/oo/indexw.htm

#### Όλα τα διαγράμματα έχουν κατασκευαστεί μέσω της on-line πλατφόρμας creatly.com

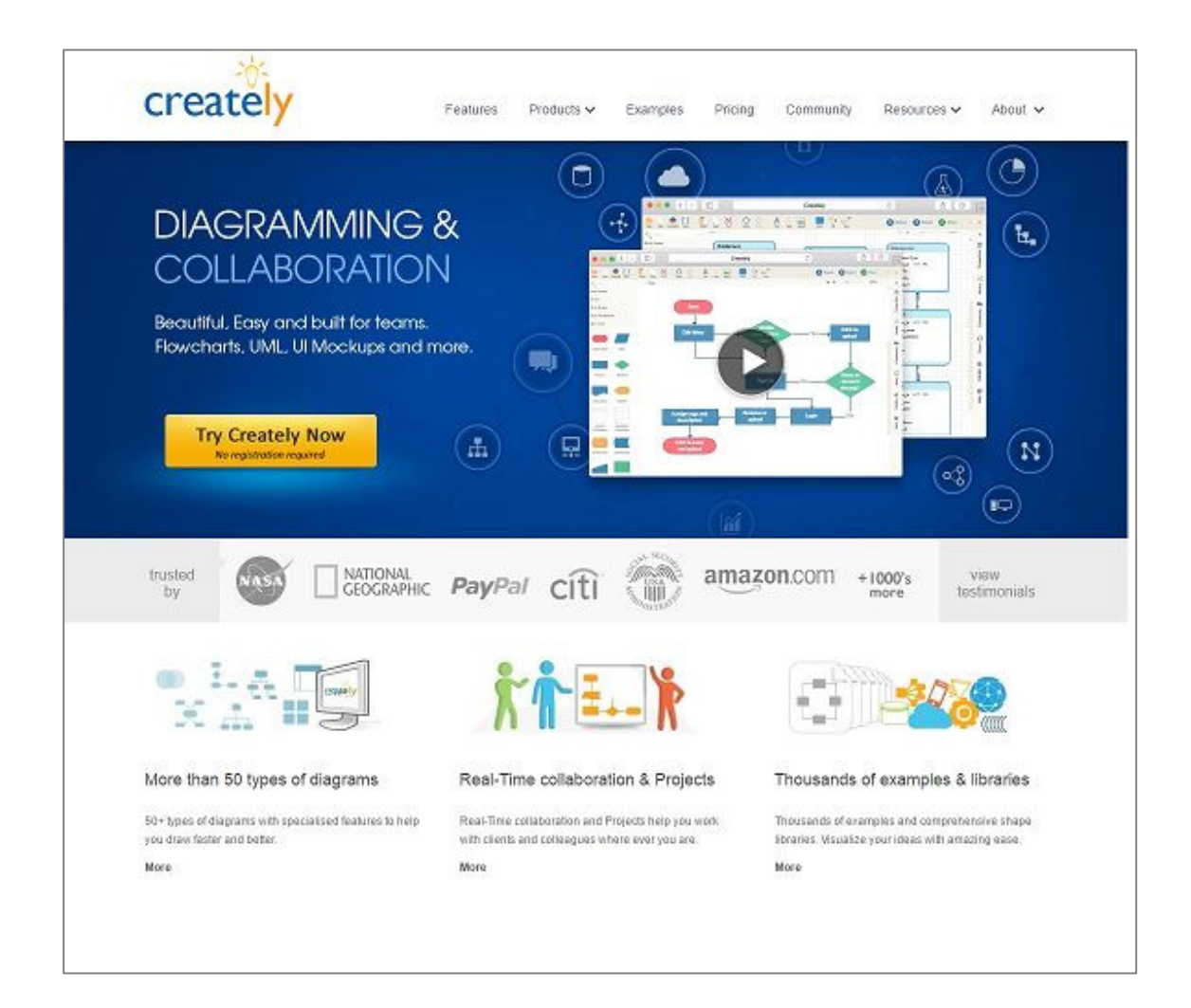

## 4.2 Διαγράμματα περιπτώσεων χρήσης (USE CASE)

Το διάγραμμα περιπτώσεων χρήσης χρησιμοποιείται για να μοντελοποιήσει το πλαίσιο λειτουργίας του συστήματος καθώς και τις προδιαγραφές του. Περιλαμβάνει:

- Περιπτώσεις χρήσης
- Δρώντες (actors) (αυτοί που είναι έξω από το σύστημα).
- Σχέσεις εξάρτησης, γενίκευσης, σύνδεσης

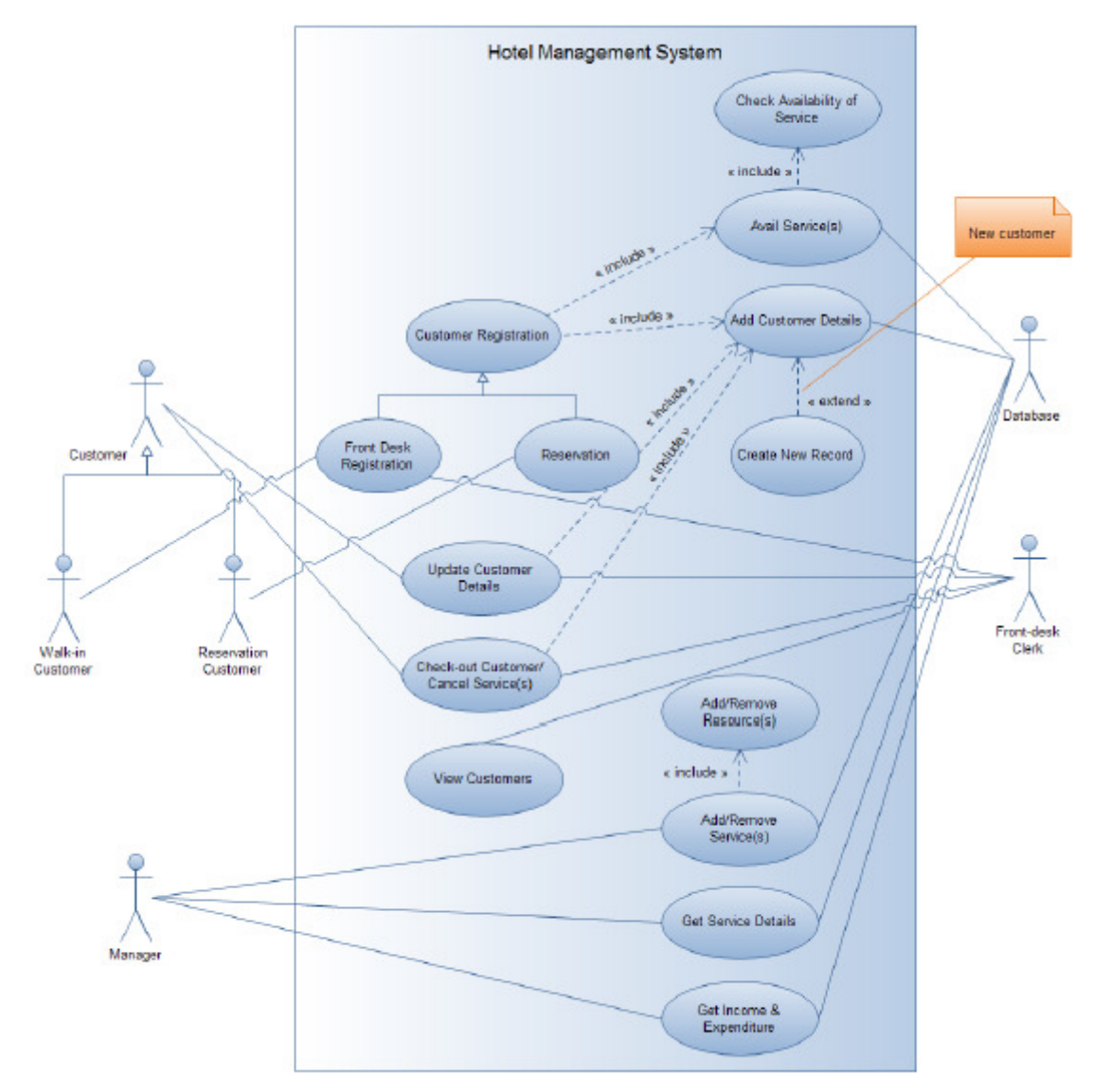

• Τα όρια του συστήματος

Διάγραμμα 1 USE CASE

Το παραπάνω διάγραμμα μας παρουσιάζει την σχέση και αλληλεπίδραση όλων των χρηστών με το σύστημα.

#### 4.3 Διάγραμμα κλάσεων (Class Diagram)

Το διάγραμμα των κλάσεων ενός συστήματος είναι ένα διάγραμμα δομής που περιέχει τις κλάσεις μαζί με του αντίστοιχους δεσμούς εξάρτησης, γενίκευσης και σύνδεσης. Έτσι ένα διάγραμμα κλάσεων μπορεί να απεικονίσει τη χρήση της κληρονομικότητας στο σχεδιασμό με τη χρήση δεσμών γενίκευσης.

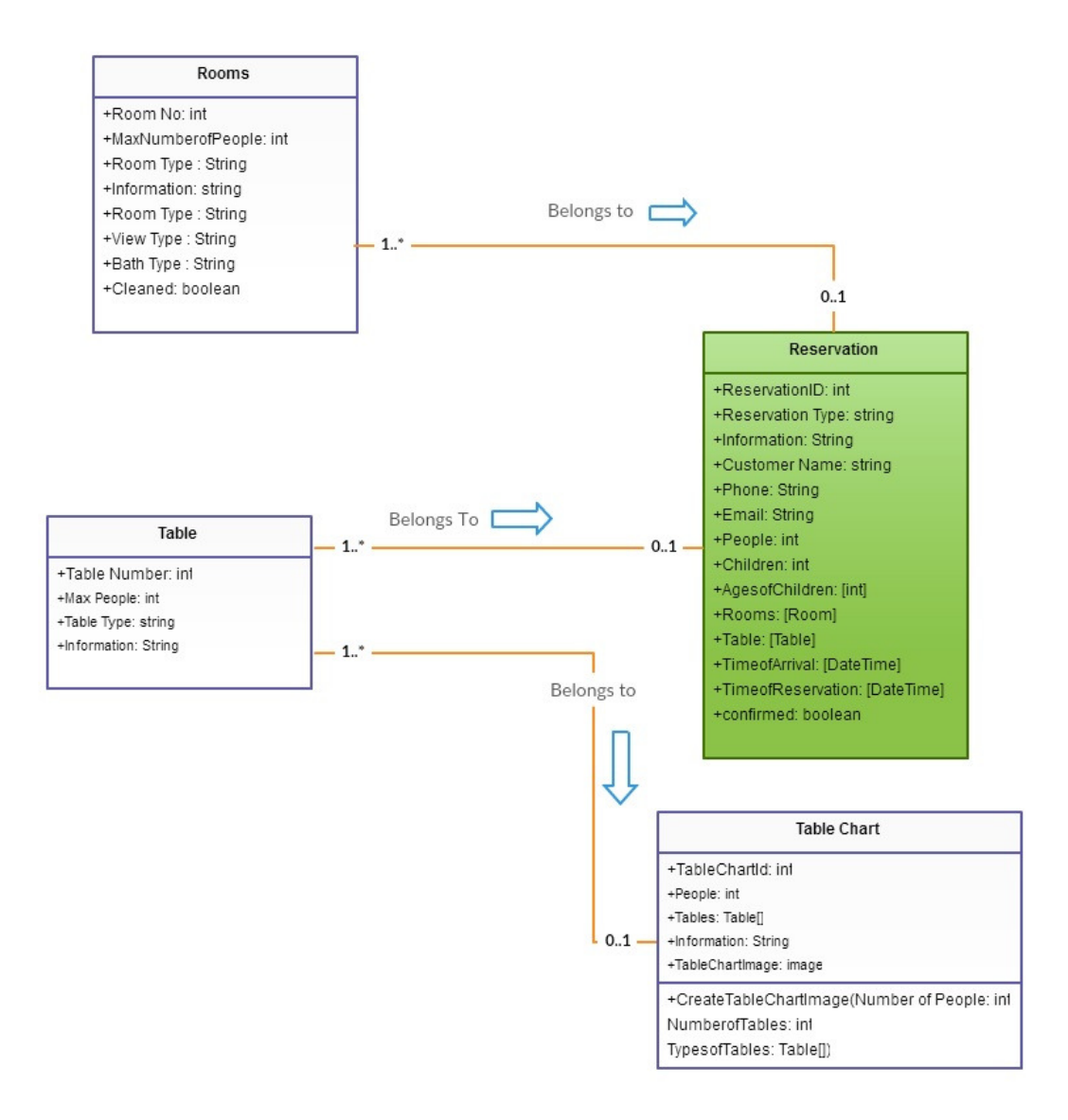

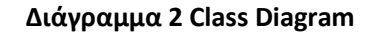

Το παραπάνω διάγραµµα κλάσεων δείχνει την στατική δοµή των κλάσεων του συστήµατος και των σχέσεων µεταξύ τους.

#### 4.4 Διάγραμμα καταστάσεων (State Chart Diagram)

Το διάγραμμα καταστάσεων είναι ένα διάγραμμα συμπεριφοράς που εμφανίζει μια μηχανή καταστάσεων με έμφαση στις μεταπτώσεις μεταξύ καταστάσεων από διάφορα γεγονότα.

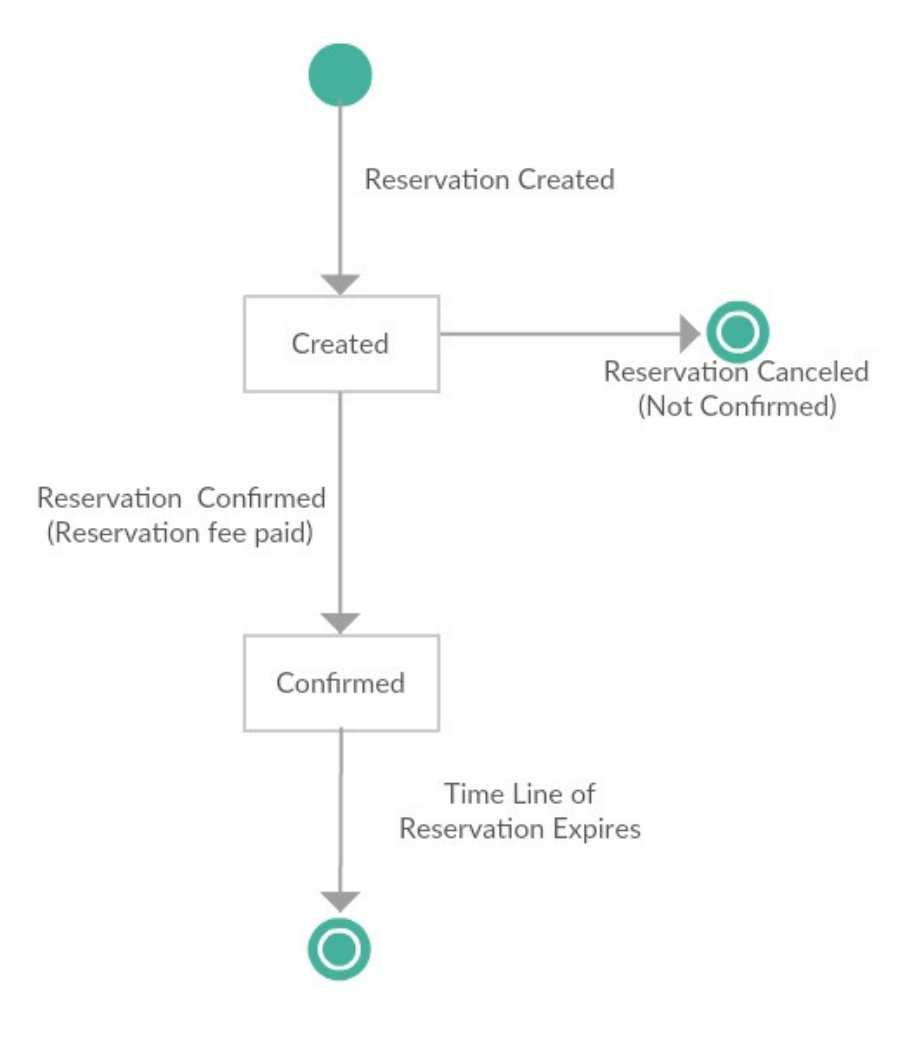

Διάγραμμα 3 State Chart Diagram Reservation

Στο παραπάνω διάγραμμα καταστάσεων απεικονίζεται το σύστημα κρατήσεων.

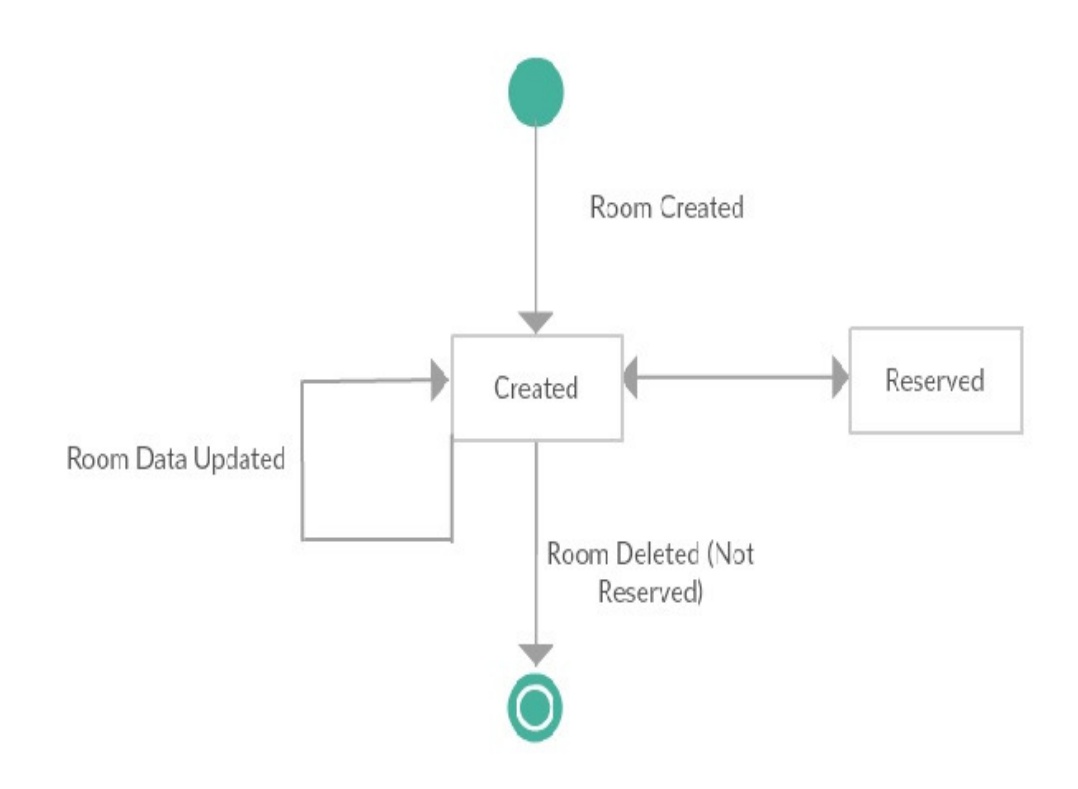

## Διάγραμμα 4 State Chart Diagram Room

Στο παραπάνω διάγραμμα καταστάσεων απεικονίζεται το σύστημα δημιουργίας κράτησης του δωματιού.

#### 4.55 Database Diagram <mark>(Σχεσιακή Βάση Δεδομένων</mark>

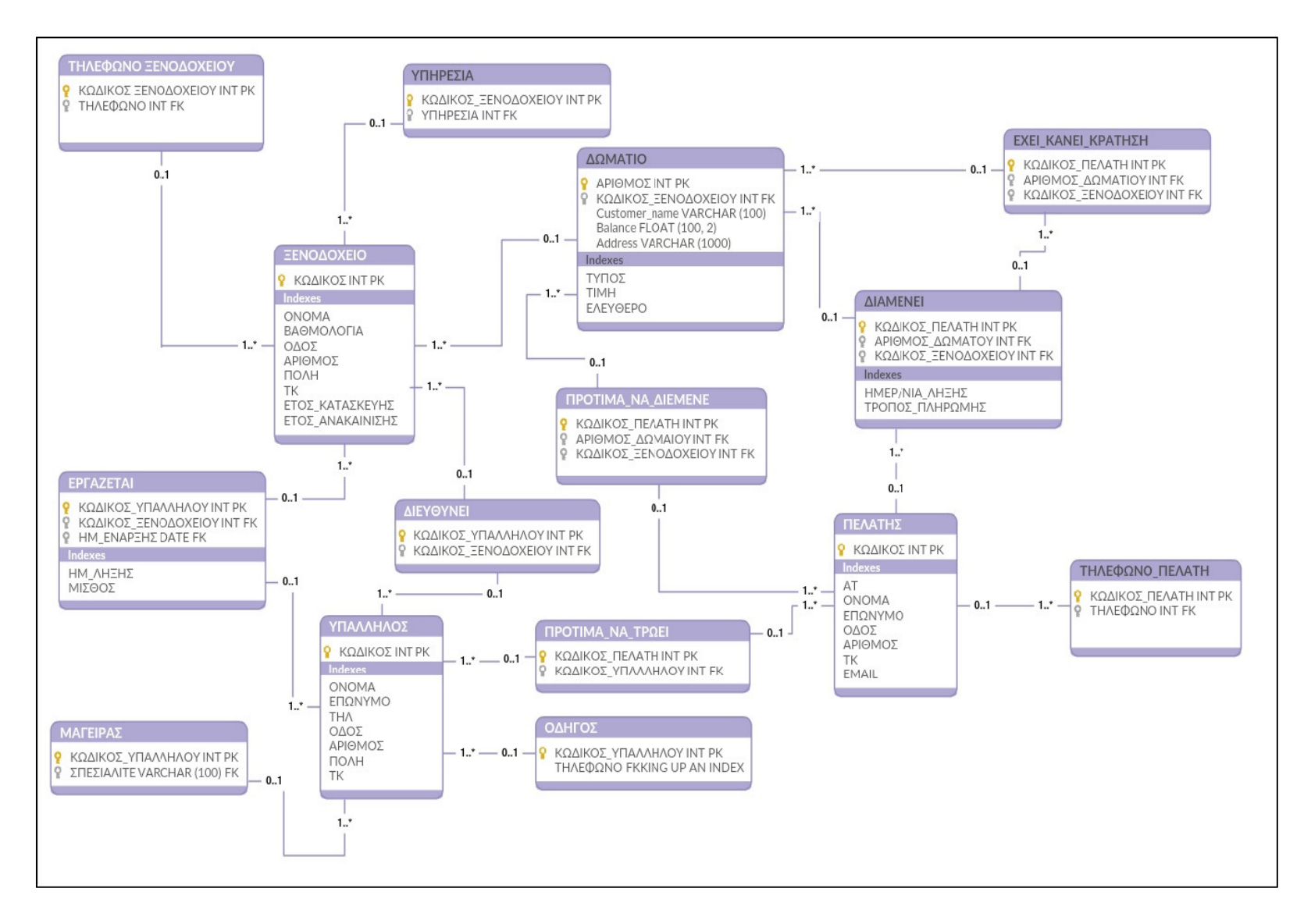

# 4.6 Ενκατάσταση Προαπαιτούμενων Προνραμμάτων

Η εγκατάσταση του Joomla προϋποθέτει πως τα στοιχεία της αρχιτεκτονικής, δηλαδή η MySQL, ο Apache και η PHP θα πρέπει να έχουν εγκατασταθεί στον υπολογιστή μας. Αν έστω ένα από τα συστατικά της αρχιτεκτονικής απουσιάζει δε μπορούμε να προχωρήσουμε με την εγκατάσταση του Joomla και άρα το πρώτο βήμα αφορά στην εγκατάσταση των τριών αυτών συστατικών. Υπάρχει πολύ μεγάλη ποικιλία επιλογών όσον αφορά στην εγκατάσταση της υποδομής που έχουν να κάνουν τόσο με τη διαδικασία εγκατάστασης αλλά και το λειτουργικό σύστημα του χρήστη.

## 4.7 XAMPP

Στο αυτό το κεφάλαιο θα αναφερθούμε στη εγκατάσταση αλλά και την σωστή ρύθμιση του τοπικού διακομιστή XAMPP. Με την εγκατάσταση του τοπικού διακομιστή XAMPP στον υπολογιστή μας θα μπορούμε να ξεκινήσουμε την εγκατάσταση του Joomla.

Το XAMPP είναι ένα πακέτο προγραμμάτων ελεύθερου λογισμικού, λογισμικού ανοικτού κώδικα και ανεξαρτήτου πλατφόρμας το οποίο περιέχει το εξυπηρετητή ιστοσελίδων http Apache, την βάση δεδομένων MySQL και ένα διερμηνέα για κώδικα γραμμένο σε γλώσσες προγραμματισμού PHP και Perl.

Το XAMPP είναι ακρωνύμιο και αναφέρεται στα παρακάτω αρχικά:

- X (αναφέρεται στο «cross-platform» που σημαίνει λογισμικό ανεξάρτητο πλατφόρμας)
- Apache HTTP εξυπηρετητής
- MySQL
- PHP

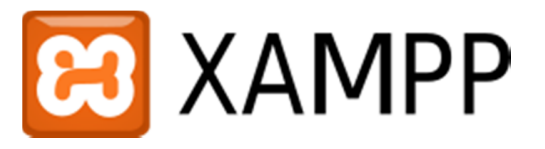

• Perl

Το XAMPP είναι ένα ελεύθερο λογισμικό το οποίο περιέχει ένα εξυπηρετητή ιστοσελίδων το οποίο μπορεί να εξυπηρετεί και δυναμικές ιστοσελίδες τεχνολογίας PHP/MySQL. Είναι ανεξάρτητο πλατφόρμας και τρέχει σε Microsoft Windows, Linux, Solaris, and Mac OS X και χρησιμοποιείται ως πλατφόρμα για την σχεδίαση και ανάπτυξη ιστοσελίδων με την τεχνολογίες όπως PHP, JSP και Servlets.

Πηγή 1: http://el.wikipedia.org/wiki/XAMPP

Πηγή2:http://nefeli.lib.teicrete.gr/browse/stef/epp/2010/AstrinakisGeorgios,KainourgiakisCharilaos/att ached-document-1265627087-400107-7975/Astrinakis2010.pdf

### 4.8 Εγκατάσταση του ΧΑΜΡΡ

Η έκδοση του XAMPP η οποία χρησιμοποιήθηκε για την πτυχιακή εργασία είναι η 1.8.3,είναι για περιβάλλον Windows και η εγκατάσταση θα γίνει σε τοπικό επίπεδο. Επισκεπτόμαστε την ιστοσελίδα του XAMPP https://www.apachefriends.org και κατεβάζουμε το λογισμικό το οποίο είναι διαθέσιμο και δωρεάν.

Mε την εγκατάσταση του ΧΑΜPP γίνεται και εγκατάσταση της PHP και της MySQL.

Τα βήματα για την εγκατάσταση είναι τα εξής :

• Επιλέγουμε την τελευταία έκδοση για λήψη και εγκατάσταση.

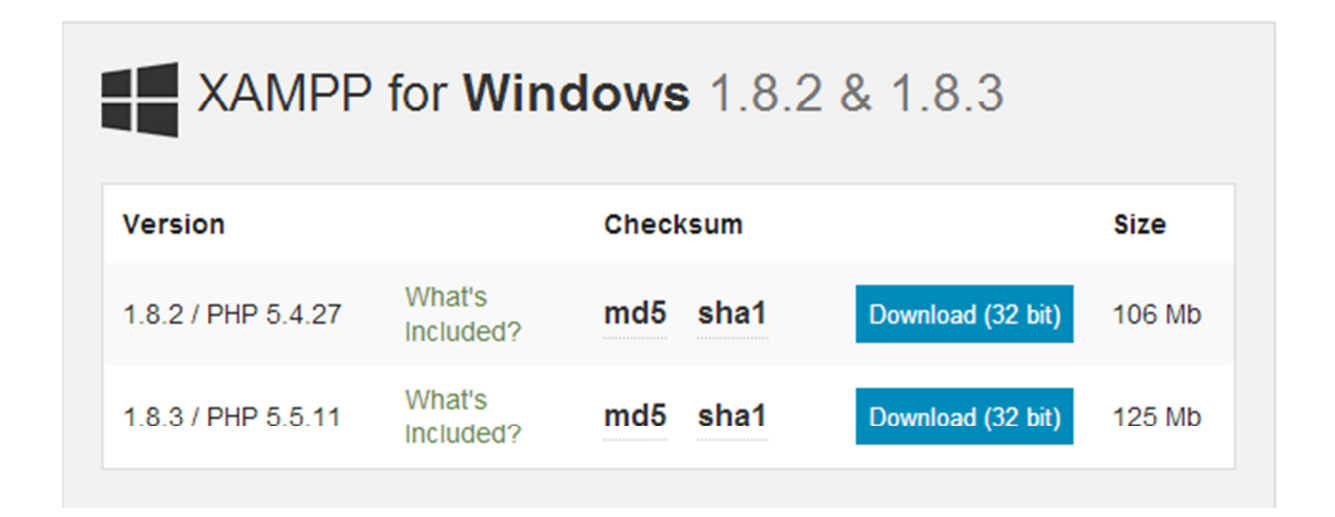

• Μόλις ολοκληρωθεί η λήψη του προγράμματος εγκατάστασης το εκτελούμε.

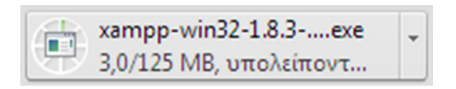

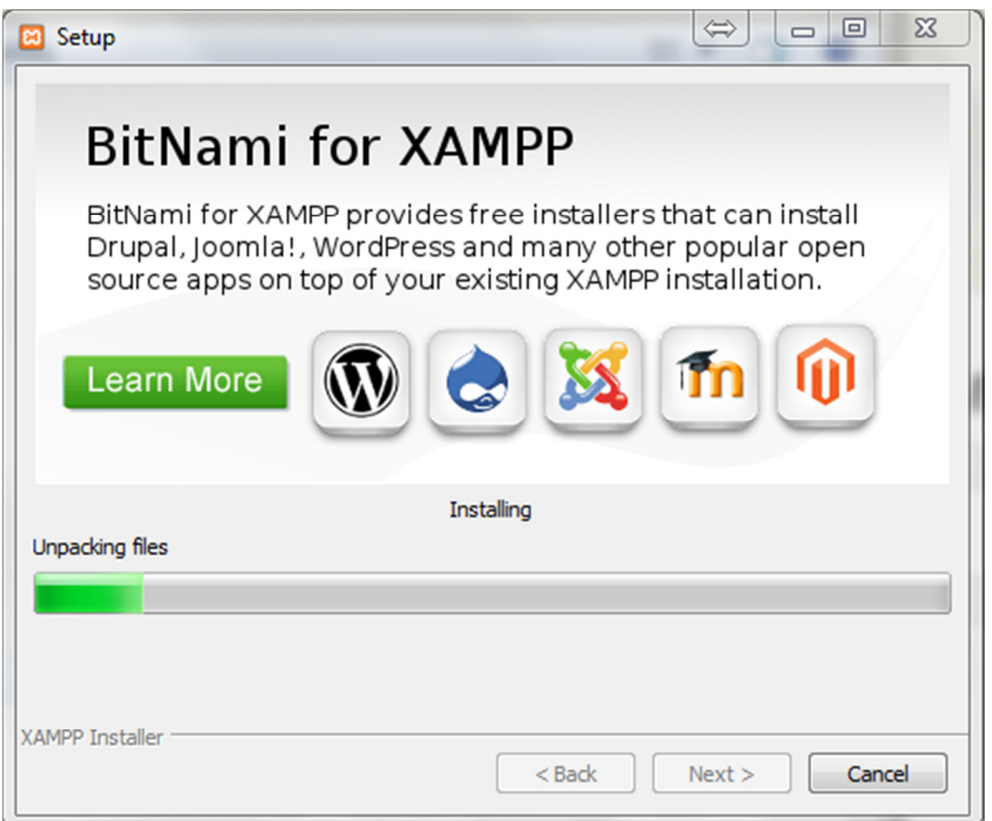

• Όταν τελειώσει η εγκατάσταση ανοίγουμε την εφαρμογή διαχείρισης του XAMPP (XAMPP Control Panel).

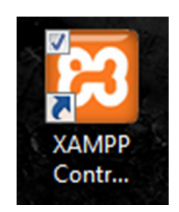

• Επιλέγουμε έναρξη των εργασιών Apache και MySQL.

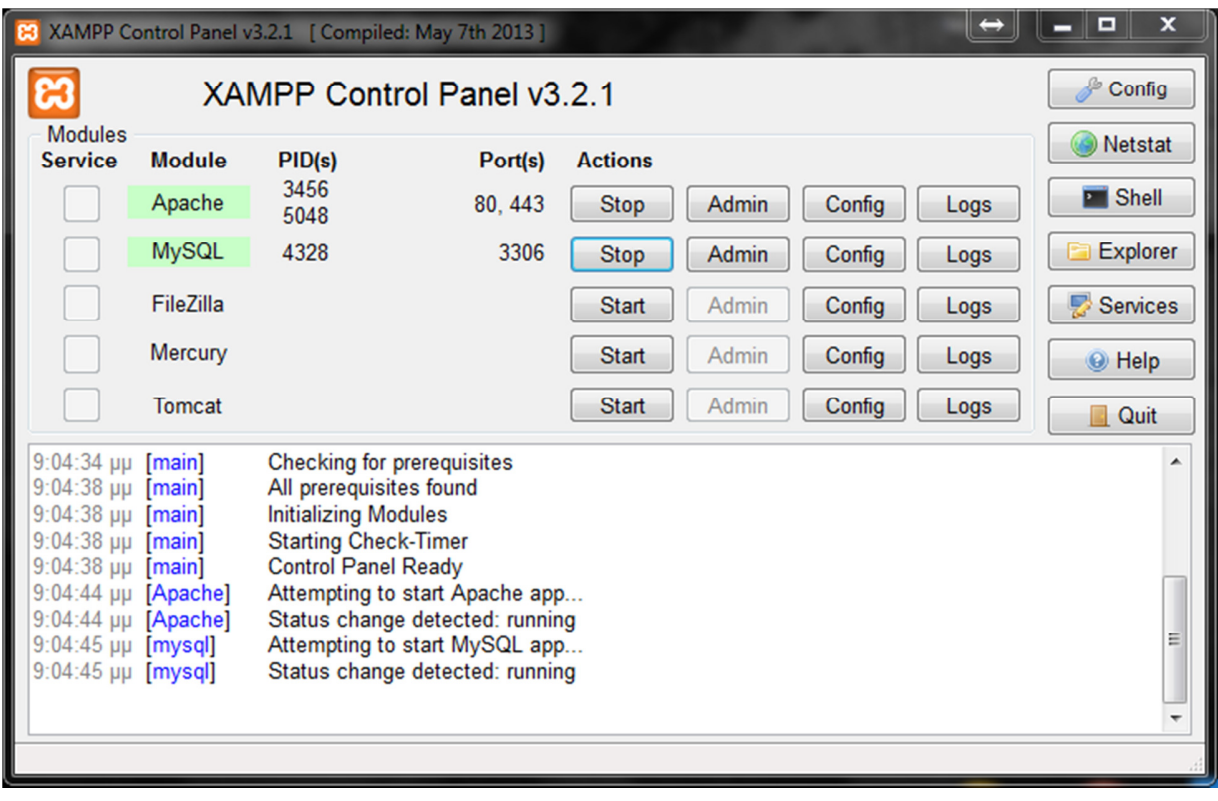

#### 4.9 Εγκατάσταση Joomla!

• Η έκδοση που θα εγκαταστήσουμε είναι η 3.3.3 Αφού κατεβάσουμε το αντίστοιχο αρχείο της συγκεκριμένης έκδοσης από τον επίσημο δικτυακό τόπο του Joomla http://www.joomla.org/

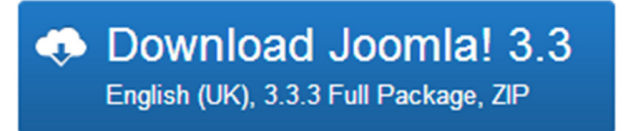

• Χρησιμοποιούμε ένα πρόγραμμα αποσυμπίεσης και αποσυμπιέζουμε το αρχείο σε ένα

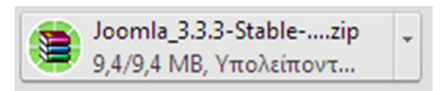

φάκελο στον υπολογιστή σας.

- Στην συνέχεια μεταφέρουμε το αρχείο .zip στον υποφάκελο με όνομα htdocs του φακέλου xampp.
- Κάνουμε εξαγωγή των αρχείων με κάποιο κατάλληλο πρόγραμμα (π.χ. Winrar) και μετονομάζουμε τον εξαγόμενο φάκελο σε «apartments».
- Ανοίγουμε έναν φυλλομετρητή ιστού (browser) του υπολογιστή μας, πληκτρολογούμε την διεύθυνση localhost και μεταβαίνουμε σε αυτήν.

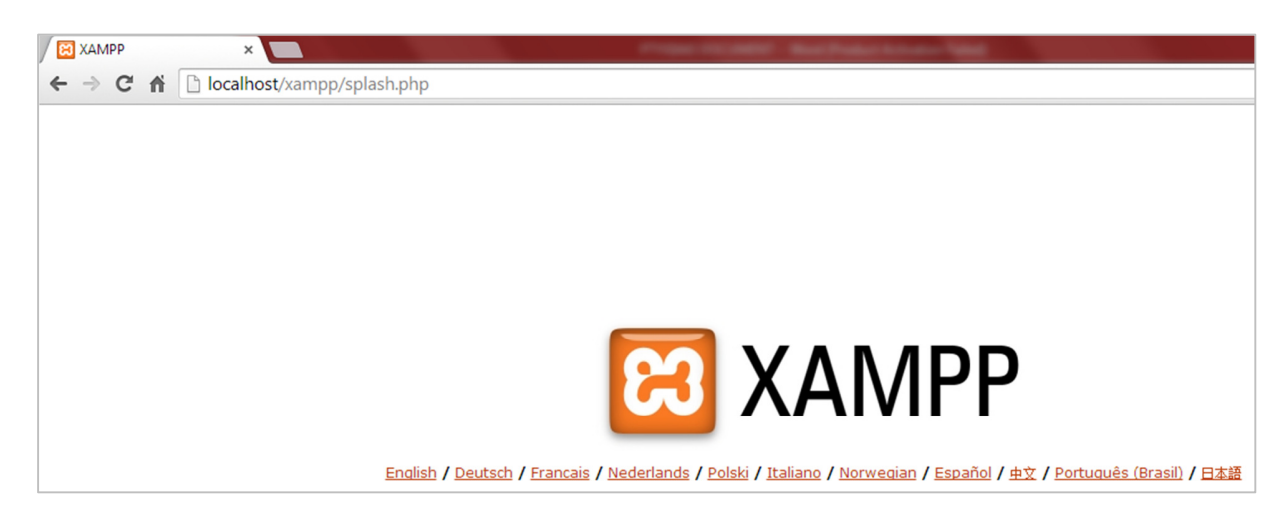

• Στο παράθυρο αυτό διαλέγουμε την γλώσσα της επιλογής μας (στην περίπτωση μας, English) και μεταφερόμαστε στην αρχική σελίδα του xampp.

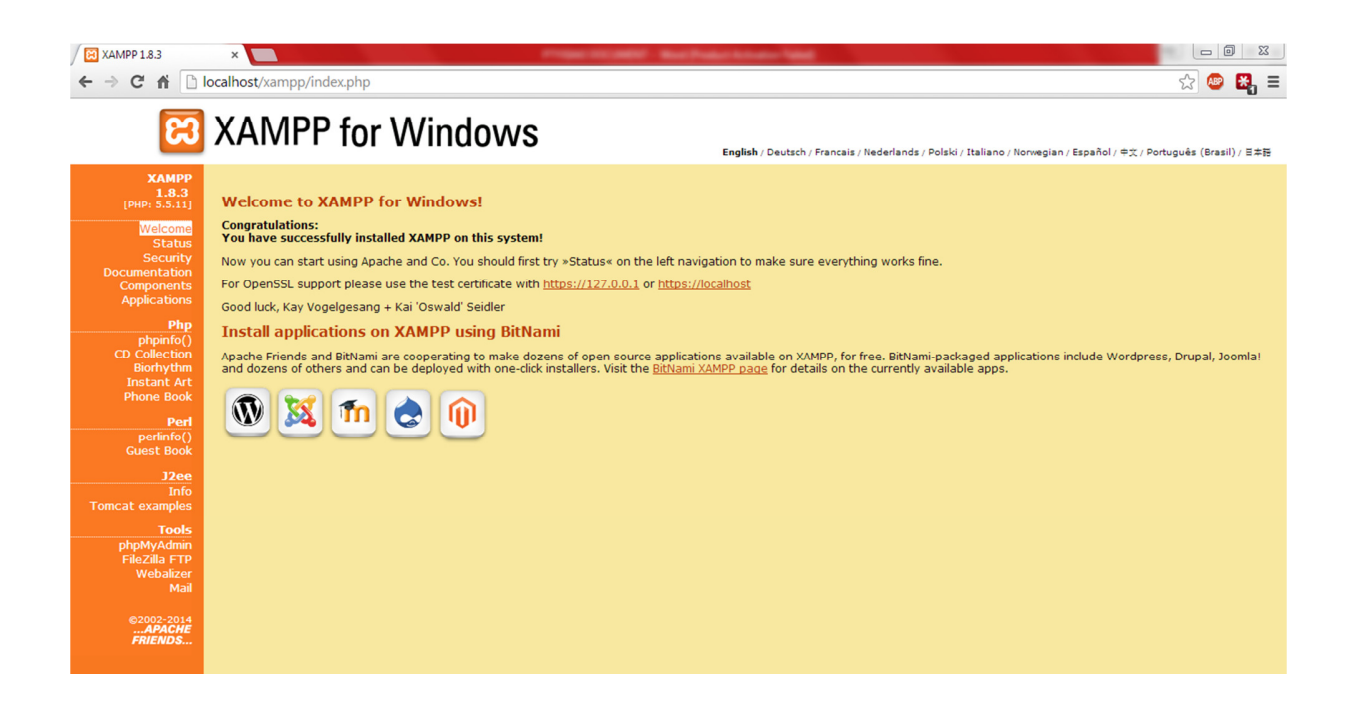

• Πηγαίνουμε στο phpMyAdmin και δημιουργούμε μια βάση δεδομένων με όνομα apartmentsdb.

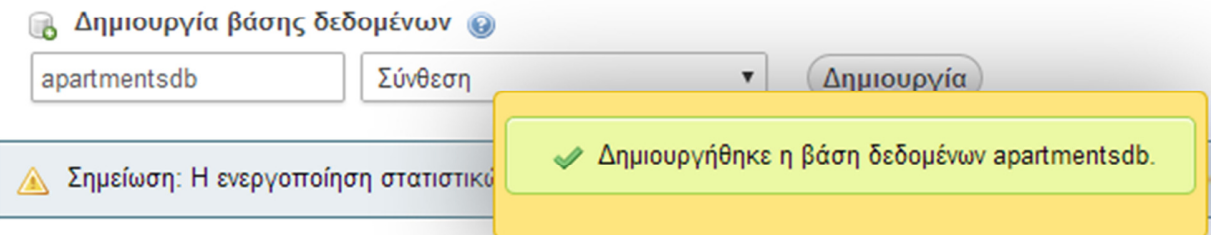

- Ανοίγουμε νέα καρτέλα στον browser, πληκτρολογούμε την διεύθυνση localhost/apartments και μεταβαίνουμε σε αυτήν.
- Σε νέα καρτέλα του browser, πληκτρολογούμε την διεύθυνση localhost/apartments και εμφανίζεται η διαδικτυακή εφαρμογή εγκατάστασης του Joomla. Συμπληρώνουμε τα απαραίτητα πεδία με τα στοιχεία που θέλουμε όπως φαίνεται στις εικόνες παρακάτω.

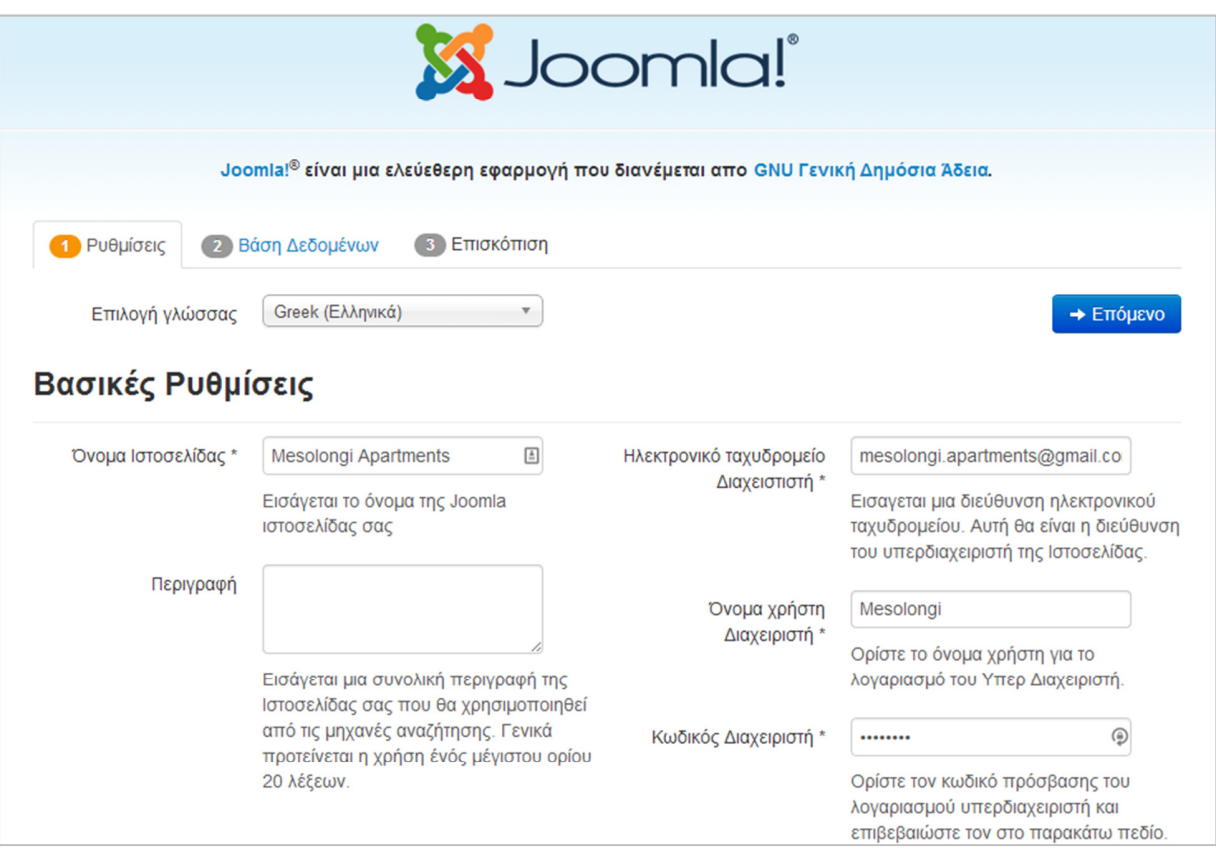

#### Μεσολόγγι 2016

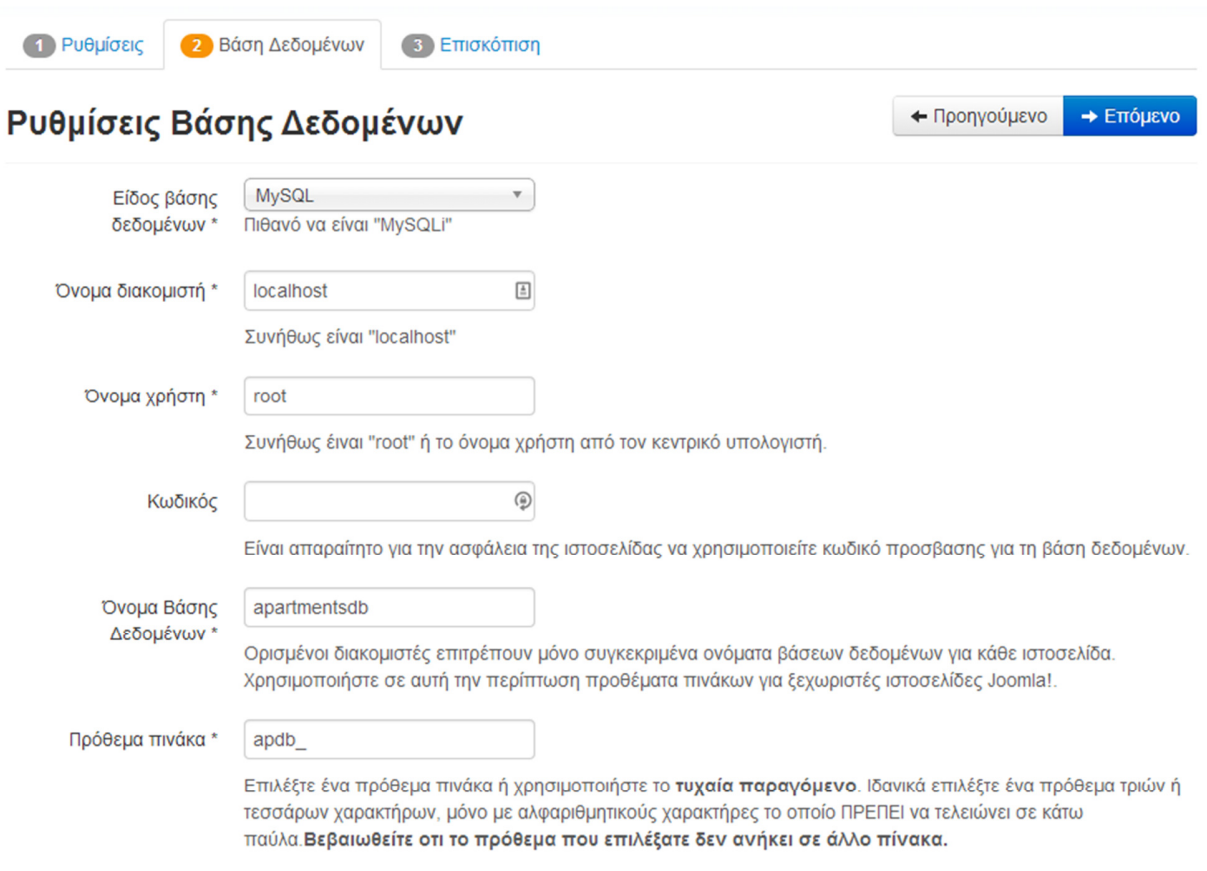

Σημεία προσοχής : Το όνομα της βάσης δεδομένων να είναι το ίδιο με εκείνη που δημιουργήσαμε προηγουμένως και να θυμόμαστε τα στοιχεία (π.χ. κωδικούς) που εισαγάγαμε.

#### Μεσολόγγι 2016

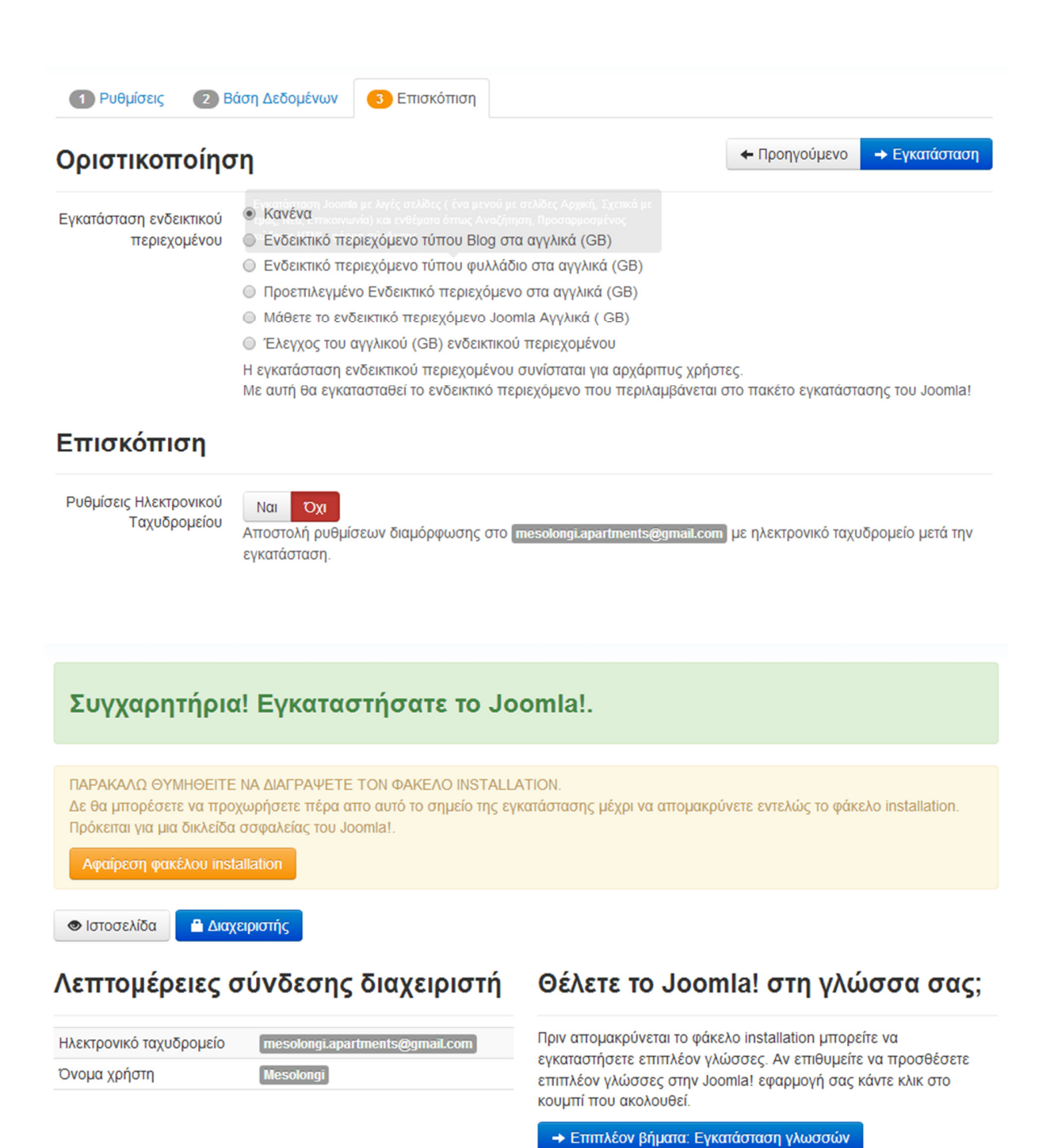

Σημείωση: Πρέπει να έχετε πρόσβαση στο Ιντερνετ για να επιτραπεί στο Joomla! να κάνει λήψη και εγκατάσταση νέων γλωσσών.

• Σε αυτό το σημείο η εγκατάσταση της πλατφόρμας Joomla έχει ολοκληρωθεί με τα στοιχεία που έχουμε επιλέξει. Μπορούμε να επισκεφτούμε την ιστοσελίδα μας στην διεύθυνση http://localhost/apartments και να την διαχειριστούμε μέσω της πλατφόρμας από την διεύθυνση http://localhost/apartments/administrator/ .

Στις παρακάτω εικόνες φαίνονται οι μορφές τους.

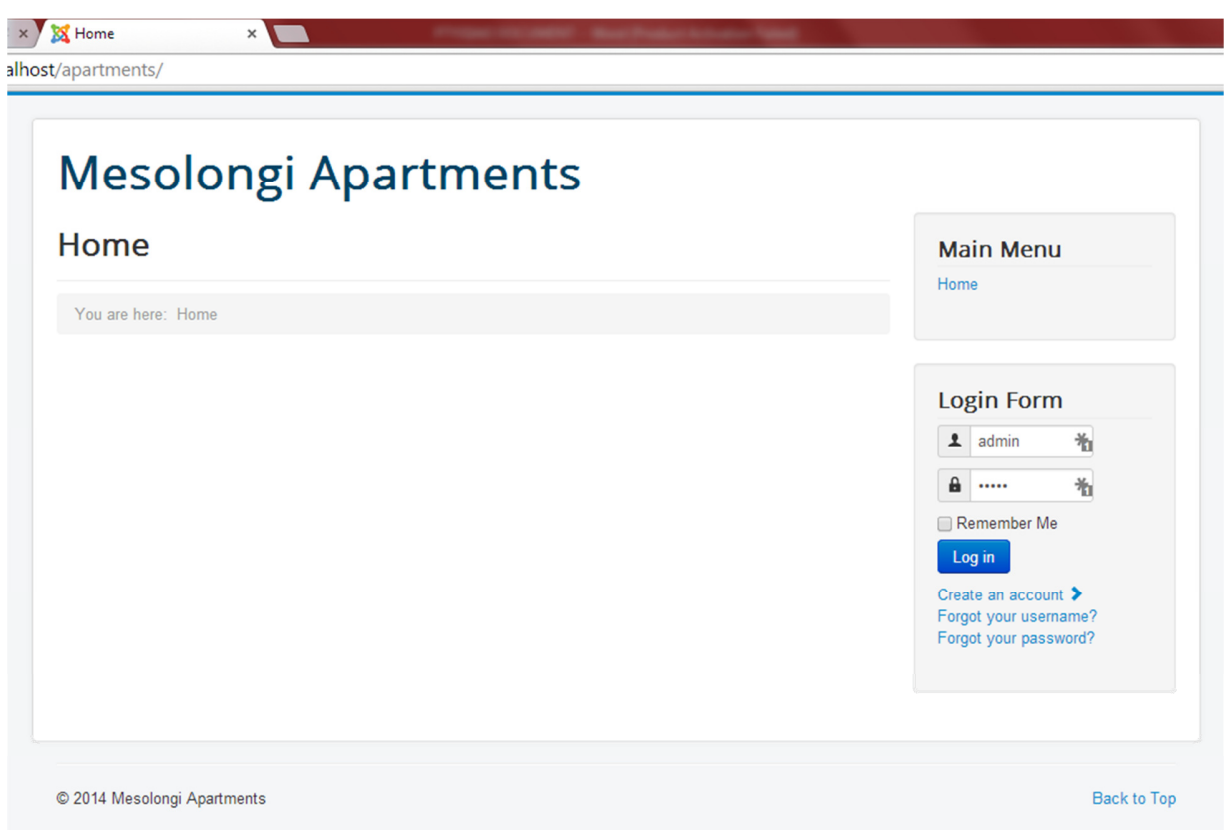

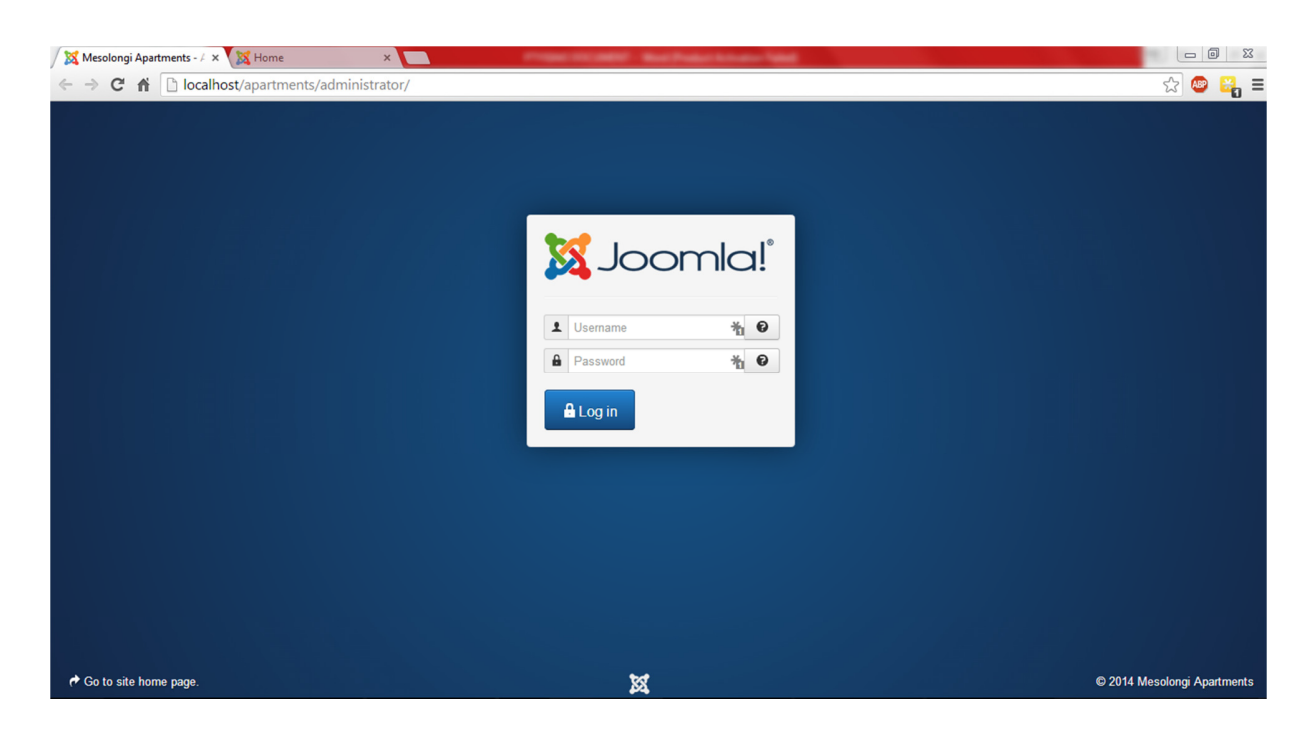

- Αφού εισέλθουμε στο διαχειριστικό επιλέγουμε από το μενού την επιλογή Extension Manager και στην καρτέλα Install > Upload Package File επιλέγουμε το Template της επιλογής μας που κατεβάσαμε από κάποια ιστοσελίδα/αποθήκη template (δεν διαλέξαμε κάποιο από τα προεγκατεστημένα). Συγκεκριμένα διαλέξαμε το template «Ice Future" της IceTheme (από την ιστοσελίδα www.icetheme.com). Αφού κατεβάσουμε το template , κάνουμε εξαγωγή των αρχείων που βρίσκονται στο συμπιεσμένο αρχείο και ανεβάζουμε το template και τα modules/plugins που το συνοδεύουν και μας είναι χρήσιμα.
- Ύστερα, από την επιλογή του μενού Extensions > Template Manager ενεργοποιούμε το template που επιλέξαμε πατώντας το κουμπί με τον αστερίσκο στην στήλη default.

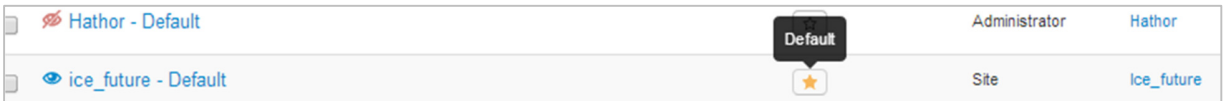
• Ομοίως ενεργοποιούμε τα modules που εγκαταστήσαμε νωρίτερα με την αντίστοιχη επιλογή από το μενού Extensions > Module Manager.

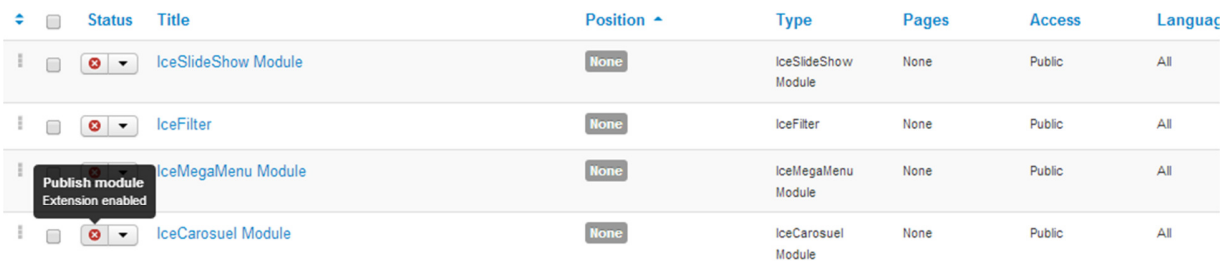

### 4.10 Διαμόρφωση του USER INTERFACE

Δημιουργία του μενού πλοήγησης.

Αρχικά δημιουργούμε τις σελίδες (articles) στις οποίες θέλουμε να αντιστοιχούν οι σύνδεσμοι του μενού (menu items) από την επιλογή Content > Article Manager > Add New Article.

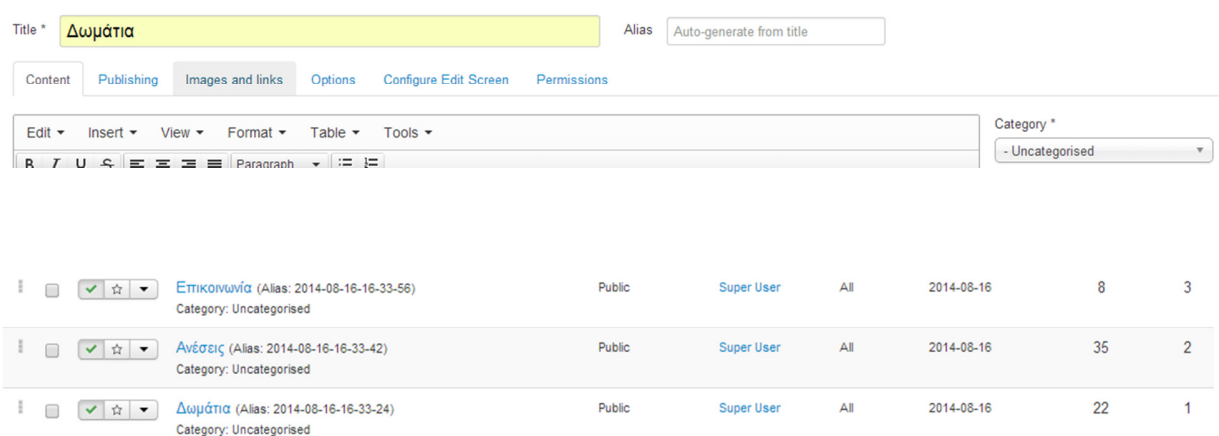

Τοποθετούμε το slideshow (icecarousel) στην Αρχική σελίδα της ιστοσελίδας μας.

Στο διαχειριστικό κομμάτι του Joomla πηγαίνουμε στην επιλογή Extensions > Module Manager και επεξεργαζόμαστε το icecarousel θέτοντας του μέγεθος, θέση καθώς και σε ποιες σελίδες θα εμφανίζεται.

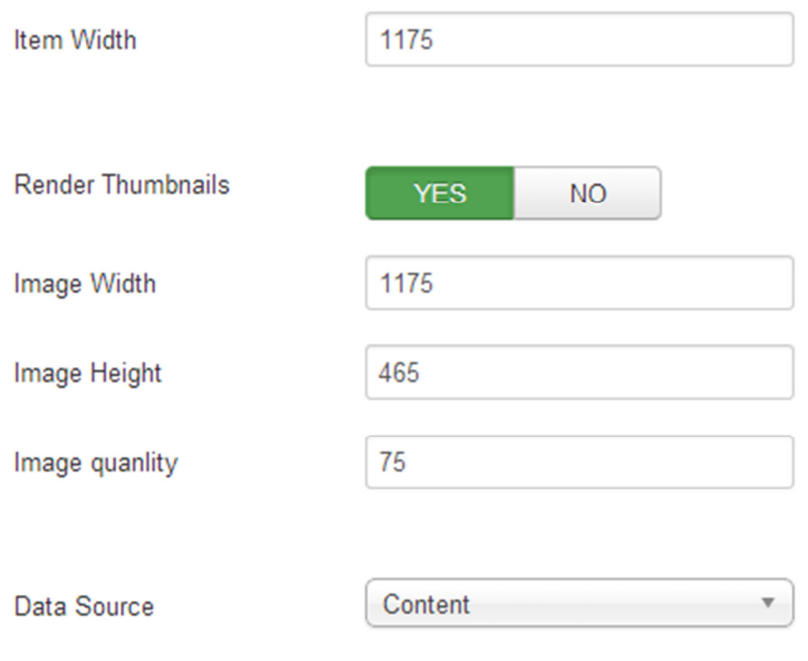

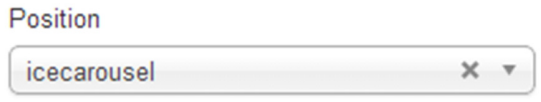

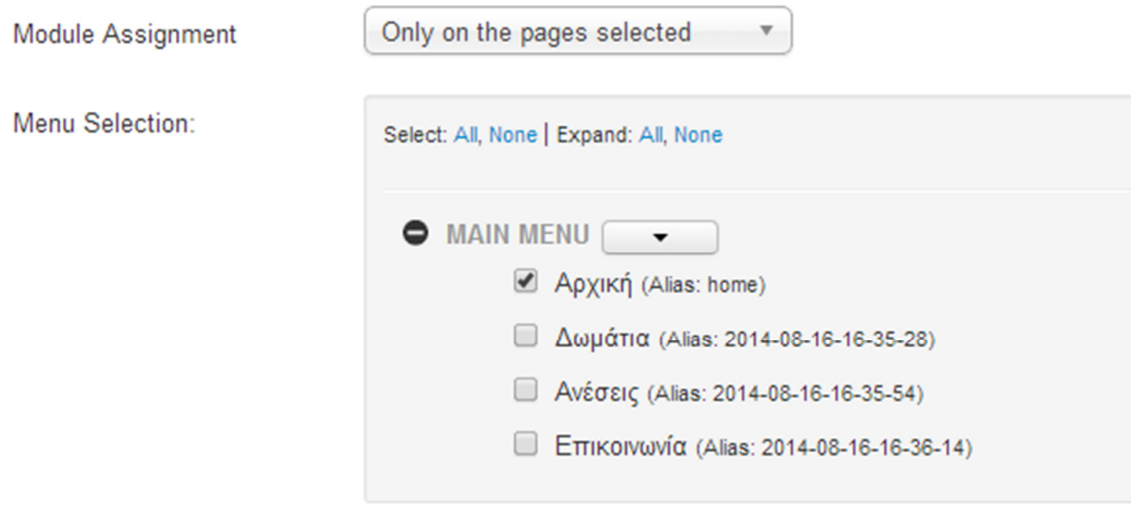

Επόμενο βήμα είναι να εισάγουμε το περιεχόμενο στο slideshow μας. Δημιουργούμε πρώτα μια κατηγορία από την επιλογή Content > Category Manager > Add New Category.

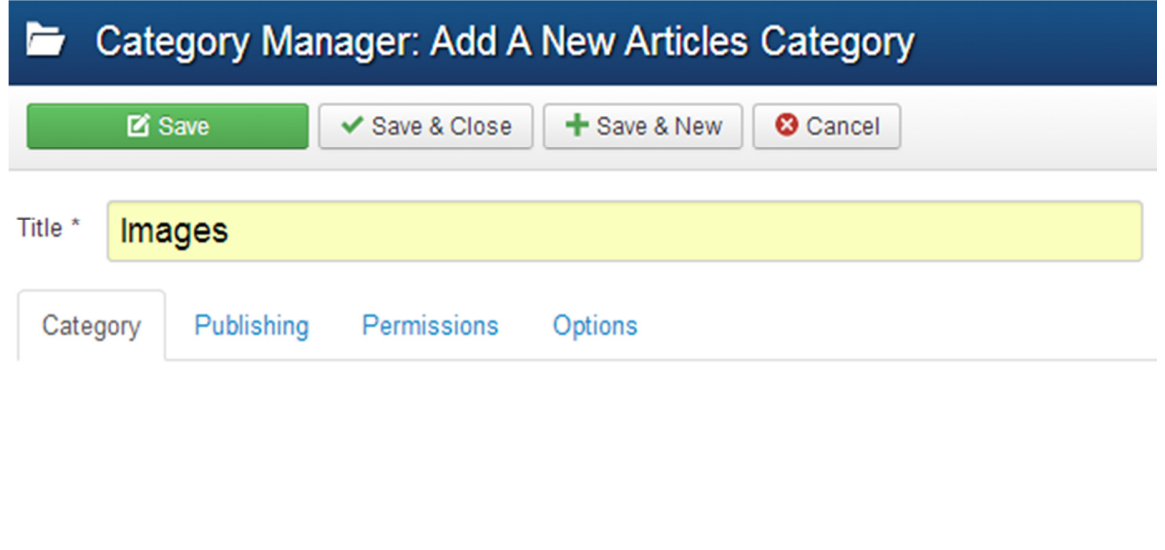

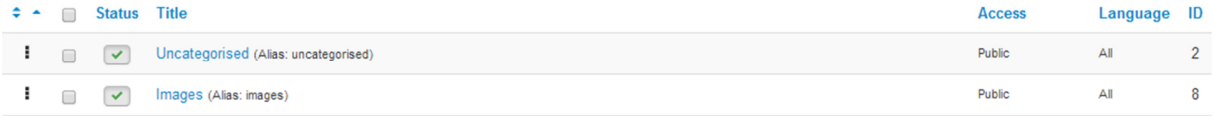

Ύστερα, από την επιλογή Content > Media Manager, δημιουργούμε καινούργιο φάκελο με όνομα slides και ανεβάζουμε στον φάκελο αυτόν τις φωτογραφίες που θέλουμε.

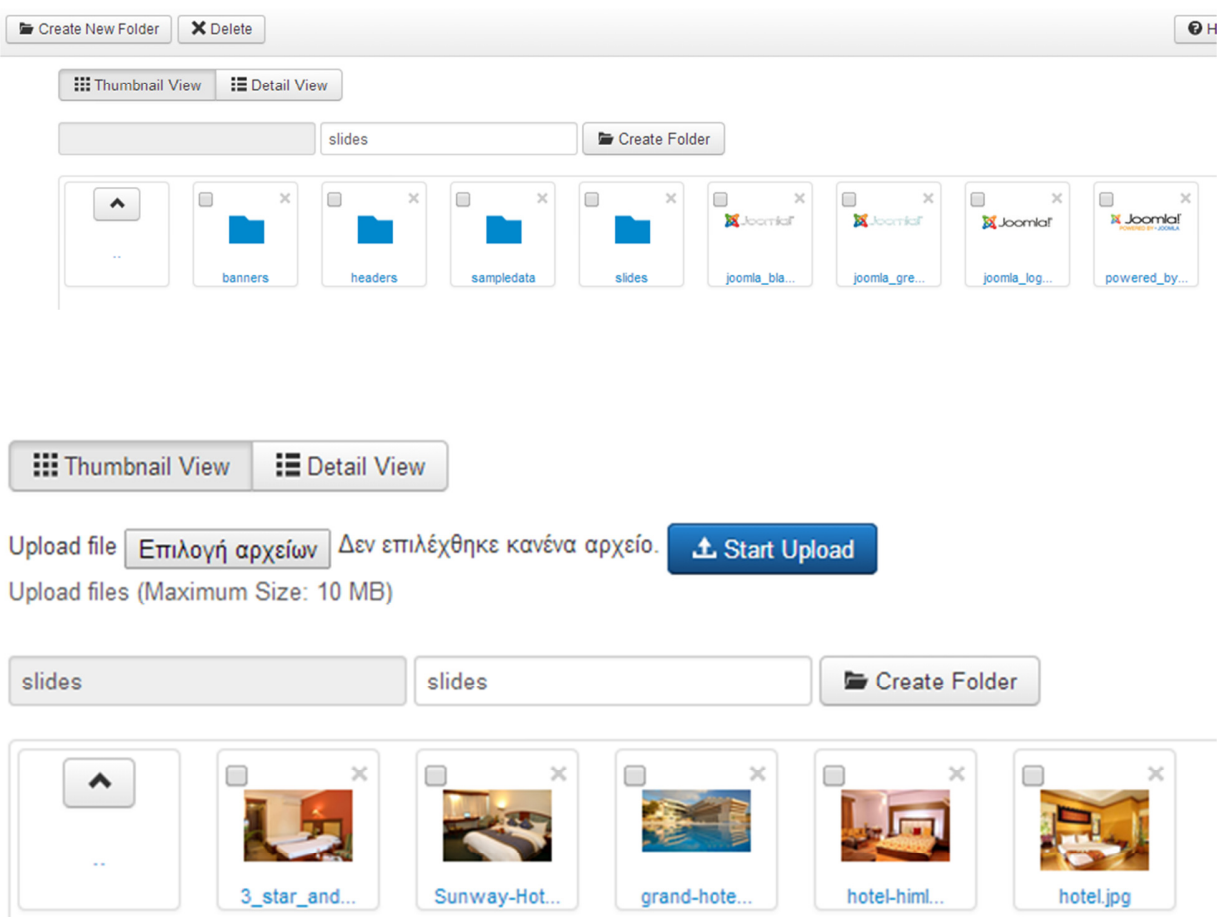

Στην κατηγορία Images που δημιουργήσαμε εισάγουμε νέα articles στα οποία ο τίτλος θα είναι to caption της φωτογραφίας που θέλουμε.

### Μεσολόγγι 2016

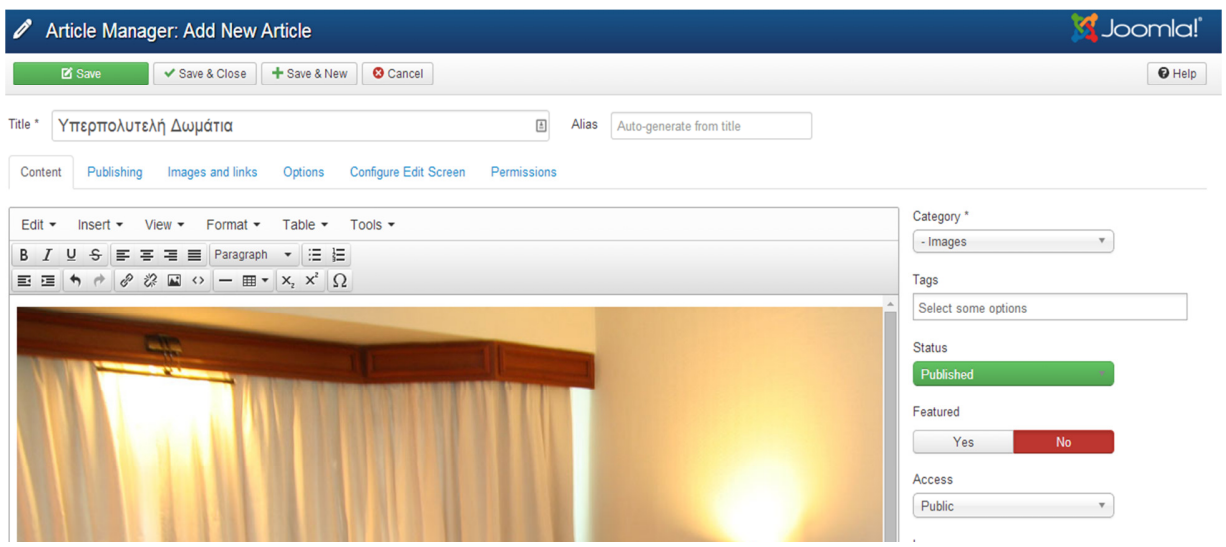

Επιστρέφουμε στην επεξεργασία του Module IceCarousel για να το ορίσουμε να λαμβάνει στοιχεία από την κατηγορία Images.

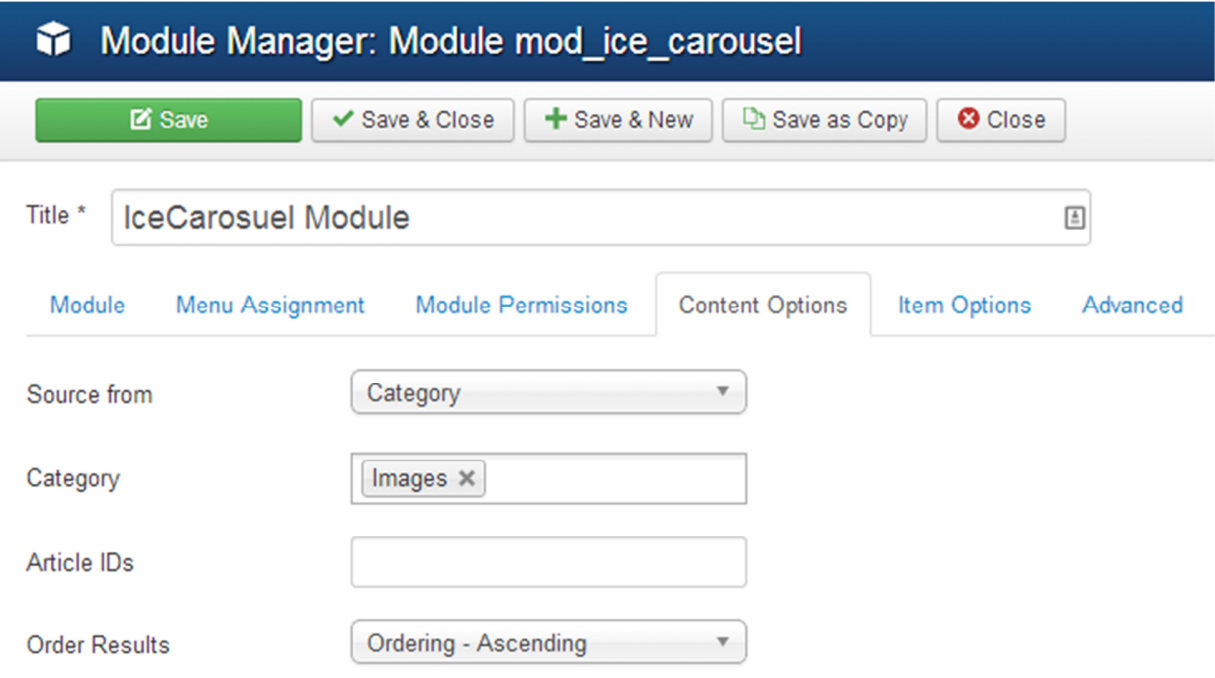

Στην εικόνα παρακάτω φαίνεται το αποτέλεσμα στην ιστοσελίδα μας με το Μενού Πλοήγησης και το Slideshow.

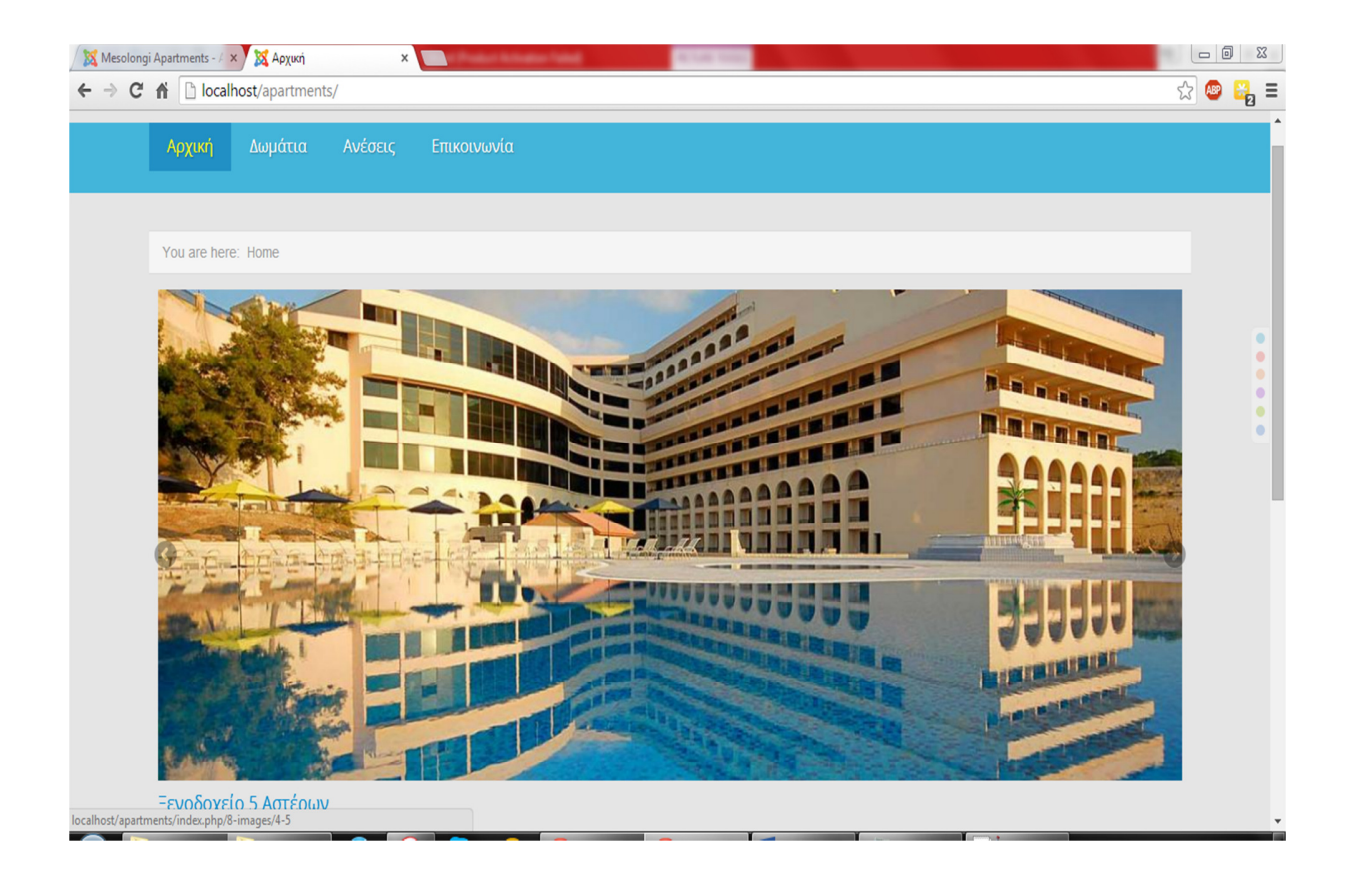

Και σε μικρότερο παράθυρο του browser μας.

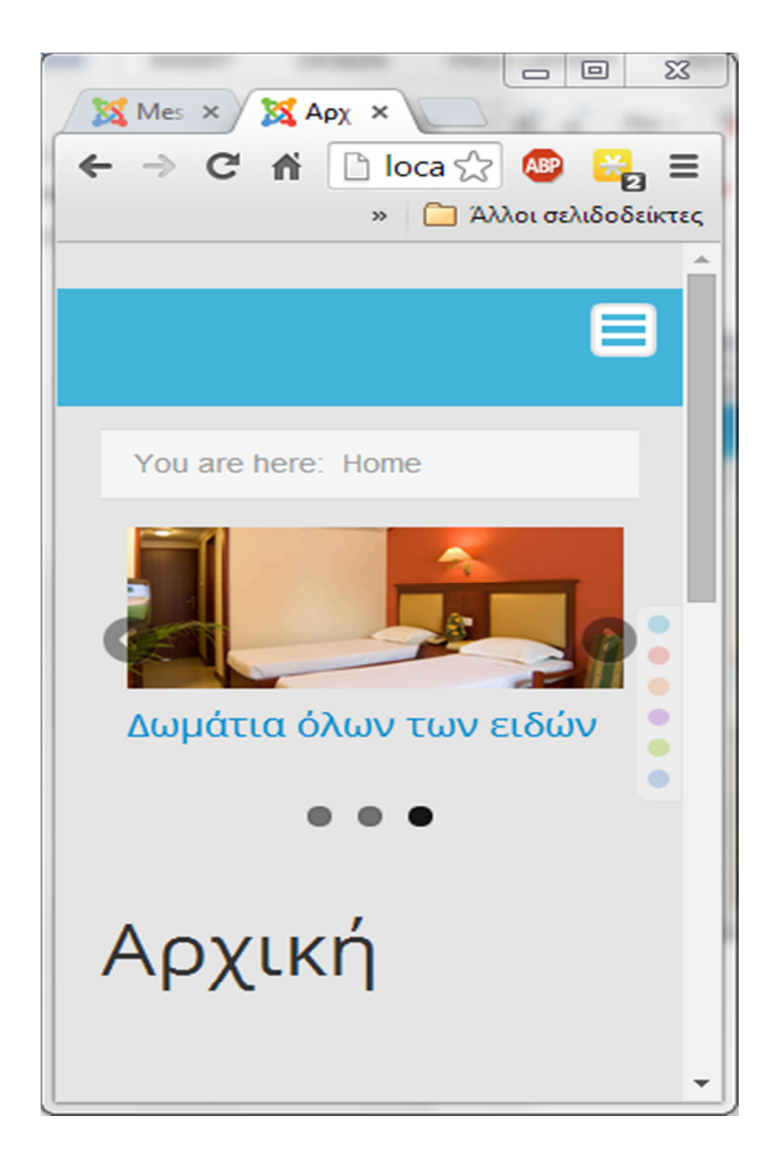

Σε αυτό το σημείο αντιμετωπίσαμε ένα πρόβλημα στο συγκεκριμένο template στο οποίο όταν επιλέγουμε να ανοίξει το mobile menu της σελίδας μας «κρύβεται» πίσω από το slideshow όπως φαίνεται στην εικόνα.

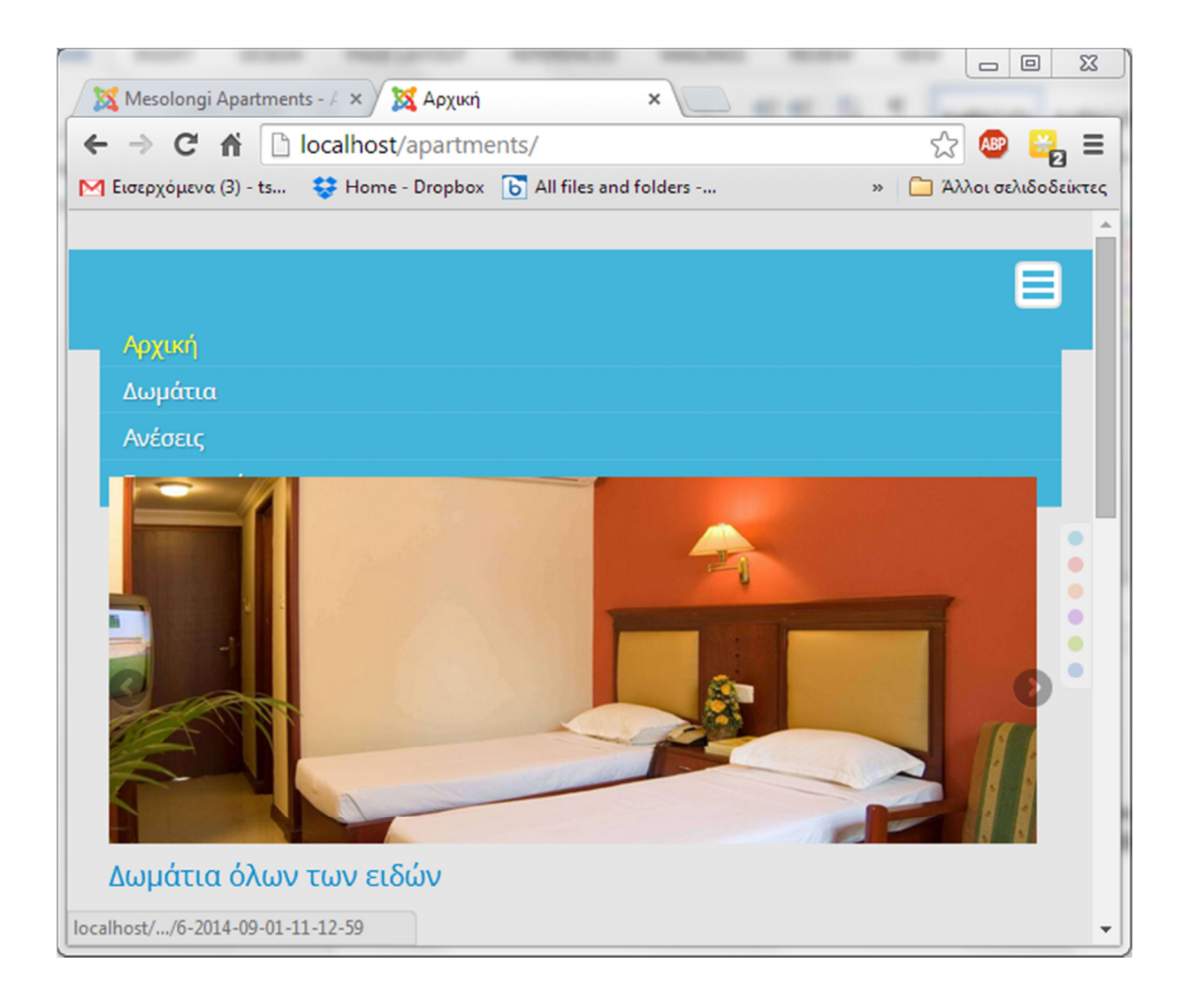

Η λύση στο πρόβλημα αυτό ήταν να προσθέσουμε ένα κενό module στην θέση του "search". Από το Module Manager προσθέτουμε ένα νέο τύπου Custom HTML.

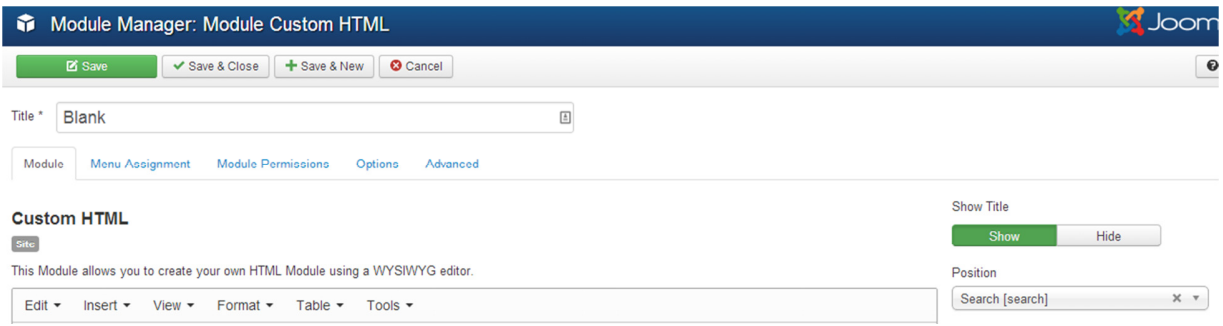

Πλέον το μενού «σπρώχνει» προς τα κάτω το slideshow και φαίνονται όλα τα στοιχεία του μενού.

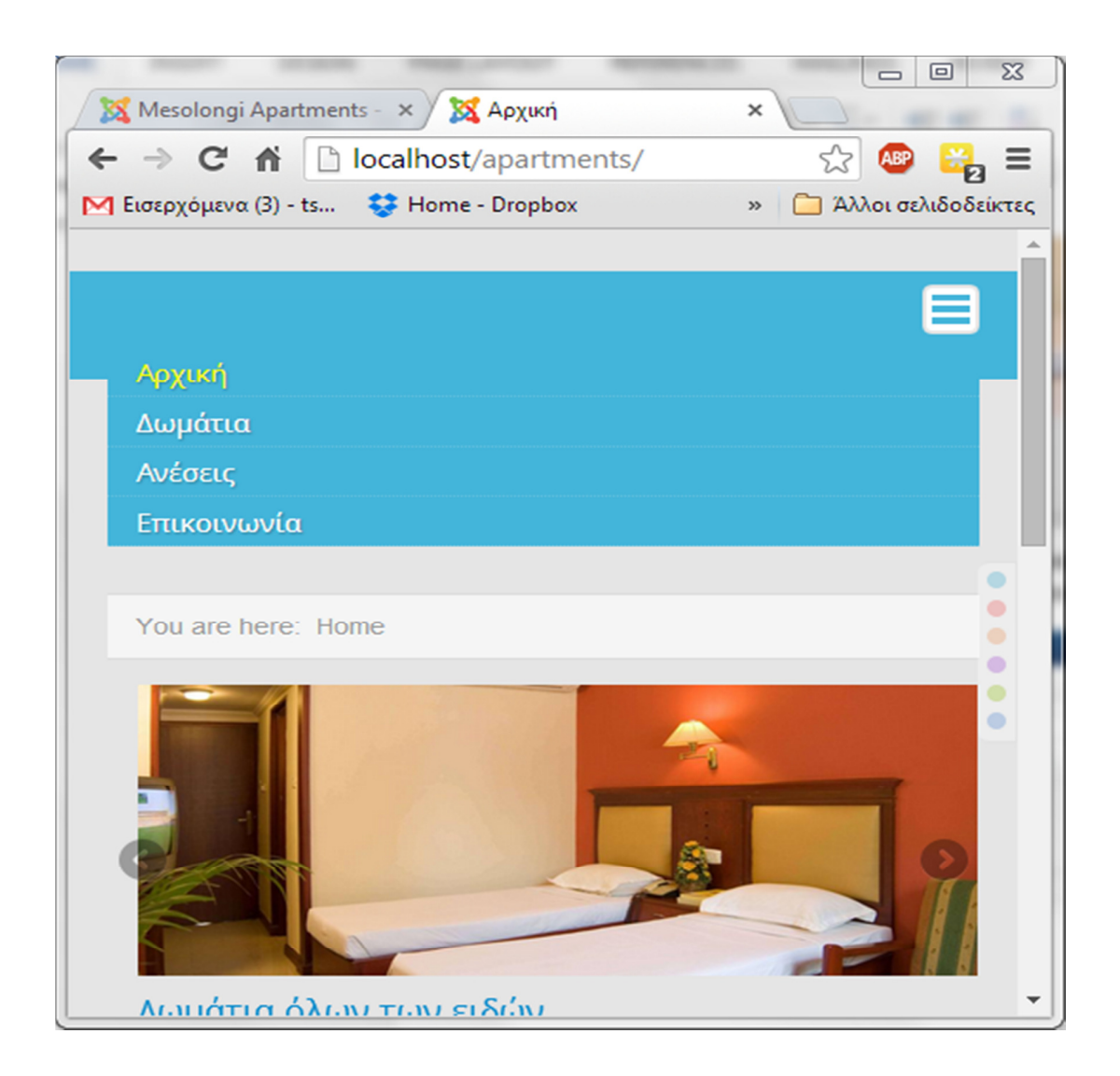

Οι ενέργειες για την βελτίωση της εμφάνισης της αρχικής μας σελίδας συνεχίζονται παρακάτω.

Προσθέτουμε μέσω του Module Manager δύο πεδία κειμένου κάτω από το slideshow με την ίδια διαδικασία που προσθέσαμε το κενό module , και θέτοντας ως θέση των modules αυτών τις θέσεις Promo 1 και Promo 2 του template.

#### Μεσολόγγι 2016

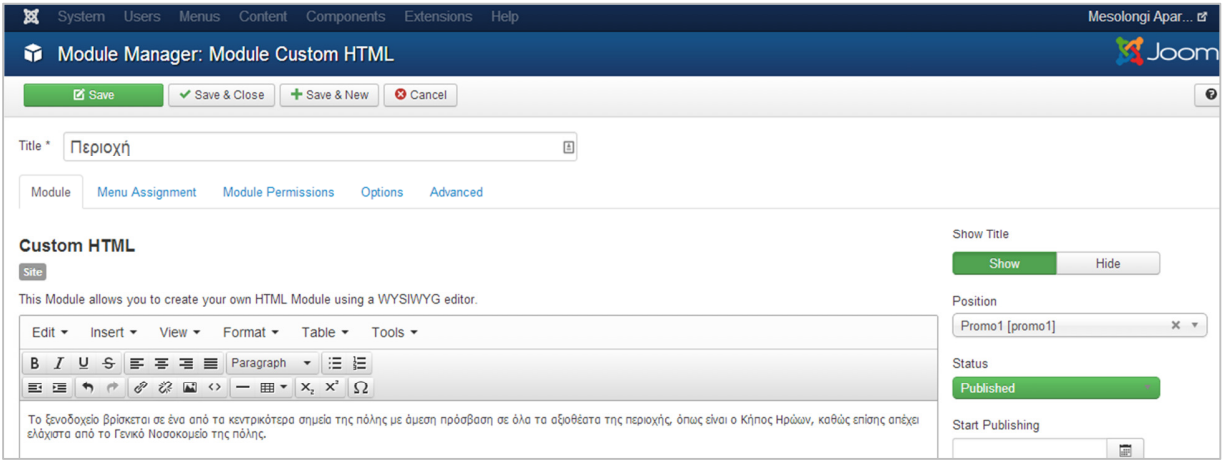

#### Το αποτέλεσμα είναι αυτό στην εικόνα παρακάτω.

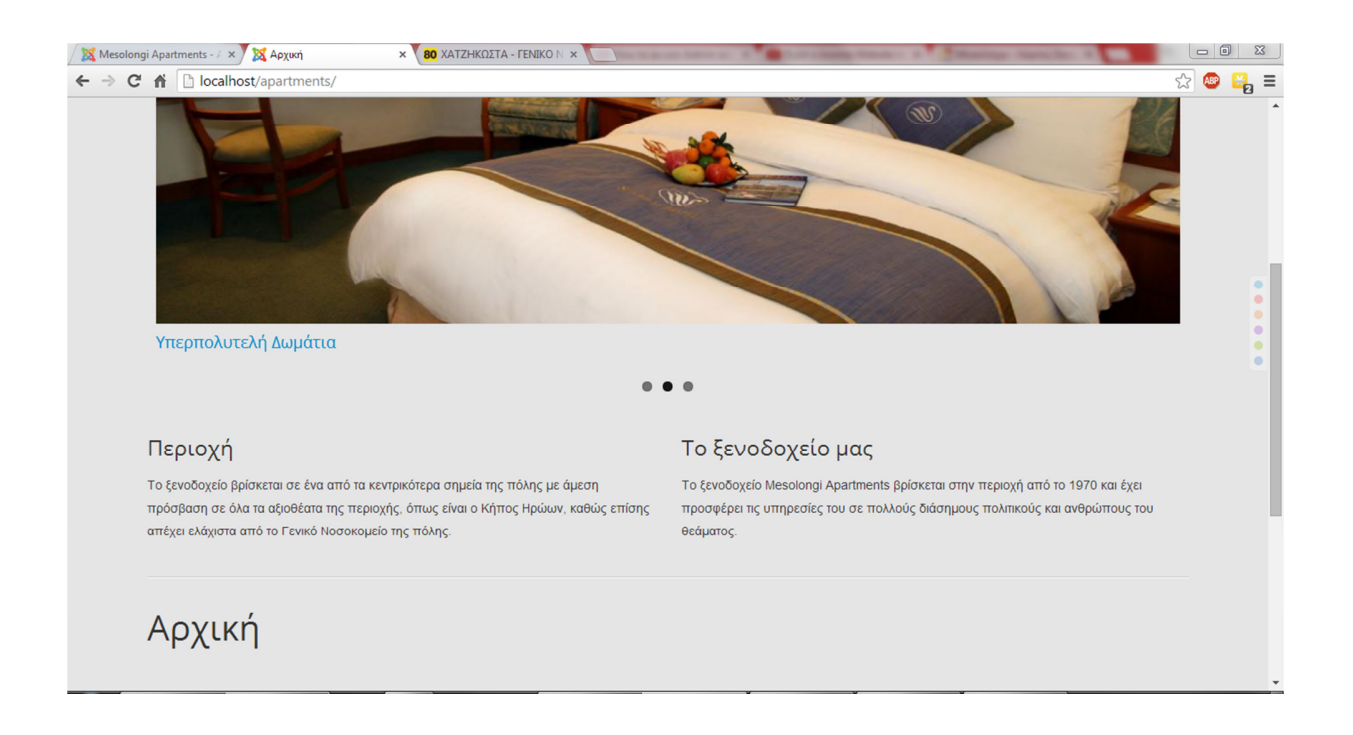

Το Joomla ορίζει ως αρχική σελίδα ένα featured article γι' αυτό θα του θέσουμε ως στόχο ένα article που θα δημιουργήσουμε με τίτλο «Αρχική» το οποίο θα έχει το κείμενο που θέλουμε να εμφανίζεται στην αρχική σελίδα, κάτω από τα κείμενα Promo.

Στο μενού αλλάζουμε τον στόχο του menu item «Αρχική» έτσι ώστε να «δείχνει» το article «Αρχική» που δημιουργήσαμε.

Στις παρακάτω εικόνες φαίνεται η επεξεργασία του menu item πριν και μετά την αλλαγή.

Πριν την επεξεργασία

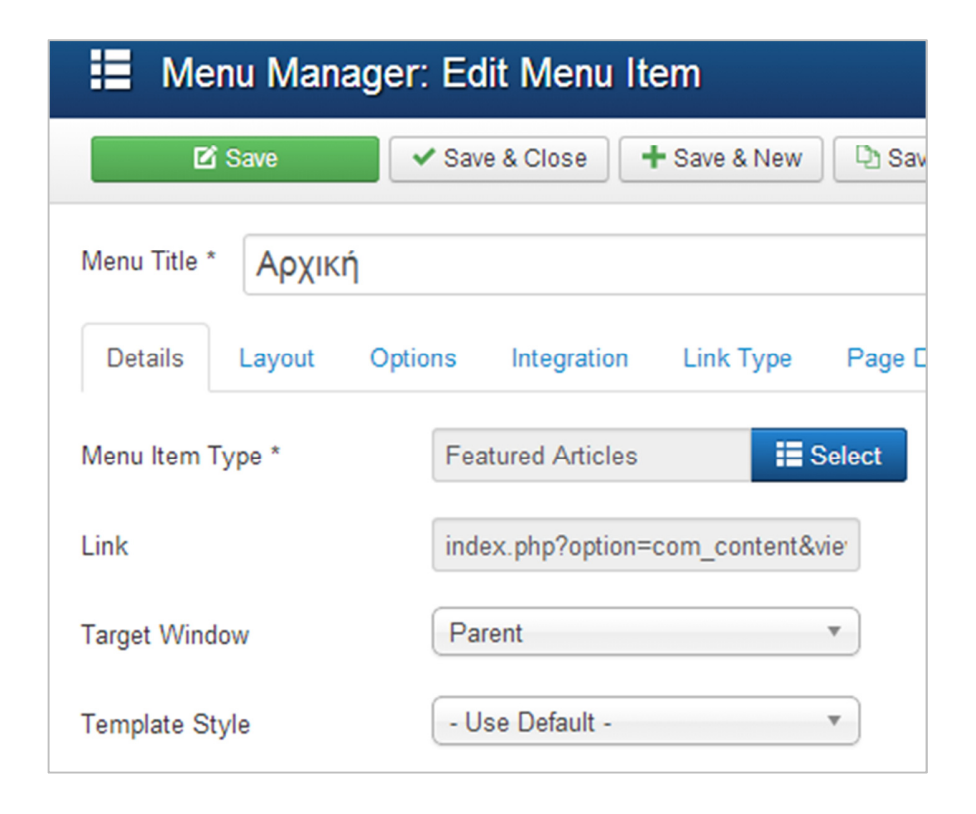

## Μετά την επεξεργασία

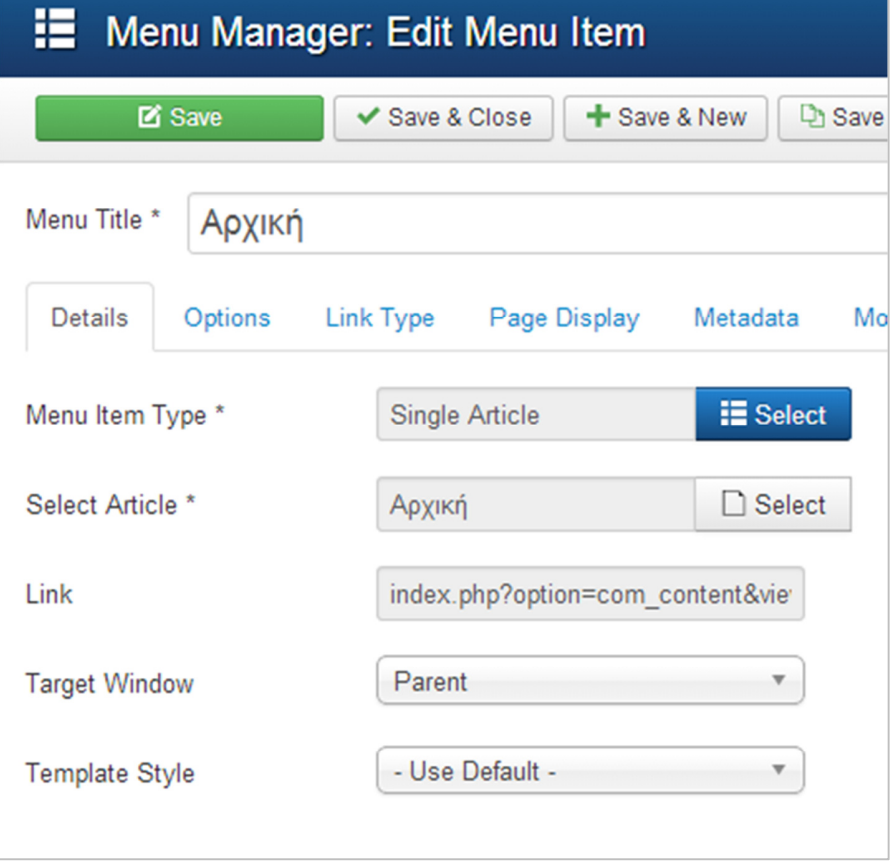

Στην επιλογή Article Manager πατώντας το κουμπί Options μπορούμε να επεξεργαστούμε ποιες πληροφορίες των articles θα φαίνονται. Απενεργοποιούμε αυτά που θέλουμε επιλέγοντας "Hide" στο καθένα.

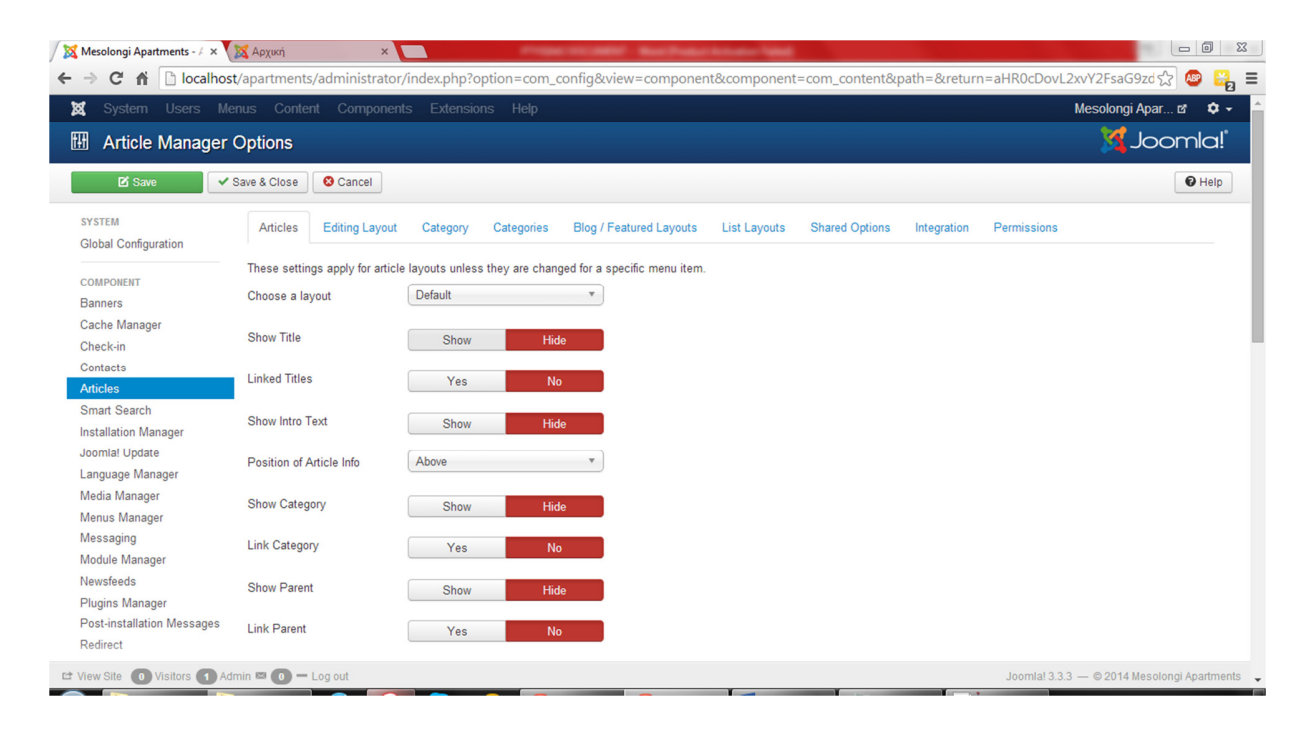

Αλλάζοντας επίσης από το menu item «Αρχική» την επιλογή "Show Page Heading" σε "no" έχουμε σαν αποτέλεσμα να μην φαίνονται οι πληροφορίες του κάθε article.

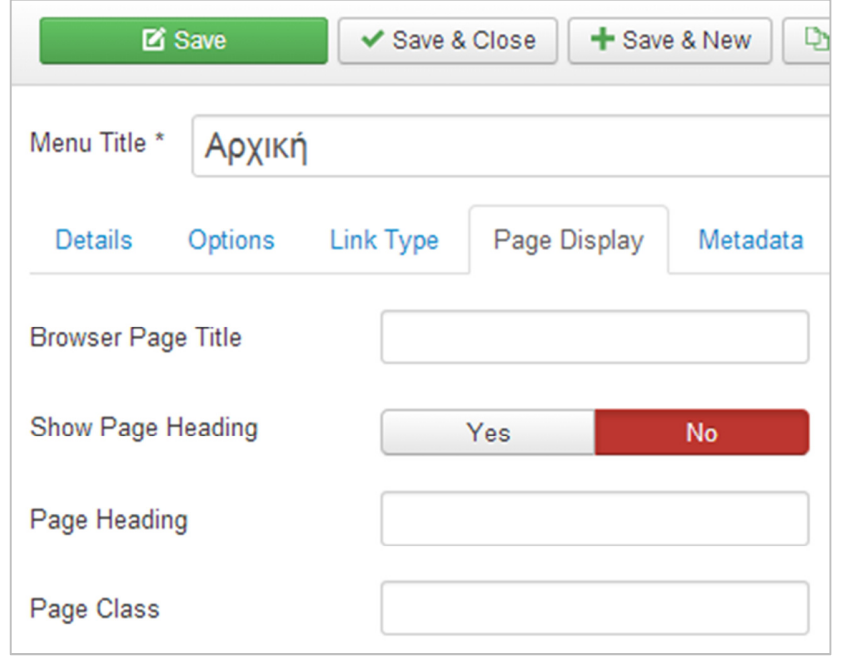

Στη συνέχεια θα επεξεργαστούμε το αρχείο CSS του template από το μενού Extensions > Template Manager και από την καρτέλα Templates επιλέγουμε τον σύνδεσμο Ice\_future Details and Files. Από εκεί πλοηγούμαστε στο αρχείο template.css του φακέλου CSS. Ακολουθούν εικόνες με διάφορες αλλαγές.

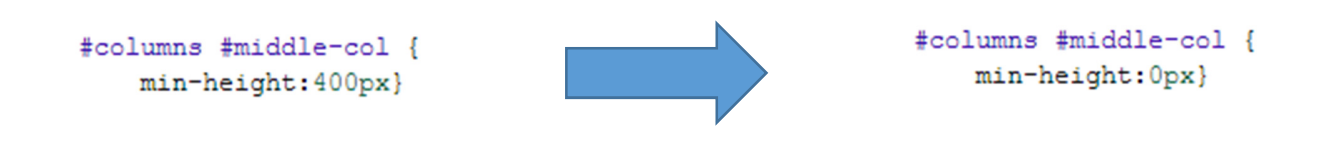

Από την επιλογή Extensions > Template Manager και τις επιλογές του template που χρησιμοποιούμε απενεργοποιούμε την σύνδεση της ιστοσελίδας μας με τους λογαριασμούς του Facebook και του twitter που υπάρχουν προεπιλεγμένες.

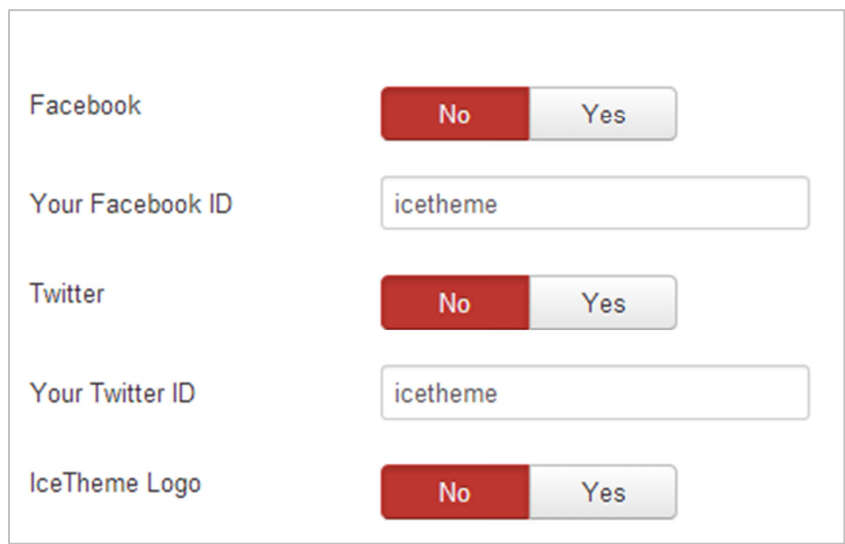

## 4.11 Δημιουργία λογότυπου με την χρήση του PIXLR EDITOR.

Στη συνέχεια θα δημιουργήσουμε ένα λογότυπο (logo) για την ιστοσελίδα μας.

Για την δημιουργία του logo χρησιμοποιήσαμε ένα δωρεάν online εργαλείο, το http://apps.pixlr.com/editor.

Τα βήματα για την δημιουργία είναι τα εξής :

• Επιλέγουμε Δημιουργία νέας εικόνας.

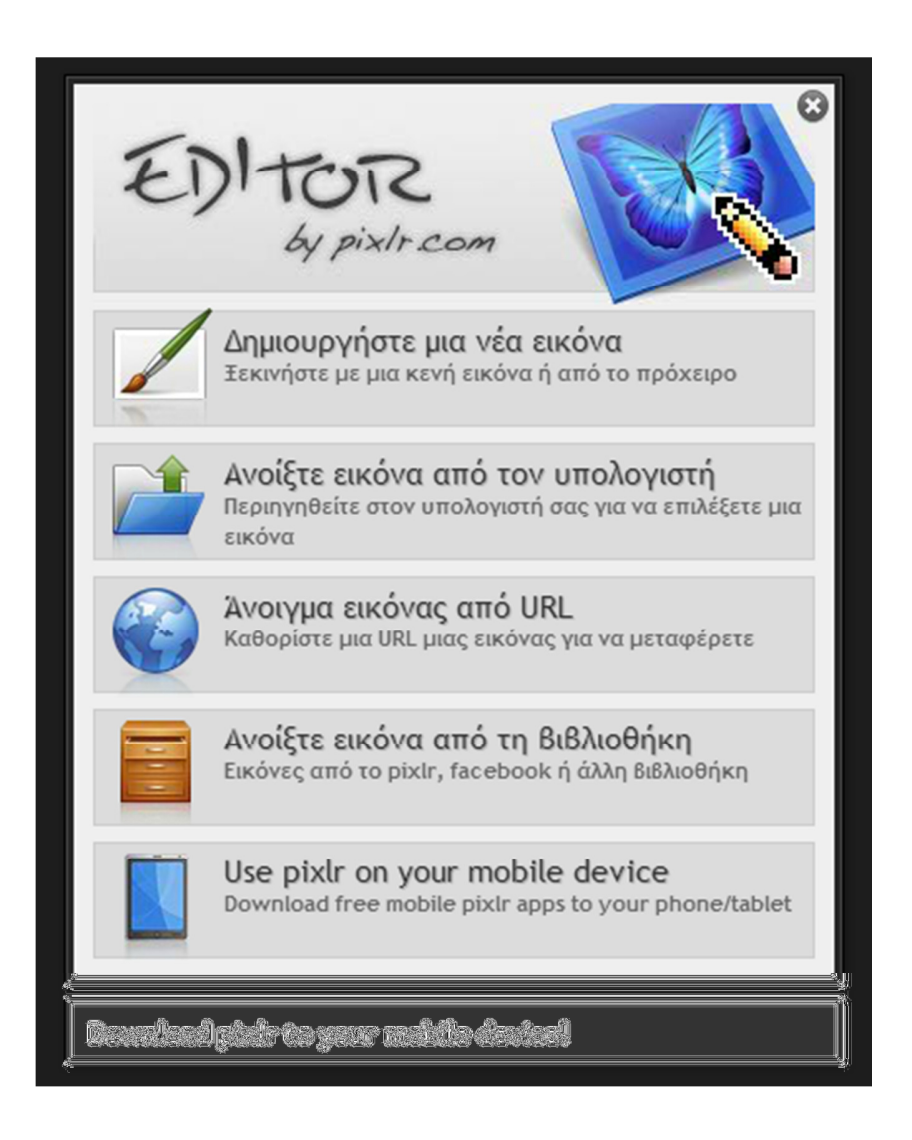

• Δίνουμε στον καμβά της εικόνας τις διαστάσεις που θέλουμε καθώς επίσης και την ιδιότητα της διαφάνειας.

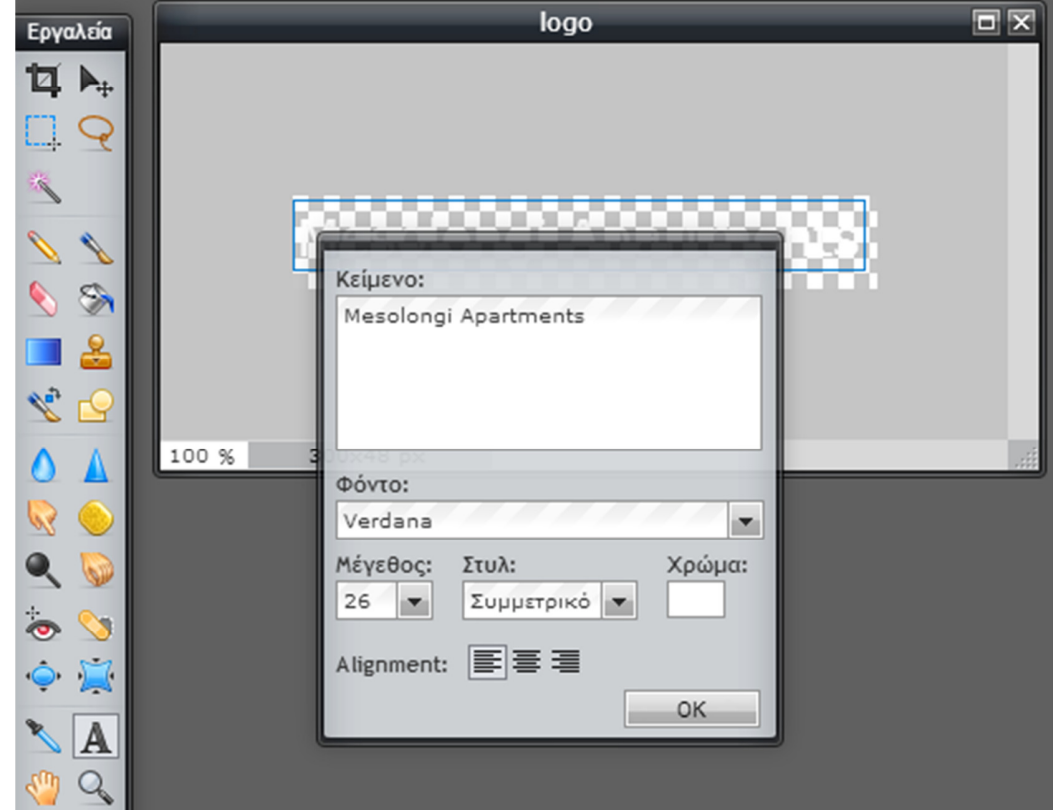

• Δημιουργούμε το λογότυπο μας προσθέτοντας ένα πλαίσιο κειμένου.

 $\overline{a}$ 

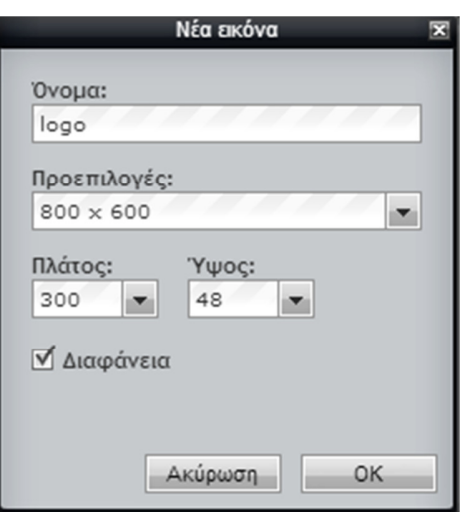

 $\overline{\mathbf{E}}$ 

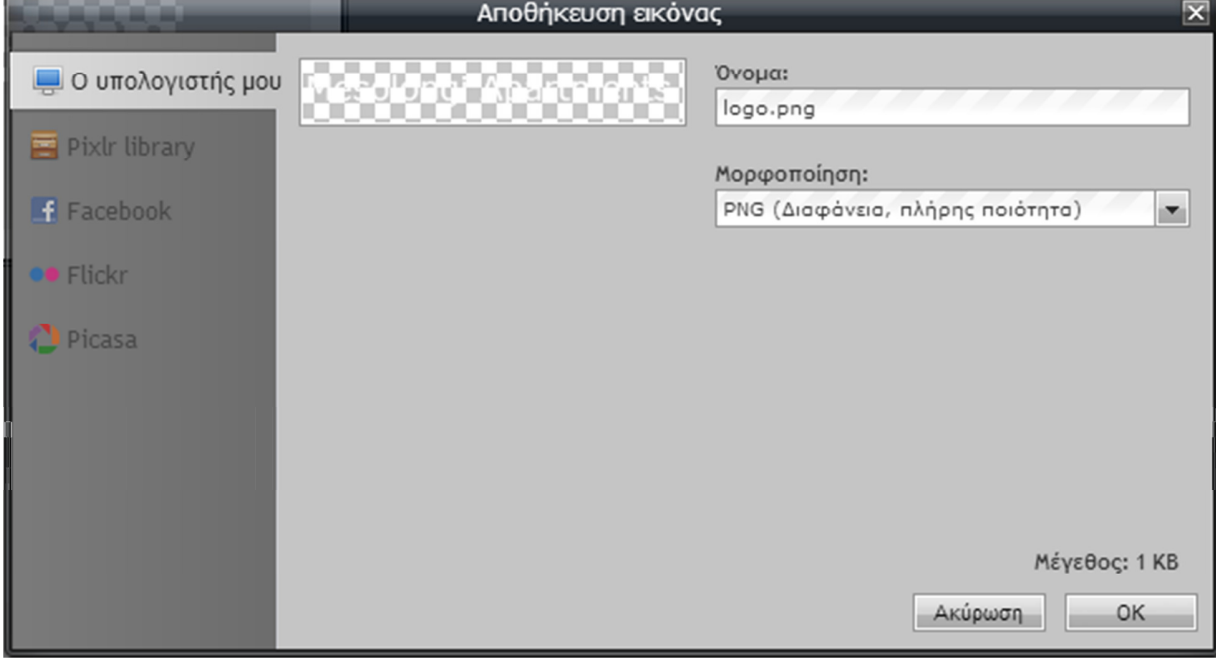

• Τέλος αποθηκεύουμε την εικόνα που δημιουργήσαμε ως logo.png .

### 4.12 Εισαγωγή λογότυπου στην ιστοσελίδα

Στη συνέχεια θα εισάγουμε το λογότυπο μας στην ιστοσελίδα.

• Επιλέγουμε το Template μας (Ice Future) από το μενού Template Manager και στο πεδίο Site Logo πατώντας Select επιλέγουμε να ανεβάσουμε το λογότυπο μας.

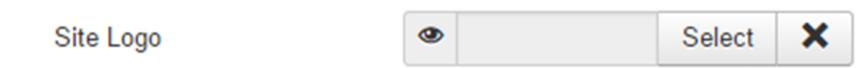

• Έπειτα πρέπει να επιλέξουμε το αρχείο ώστε να φαίνεται το url της εικόνας στο αντίστοιχο πεδίο και θα κάνουμε Insert.

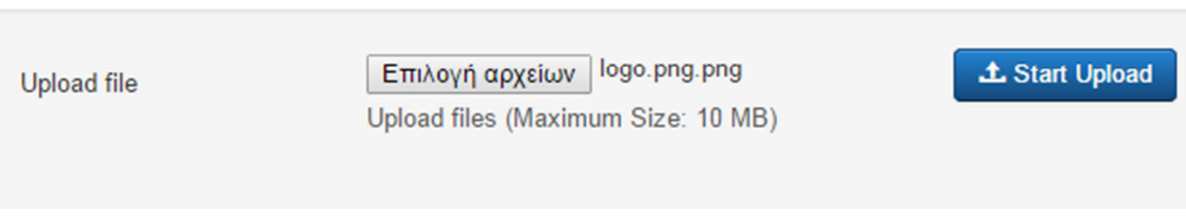

**Image URL** 

images/logo.png.png

Η ιστοσελίδα μας πλέον έχει πάρει αυτήν τη μορφή.

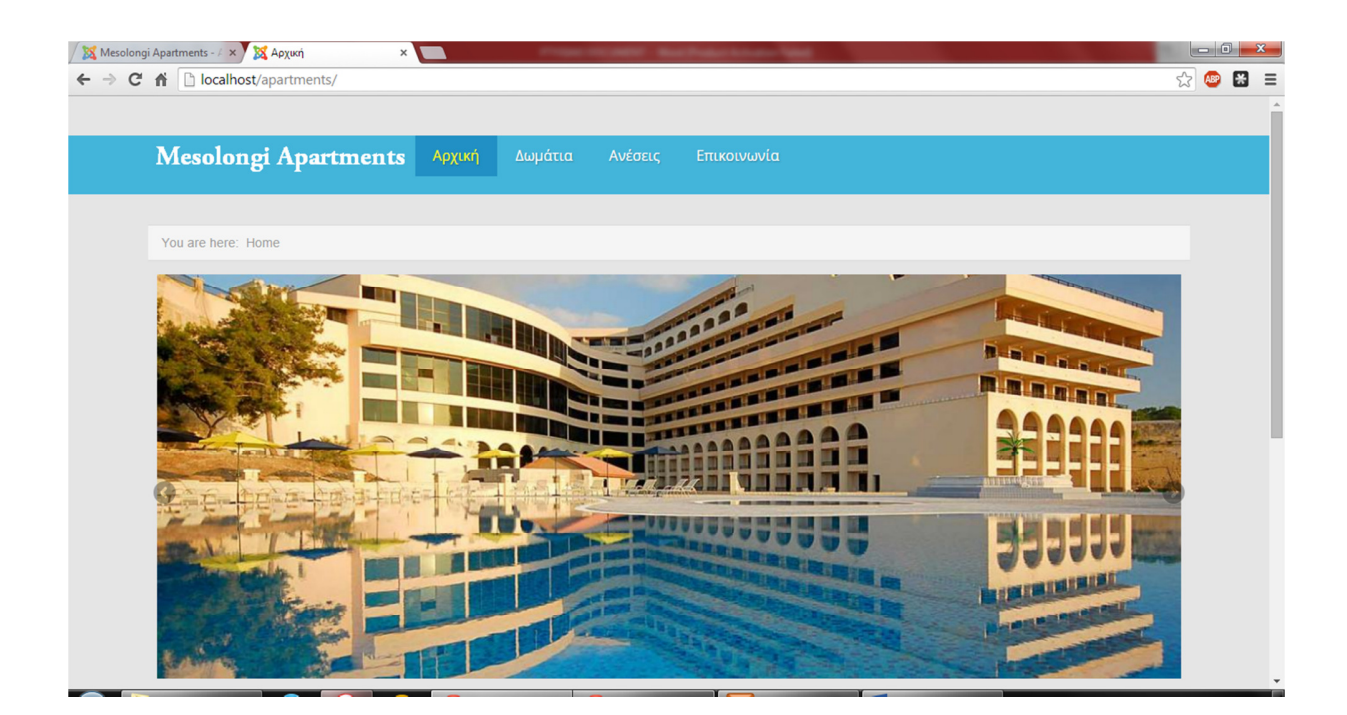

## 4.13 Δημιουργία της Σελίδας Δωμάτια

Αυτό που θέλαμε να καταφέρουμε σε αυτό το σημείο ήταν να προσθέσουμε στην σελίδα με τα δωμάτια φωτογραφίες από τα δωμάτια που υπάρχουν στην ξενοδοχειακή μας μονάδα οι οποίες θα χωρίζονται και φιλτράρονται ανάλογα την κατηγορία στην οποία βρίσκονται. H διαδικασία αυτή ολοκληρώθηκε με την ίδια μέθοδο όπως εξηγήσαμε στην ενότητα 4.10.

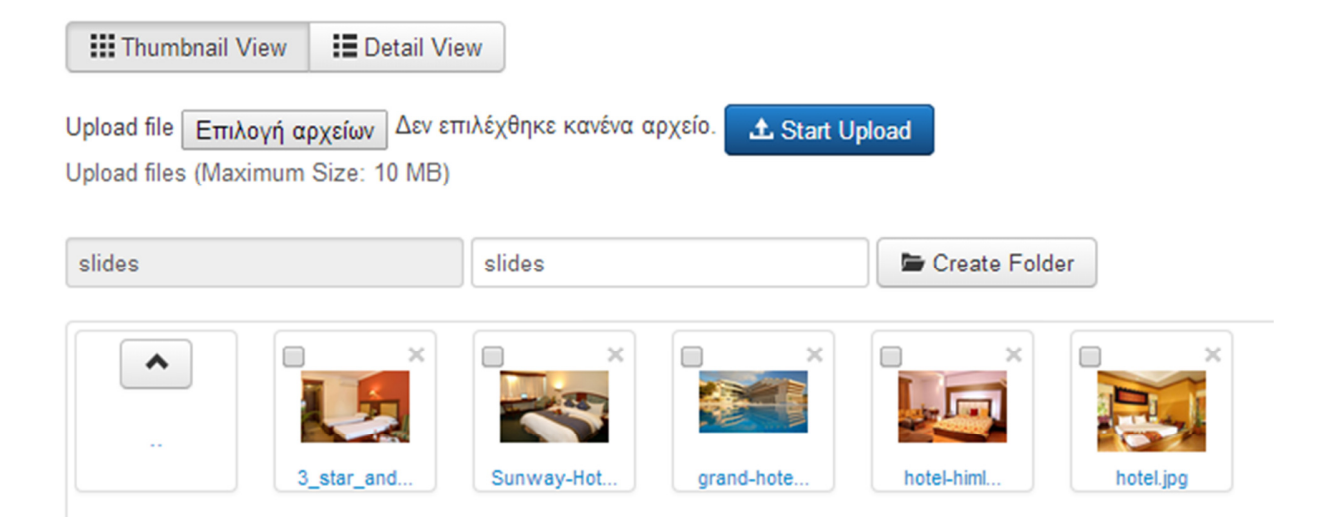

## 5. Σύστημα κρατήσεων

Το Joomla έχει μια μεγάλη κοινότητα επεκτάσεων, για την προσθήκη χαρακτηριστικών στον πυρήνα τους συστήματος. Μέσα από τον ιστότοπο www.cmsjunkie.com, μπορεί κάποιος να ψάξει για το πρόσθετο που θέλει για κάποια συγκεκριμένη εργασία.

Στην περίπτωσή μας, μετά από διερεύνηση, καταλήξαμε στο πρόσθετο J-Hotel Reservation.

Το J-Hotel Reservation ουσιαστικά είναι εφαρμογή η οποία επεκτείνει το Joomla και προσθέτει ένα σύστημα διαχείρισης κρατήσεων. Η εγκατάσταση γίνεται μέσα από τη διαχείριση επεκτάσεων. Μετά την εγκατάσταση δημιουργείται μια επιλογή στον μενού των εφαρμογών, όπου μπορούμε από εκεί να κάνουμε τις απαραίτητες ρυθμίσεις.

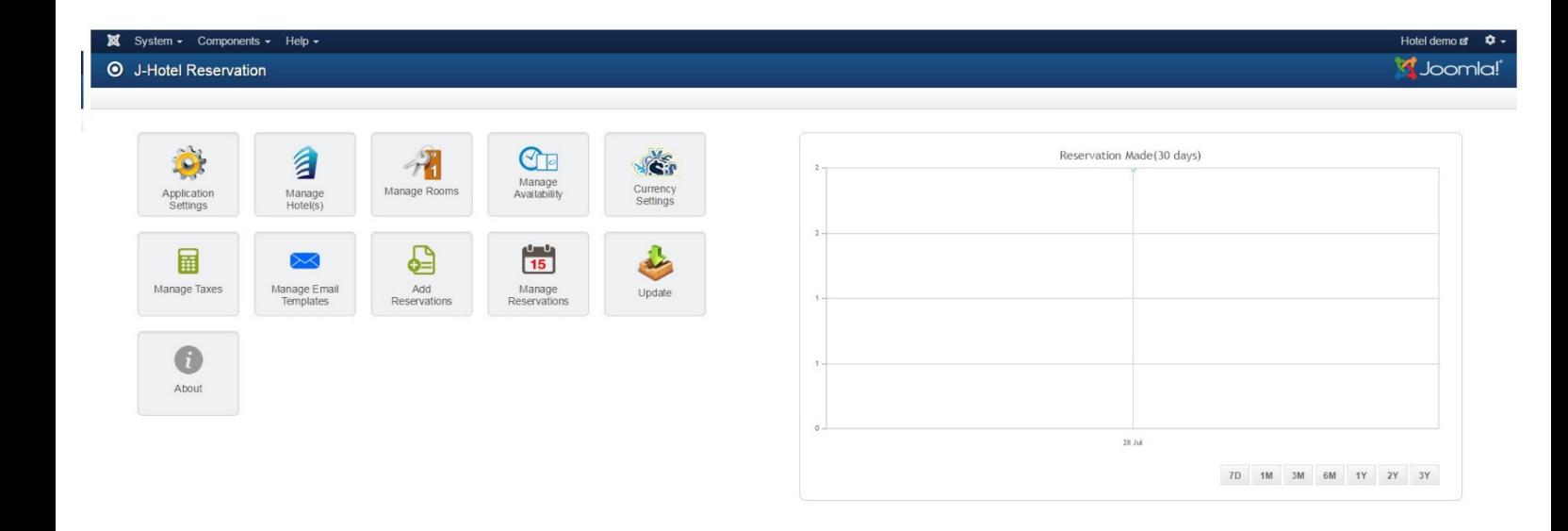

# 6. Τρόποι Πλήρωμής

Για την κράτηση ενός δωματίου απαιτείται προκαταβολή ενός ποσού που θα συμφωνηθεί κατά την επικοινωνία μεταξύ του καταλύματος και του πελάτη και εξαρτάται από τις μέρες της κράτησης , την σεζόν και τον τύπο δωματίου. Η εξόφληση μπορεί να γίνει με πληρωμή μετρητοίς σε νόμισμα ευρώ, στην ρεσεψιόν του ξενοδοχείου με την παραλαβή της εξοφλητικής απόδειξης. Επίσης ο πελάτης, αν επιθυμεί μπορεί να καταβάλλει και ολόκληρο το χρηματικό ποσό της κράτησής του, το οποίο σε περίπτωση ακύρωσης επιστρέφεται εκτός του ποσού της προκαταβολής.

Οι τρόποι καταβολής αυτού του ποσού είναι οι ακόλουθοι:

#### 1. Μέσω πιστωτικής κάρτας.

Η χρήση πιστωτικής κάρτας είναι ένας ευέλικτος και ασφαλής τρόπος πληρωμής για τις ηλεκτρονικές πληρωμές. Το σημαντικότερο στοιχείο είναι ότι το χρηματικό ποσό της συναλλαγής αρχικά "δεσμεύεται" και χρεώνεται σε δεύτερο χρόνο. Αυτό παρέχει μια δικλείδα ασφαλείας.

Αποδεκτές πιστωτικές κάρτες: VISA, Euro/MasterCard, American Express.

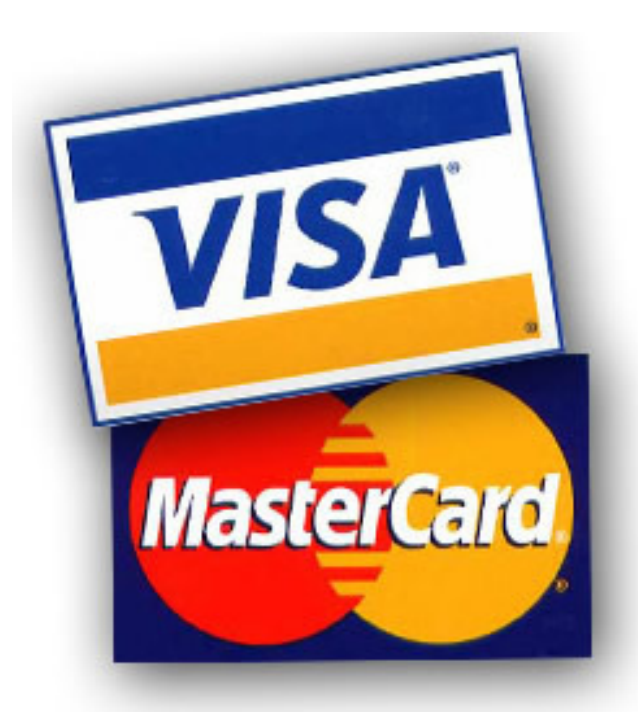

#### 2. Μέσω χρεωστικής κάρτας (debit).

Όταν γίνεται πληρωμή με χρεωστική κάρτα τα χρήματα αφαιρούνται κατευθείαν από τον τραπεζικό λογαριασμό του κατόχου της κάρτας με τον οποίον συνδέεται αντί να πληρώνει τα χρήματα σε μια μεταγενέστερη ημερομηνία και αν δεν υπάρχει υπόλοιπο η πληρωμή δεν πραγματοποιείται.

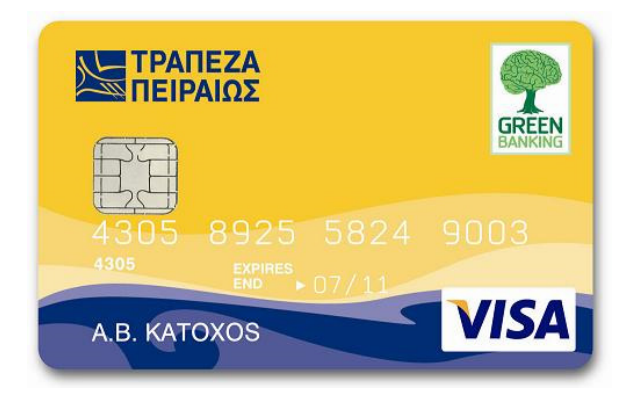

### 3. Πληρωμή μέσω υπηρεσίας ηλεκτρονικών πληρωμών (PayPal).

Η χρήση κάποιας υπηρεσίας ηλεκτρονικών πληρωμών, όπως το PayPal, είναι ένας ασφαλής τρόπος για τις ηλεκτρονικές συναλλαγές, καθώς τα στοιχεία της κάρτας του πελάτη δεν αποκαλύπτονται σε τρίτους. Απαραίτητη προϋπόθεση είναι ο πελάτης να δημιουργήσει έναν λογαριασμό στο PayPal συνδέοντας την κάρτα του

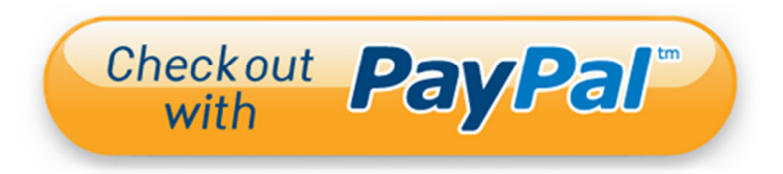

(προπληρωμένη), ώστε να γίνουν οι απαραίτητες χρεώσεις.

#### 4. Κατάθεση σε τραπεζικό λογαριασμό σε μία από τις συνεργαζόμενες τράπεζες.

Η συγκεκριμένη μέθοδος πληρωμής εξυπηρετεί κυρίως άτομα που δε διαθέτουν κάποια κάρτα ή λογαριασμό PayPal και μπορούν να κάνουν κατάθεση του ποσού πηγαίνοντας στον γκισέ οποιασδήποτε συνεργαζόμενης τράπεζας. Βέβαια, η χρήση υπηρεσιών web banking μπορεί να αποδειχτεί βολική.

## 8. Όροι και Προϋποθέσεις

### • CHECK IN / CHECK OUT

Check in 12:00 – 23:30 μμ.

Check out  $11:30 - 12:00$  μμ.

Εάν θελήσετε διαφορετική ώρα άφιξης παρακαλώ ενημερώστε μας.

### • Πληρωμή με πιστωτική κάρτα :

Δεκτές πιστωτικές κάρτες: Visa, MasterCard, και American Express

Το ξενοδοχείο διατηρεί το δικαίωμα να προ-εγκρίνει πιστωτικές κάρτες πριν από την άφιξη.

Μετά την αποστολή των στοιχείων της πιστωτικής σας κάρτας, το ξενοδοχείο έχει δικαίωμα

για να προ-εγκρίνει για το ποσό ίσο προς την προκαταβολή.

Επιβεβαίωση της κράτησής σας με πιστωτική κάρτα.

Προπληρωμή 50% του συνολικού ποσού θα χρεωθεί την ημέρα κράτησης

### • ΔΕΝ ΥΠΑΡΧΕΙ ΠΟΛΙΤΙΚΗ ΑΚΥΡΩΣΗΣ ΠΛΗΡΩΜΗΣ ΜΕ ΠΙΣΤΩΤΙΚΗ ΚΑΡΤΑ.

Για ακυρώσεις ή αλλαγές μέχρι 21 ημέρες πριν την ημερομηνία άφιξης, το 50 τοις εκατό

της συνολικής της κράτησης θα χρεωθεί.

Για ακυρώσεις ή αλλαγές αργότερα ή σε περίπτωση μη εμφάνισης,

το συνολικό ποσό της κράτησης θα χρεωθεί.

Σε περίπτωση πρόωρης αναχώρησης από το ξενοδοχείο,

ποσό ίσο με το 100% των υπόλοιπων ημερών θα χρεωθεί.

• ΠΛΗΡΩΜΗ ΣΕ ΤΡΑΠΕΖΙΚΟ ΛΟΓΑΡΙΑΣΜΟ :

Σε περίπτωση τραπεζικού εμβάσματος, το ποσό που απαιτείται για προκαταβολή είναι 50% του συνόλου της κράτησης.

Η προθεσμία για την κατάθεση είναι 2 ημέρες μετά την κράτηση που έχει γίνει. Η απόδειξη της κατάθεσης πρέπει να σταλεί στο ξενοδοχείο μας (μέσω e-mail ή fax)

## • ΔΕΝ ΥΠΑΡΧΕΙ ΠΟΛΙΤΙΚΗ ΑΚΥΡΩΣΗΣ ΠΛΗΡΩΜΗΣ ΜΕΣΩ ΤΡΑΠΕΖΗΣ

Σε περίπτωση πρόωρης αναχώρησης από το ξενοδοχείο, ποσό ίσο με το 100% των ημερών

υπόλοιπο θα πρέπει να καταβληθεί.

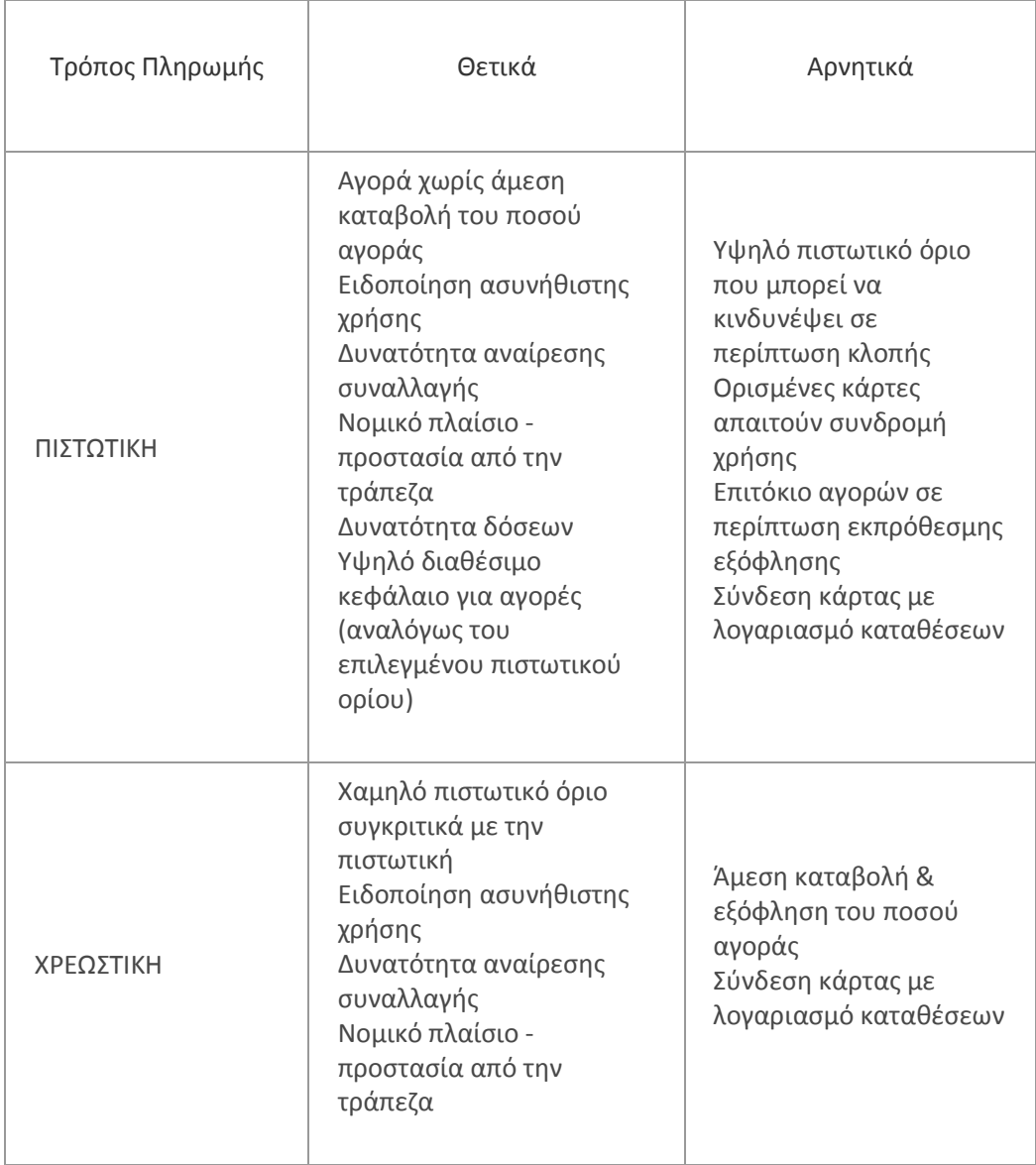

### Συνοπτικός Πίνακας Θετικών και Αρνητικών ανά τρόπο πληρωμής

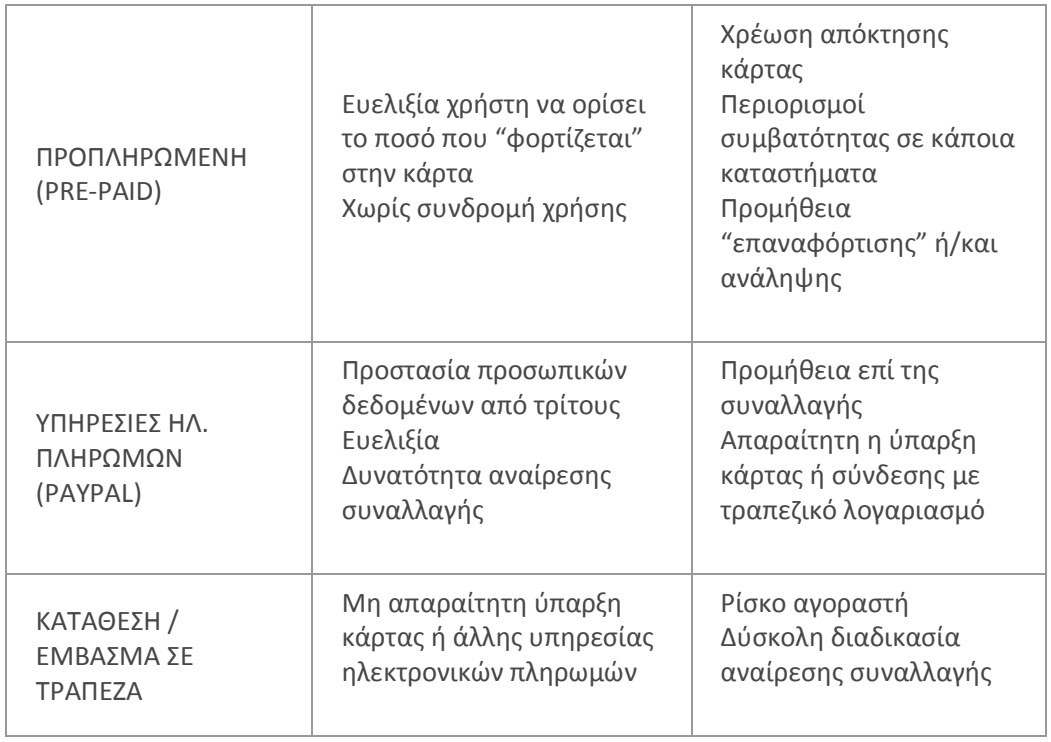

# 9. Συντήρηση – Αναβάθμιση Ιστοσελίδας

### 9.1 Συντήρηση Ιστοσελίδας

Η συντήρηση μιας ιστοσελίδας αποτελεί ένα βασικό και αρκετά σημαντικό κομμάτι, πόσο μάλλον όταν αυτή αντιπροσωπεύει την παρουσία μίας επιχείρησης στο διαδίκτυο. Με την έννοια συντήρηση ιστοσελίδας καλούμε όλες εκείνες τις εργασίες που λαμβάνουν χώρα μετά το πέρας της ολοκλήρωσης μιας ιστοσελίδας. Ο σκοπός της συντήρησης μιας ιστοσελίδας είναι αφενός να κρατάμε το περιεχόμενο αυτής σωστά δομημένο και άκρως ενημερωμένο για τους επισκέπτες και αφετέρου να ελέγχουμε την ομαλή λειτουργία αυτής από τυχόν επιθέσεις ή ύποπτες κινήσεις.

Οι εργασίες που πραγματοποιούνται για να διατηρηθεί το web site του ξενοδοχείου μας ενημερωμένο, ώστε να συνεχίσει να αυξάνεται η επισκεψιμότητά του, είναι η προσθήκη περιεχομένου σε:

- Κείμενα
- Φωτογραφίες
- Βίντεο

Με τον τρόπο αυτό δίνεται η αίσθηση ανανέωσης της ιστοσελίδας στον επισκέπτη καθώς επίσης έτσι διευρύνουμε την ποσότητα σε λέξεις κλειδιά με αποτέλεσμα την αύξηση της επισκεψιμότητας της ιστοσελίδας.

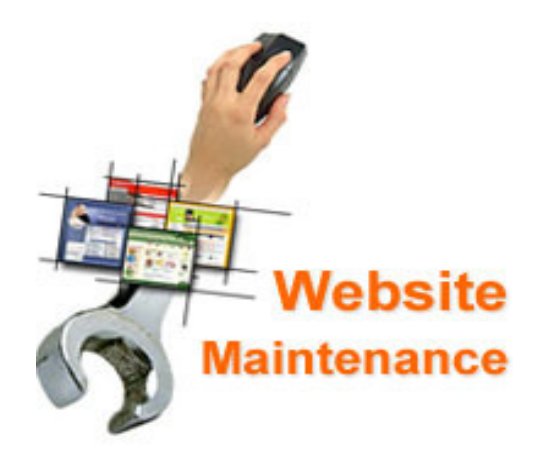

Σημείωση: Δημιουργούμε ένα αντίγραφο ασφαλείας του ιστοτόπου μας (Backup), ώστε να είμαστε ήσυχοι, στην περίπτωση που κάτι δεν πάει καλά.

### 9.2 Αναβάθμιση Ιστοσελίδας

Ο όρος αναβάθμιση ιστοσελίδας είναι πολύ γενικός.

Υπάρχουν πολλά είδη και τομείς αναβάθμισης σε μια ιστοσελίδα. Αναβάθμιση μπορεί να γίνει όταν μία ιστοσελίδα έχει μείνει στάσιμη για ένα μεγάλο χρονικό διάστημα, κάτι που σημαίνει έλλειψη επισκεψιμότητας, αναβάθμιση επίσης χρειάζεται μια ιστοσελίδα όταν το λογισμικό που χρησιμοποιεί είναι ξεπερασμένο, καθώς επίσης και για να γίνει περαιτέρω προώθησή της. Ας τα εξετάσουμε πιο αναλυτικά.

### 9.3 Αναβάθμιση Λογισμικού Ιστοσελίδας

Η τεχνολογία εξελίσσεται και ταυτόχρονα εξελίσσονται και οι εφαρμογές στο διαδίκτυο. Όπως γνωρίζουμε κάθε δυναμική ιστοσελίδα έχει πεπερασμένο χρόνο ζωής. Επίσης γνωρίζουμε ότι μια δυναμική ιστοσελίδα είναι το προϊόν μιας web εφαρμογής (όπως ένα CMS) που συνδέεται με μια βάση δεδομένων μέσω μιας γλώσσας προγραμματισμού και φιλοξενείται σε έναν server. Οι διαδοχικές αναβαθμίσεις στον server (που είναι απαραίτητες) έχουν ως αποτέλεσμα, μακροπρόθεσμα, την προβληματική λειτουργία της εφαρμογής που επιλέξαμε για τη δυναμική μας ιστοσελίδα και κατ' επέκταση της ιστοσελίδας μας. Στην συγκεκριμένη περίπτωση αυτή υπάρχουν δύο λύσεις:

- Αναβάθμιση ή ανακατασκευή της ιστοσελίδας μας
- Μεταφορά σε άλλο Server.

Άρα λοιπόν η αναβάθμιση της ιστοσελίδας, όσον αφορά στο λογισμικό, είναι επιτακτική. Στην περίπτωση της ιστοσελίδας μας, γίνεται αναβάθμιση λογισμικού σύμφωνα με τις πιο πρόσφατες εκδόσεις Joomla.

Η διαδικασία είναι σχετικά απλή και τα βήματα που ακολουθούνται είναι τα παρακάτω:

- Ανατρέχουμε στον επίσημο ιστότοπο της Joomla και αναζητούμε την πιο πρόσφατη έκδοση του λογισμικού.
- Ακολουθεί download της συγκεκριμένης έκδοσης
- Ανεβάζουμε το αρχείο της αναβάθμισης (συνήθως με κατάληξη .taz.gz) στο φάκελο που έχουμε εγκαταστήσει το Joomla!
- Μπαίνουμε στο cpanel του domain μας, επιλέγουμε το αρχείο που έχουμε ανεβάσει και κάνουμε κλικ στην επιλογή "Extract File Contents".

Με τον τρόπο αυτό επιτυγχάνουμε

- μια αναβαθμισμένη ιστοσελίδα,
- εγκαθιστούμε τυχόν βελτιώσεις που μπορεί να υπάρχουν στην νέα έκδοση
- επιλύονται προγραμματιστικά λάθη
- καλύπτονται κενά ασφάλειας

Σημείωση: Δημιουργούμε ένα αντίγραφο ασφαλείας του ιστοτόπου μας (Backup), ώστε να είμαστε ήσυχοι, στην περίπτωση που κάτι δεν πάει καλά.

## 9.4 Αναβάθμιση Ιστοσελίδας με στόχο την προώθηση και την αύξηση της Επισκεψιμότητας

Μια ιστοσελίδα που έχει μείνει στάσιμη για μεγάλο χρονικό διάστημα, ή δεν έχει επισκέπτες, είναι μια ιστοσελίδα που χρειάζεται αναβάθμιση. Ο σκοπός της ιστοσελίδας είναι να προσελκύει συνεχώς επισκέπτες και ειδικά νέους επισκέπτες. Θα πρέπει να προσαρμόζεται συνεχώς στις νέες τάσεις και τις απαιτήσεις του κοινού.

Η Google από την μεριά της, προσπαθεί συνεχώς να εξελίξει τον αλγόριθμο που βαθμολογεί τις ιστοσελίδες, τις προβιβάζει ή τις υποβιβάζει, με κύριο γνώμονα το πόσο ενδιαφέρουσες είναι για τους χρήστες που πραγματοποιούν αναζητήσεις.

Στα πλαίσια της αύξησης της επισκεψιμότητας μιας ιστοσελίδας και της προώθησής της, η πιο διαδεδομένη τεχνική είναι το Search Engine Optimization (SEO).

#### Τι είναι η προώθηση SEO;

Η προώθηση SEO (Search Engine Optimization) μιας ιστοσελίδας σημαίνει βελτιστοποίηση στις μηχανές αναζήτησης και ουσιαστικά είναι η διαδικασία βελτίωσης της ιστοσελίδας ώστε να εμφανίζεται ψηλά στα οργανικά αποτελέσματα των μηχανών αναζήτησης.

Στόχος των ενεργειών που γίνονται για τη προώθηση SEO είναι να αποκτήσει η ιστοσελίδα κατάταξη όσο πιο κοντά γίνεται στην κορυφή των αποτελεσμάτων των μηχανών αναζήτησης για τις λέξεις κλειδιά αναζήτησης.

Λέξεις-κλειδιά είναι οι λέξεις ή φράσεις που περιγράφουν τον περιεχόμενο της σελίδας. Όταν ο χρήστης αναζητάει τις συγκεκριμένες λέξεις, σκοπός είναι να εμφανιζόμαστε εμείς τουλάχιστον στην πρώτη σελίδα ώστε να αποκτήσουμε επισκέψεις.

Στατιστικά, οι περισσότεροι χρήστες θα περιηγηθούν μόνο στην πρώτη σελίδα των αποτελεσμάτων.

Άμεσο αποτέλεσμα της διαδικασίας αυτής είναι η αύξηση της επισκεψιμότητας της ιστοσελίδας μας.

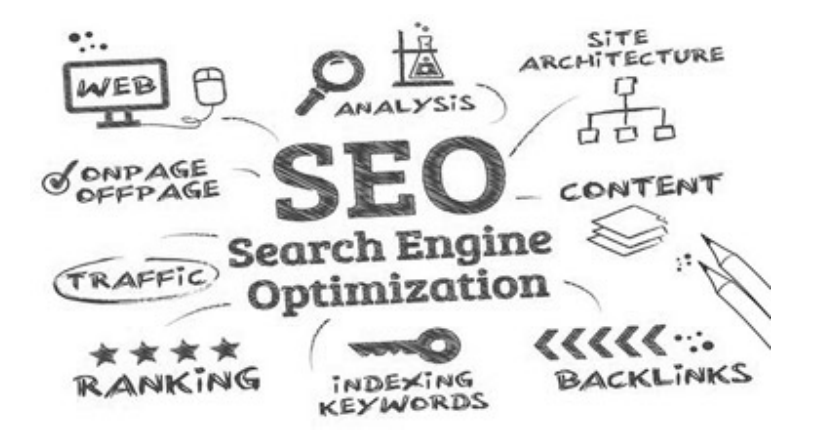

Σελ. 65

Μεσολόγγι 2016

Πηγή: http://www.websitepro.gr/istoselides/website-upgrade/ http://www.dataspot.gr/proothisi-istoselidon.html

# 10. Αξιολόγηση Εφαρμογής και Δυνατότητες

#### Τι κάνει η ιστοσελίδα:

- σχεδιασμός της ιστοσελίδας με εύχρηστο περιβάλλον περιήγησης.
- Χρήση τελευταίων τεχνολογιών
- Αναλυτική παρουσίαση του ξενοδοχείου και των δωματίων
- Αναλυτική παρουσίαση επιμέρους υπηρεσιών του ξενοδοχείου π.χ. εστιατόριο, beach bar, swimming pool
- Περιοχή Προβολής Φωτογραφιών του ξενοδοχείου, των δωματίων, της περιοχής. (Photo Gallery)
- Δυνατότητα OnLine κράτησης με δυνατότητα πληρωμής με πιστωτική κάρτα
- Φόρμα επικοινωνίας ( contact form )

#### Τι δεν κάνει η ιστοσελίδα:

- Λειτουργία Blog για δημοσίευση άρθρων σχετικά με προϊόντα, υπηρεσίες, προσφορές και νέα της ιστοσελίδας, τα οποία θα μπορούν να κοινοποιηθούν σε Social Media.
- Εργαλεία αυτόματης κοινοποίησης στα μέσα κοινωνικής δικτύωσης.
- Λειτουργία Newsletter για εγγραφή επισκεπτών στα ενημερωτικά δελτία της ιστοσελίδας και ομαδική αποστολή ενημερωτικών δελτίων. Στην ιστοσελίδα θα μπορούσε να υπάρχει ειδική θέση όπου ο επισκέπτης θα μπορούσε να αφήσει το mail του και να το χρησιμοποιήσουμε για προωθητικές ενέργειες.
- Search Engine Optimization (SEO), που σημαίνει βελτιστοποίηση στις μηχανές αναζήτησης.
- Κριτικές από πελάτες. Η συγκέντρωση βαθμολογιών και κριτικών για τις υπηρεσίες του ξενοδοχείου βοήθα τον επισκέπτη να διαμορφώσει μία πιο αντικειμενική άποψη για το ξενοδοχείο καθώς επίσης παρέχει και μια αίσθηση σιγουριάς στον υποψήφιο πελάτη.
- Σύνδεση της ιστοσελίδας του ξενοδοχείου μας με ιστοσελίδες-εταιρείες OnLine κρατήσεων καταλυμάτων στον κόσμο, όπως Booking.com, TripAdvisor.com, trivago.gr.
- Πρόβλεψη για τοποθέτηση ειδικών προσφορών για συγκεκριμένες ημερομηνίες.
- Ενσωμάτωση λειτουργιών social networking (Facebook, google+, Twitter, LinkedIn, Pinterest, YouTube etc.)

Η παρουσία του ξενοδοχείου σας στα Μέσα Κοινωνικής Δικτύωσης (Social Media) κρίνεται αναγκαία αφού το 68% των Ελλήνων χρηστών του διαδικτύου επισκέπτεται σελίδες κοινωνικής δικτύωσης (social media) όπως το Facebook, twitter, google plus κ.α. και υπάρχουν 2,4 δισεκατομμύρια λογαριασμοί σε social media παγκοσμίως.

• Η ιστοσελίδα του ξενοδοχείου θα πρέπει να προσαρμόζεται ανάλογα σε κινητά smartphone και tablet

• Απεριόριστες ξένες γλώσσες, ώστε να είναι κατανοητή από επισκέπτες όλων των εθνών.

## 11. Συμπεράσματα – Όφελος Επιχείρησης

Το διαδίκτυο αποτελεί ένα σημαντικό εργαλείο προώθησης των τουριστικών προϊόντων και ευκαιρία για ένα μεγάλο αριθμό επιχειρήσεων, ο ανταγωνισμός στο διαδίκτυο μεταξύ των ξενοδοχειακών επιχειρήσεων έχει αυξηθεί τα τελευταία χρόνια.

1. Μια σύγχρονη ιστοσελίδα, δείχνει μια σύγχρονη επιχείρηση!

Η επιχείρησή σας, η εταιρεία σας, δε θα πρέπει να είναι μόνο σύγχρονη, θα πρέπει να δείχνει και σύγχρονη!

Στην εποχή που το internet είναι ηγέτης στην επικοινωνία και στην προώθηση διαφήμιση προϊόντων και υπηρεσιών και μικροί μεγάλοι έχουν διαρκή ενασχόληση με αυτό, είτε για λόγους εργασίας, είτε για λόγους ψυχαγωγίας, εσείς και η επιχείρησή σας, μπορείτε να απέχετε από αυτό? Φτιάχνοντας μια ιστοσελίδα, έχει τη θέση της και η επιχείρησή σας στη μεγάλη αγορά του διαδικτύου.

2. Έχοντας ιστοσελίδα, αυξάνεται η αξιοπιστία και το image της εταιρείας σας Πόσοι πελάτες εμπιστεύονται πια επιχειρήσεις που δεν έχουν διαδικτυακή παρουσία, όταν εκατομμύρια χρήστες του internet κάθε λεπτό, αναζητούν και μια υπηρεσία ή ένα προϊόν στο διαδίκτυο? Γιατί να μη δουν και την εταιρεία σας μέσα σε αυτήν τη μεγάλη αγορά? Γιατί να μη γνωρίζουν την επιχείρησή σας μέσα από την ιστοσελίδα σας?

3. Η κατασκευή της ιστοσελίδας φέρνει κέρδη!

Γιατί να μην αγοράσουν τις δικά σας προϊόντα και τις δικές σας υπηρεσίες στο διαδίκτυο? Γιατί να μην αυξήσετε τις πωλήσεις και τα κέρδη σας? Χιλιάδες πελάτες σας περιμένουν στο web.

4. Ανοιχτή επιχείρηση 24 ώρες τη μέρα κάθε μέρα χωρίς έξοδα!

Τέρμα τα ωράρια και οι μισθοί! Με μια ιστοσελίδα είσαστε διαρκώς ανοιχτά σε όλους τους ιντερνετικούς χρήστες, που επισκέπτονται την επιχείρησή σας κάθε στιγμή, γνωρίζουν τις υπηρεσίες σας και τα προϊόντα σας, χωρίς να χρειάζεται να πληρώνετε υπαλλήλους και έξοδα.

5. Έχετε ιστοσελίδα? Έχετε μόνιμη χωρίς κόστος διαφήμιση στο internet! Με την κατασκευή της ιστοσελίδας σας (website) έχετε τη μόνιμη προβολή, τη μόνιμη διαφήμιση της εταιρείας σας στον χώρο του internet. Παρουσιάζετε εύκολα και όσο συχνά θέλετε τις υπηρεσίες σας και τα προϊόντα σας, τις δραστηριότητες και τα νέα της εταιρείας σας, χωρίς να χρειάζεστε τα αυξημένα κόστη διαφήμισης για να έχετε διάσπαρτες διαφημίσεις σε άλλα site, που θα σας προσφέρουν συγκεκριμένο χώρο που δεν αρκεί για να παρουσιάσετε όλα τα προϊόντα σας και που δε θα αυξήσουν τις πωλήσεις σας όσο εσείς επιθυμείτε.

6. Βρίσκουν εύκολα την επιχείρησή σας, εύκολη προώθηση προϊόντων και υπηρεσιών σας

Με τη δική σας ιστοσελίδα, ''σπάτε'' τα γεωγραφικά σύνορα της επιχείρησής σας και αυξάνετε τις πωλήσεις σας. Όπου κι αν είναι το φυσικό σας κατάστημα, η επιχείρησή σας, η εταιρεία σας, δεν έχει πια σημασία. Σας βρίσκουν γρήγορα και εύκολα!

#### 7. Καλύτερη εξυπηρέτηση πελατών με παροχή υλικού

Ανέξοδα μπορείτε να παρέχετε στους πελάτες σας περιγραφή των προϊόντων σας και υπηρεσιών που προσφέρετε, φωτογραφίες, φυλλάδια, video και ότι άλλο είναι χρήσιμο γι' αυτούς και τους ενημερώνετε για τα νέα σας προϊόντα χωρίς το κόστος των εκτυπώσεων και της διανομής. Μαθαίνουν εύκολα ότι αφορά την εταιρεία σας και την επιχειρηματική σας δράση ή τις υπηρεσίες που προσφέρεται. Έχουν τη δυνατότητα να υποβάλουν τα ερωτήματά τους μέσω ηλεκτρονικής φόρμας και να πάρουν τις απαντήσεις που θέλουν.

8. Καλύτερη παροχή υπηρεσιών στους συνεργάτες

Έχετε εξωτερικούς συνεργάτες, όπως πχ πωλητές? Με την ιστοσελίδα τους δίνετε πολύτιμα βοηθήματα, όπως σχετικά έντυπα για τη δουλειά τους, έντυπα αιτήσεων, εγκυκλίους και οδηγίες, που είναι πολύτιμα εργαλεία στα χέρια τους. Τους χορηγείτε ότι υλικό χρειάζονται, χωρίς να το βλέπουν οι επισκέπτες της ιστοσελίδας σας, χρησιμοποιώντας την είσοδο μελών στο site σας.

#### Τα οφέλη της online παρουσίας ενός ξενοδοχείου

Οι μικρομεσαίες ξενοδοχειακές επιχειρήσεις δεν μπορούν παρά να ωφεληθούν από το ηλεκτρονικό εμπόριο διευρύνοντας τον κύκλο εργασιών τους σε νέες αγορές και σε καινούριο αγοραστικό κοινό. Αυτό σημαίνει ότι η ξενοδοχειακή επιχείρηση μπορεί να προσεγγίζει πελάτες που βρίσκονται μακριά από την έδρα της και που δεν έχουν πρόσβαση σε κάποιο τουριστικό γραφείο με το οποίο συνεργάζεται και μάλιστα με ελάχιστα λειτουργικά έξοδα.

Μείωση κόστους μιας σειράς διαδικασιών, όπως κόστος προώθησης/διαφήμισης και αυτοματοποίηση της διαχείρισης κρατήσεων.

Λόγω του μειωμένου κόστους η ξενοδοχειακή επιχείρηση μπορεί να αποκτήσει ανταγωνιστικό πλεονέκτημα μειώνοντας τις τιμές και τις χρεώσεις των υπηρεσιών της.

Αύξηση των εσόδων τους καθώς με την παρουσία τους στο διαδίκτυο η προβολή τους είναι μεγαλύτερη και μπορούν να απευθυνθούν και να προσεγγίσουν μεγάλο αριθμό στοχευόμενων πελατών σε λιγότερο χρόνο.

Βελτίωση της εικόνας της επιχείρησης μέσω της ταχύτερης διεκπεραίωσης, τόσο των συναλλαγών με τους αγοραστές όσο και της επικοινωνίας με άλλες επιχειρήσεις.

Δυνατότητα προσαρμογής και αλλαγής των τιμών και των διαθέσιμων υπηρεσιών με εύκολο και γρήγορο τρόπο. Το νέο περιεχόμενο του δικτυακού τόπου παραδίδεται άμεσα στους υπολογιστές των καταναλωτών.

## 12. Βιβλιογραφία – Ηλεκτρονικές Πηγές

- 1. Online παραδείγματα Στο διαδίκτυο οι πηγές που σχετίζονται με την εκμάθηση του Joomla είναι πραγματικά αμέτρητες. Ένα καλό site με tutorial στα Αγγλικά είναι το: http://www.joomlatutorials.com
- 2. Websites: Το επίσημο site του Joomla καλύπτει σχεδόν τα πάντα σχετικά με αυτό, όπως downloads, τεκμηρίωση, forum υποστήριξης κλπ. Η διεύθυνση είναι: http://www.joomla.org Το αντίστοιχο site της Ελληνικής κοινότητας βρίσκεται στη διεύθυνση: http://www.joomla.gr
- 3. Εταιρεία Κατασκευής Ιστοσελίδων, http://www.iframe.gr/kataskevi-istoselidasksenodoxeiou
- 4. Wikipedia,

http://el.wikipedia.org/wiki/%CE%A3%CF%8D%CF%83%CF%84%CE%B7%CE%BC%CE%B 1\_%CE%94%CE%B9%CE%B1%CF%87%CE%B5%CE%AF%CF%81%CE%B9%CF%83%CE%B7 %CF%82\_%CE%A0%CE%B5%CF%81%CE%B9%CE%B5%CF%87%CE%BF%CE%BC%CE%AD %CE%BD%CE%BF%CF%85

- 5. Εργαστήριο Τεχνολογίας Πολυμέσων ΕΜΠ, ΕΙΣΑΓΩΓΗ ΣΤΗ ΔΗΜΙΟΥΡΓΙΑ ΔΥΝΑΜΙΚΩΝ WEBSITES ΜΕ ΤΟ JOOMLA! CMS» http://www.dga.gr/web/publications/notes/Joomla.pdf
- 6. Wikipedia, http://el.wikipedia.org/wiki/Joomla
- 7. Cyberstream Technologies, Ψηφιακές Υπηρεσίες, http://www.cyberstream.gr/web/guest/joomla
- 8. Υπηρεσίες, Διαδικτύου, OMAC, http://support.omac.gr/index.php?option=com\_content&view=article&id=50:joomlaintroduction&catid=7
- 9. Εταιρεία Κατασκευής Ιστοσελίδων, http://www.cnctech.gr/blog/joomla-vs-wordpressvs-drupal
- 10. Wikipedia, http://el.wikipedia.org/wiki/XAMPP
- 11. ΚΑΙΝΟΥΡΓΙΑΚΗΣ ΧΑΡΙΛΑΟΣ , ΚΑΤΑΣΚΕΥΗ ΔΥΝΑΜΙΚΗΣ ΙΣΤΟΣΕΛΙΔΑΣ ΤΟΥΡΙΣΤΙΚΟΥ-ΤΑΞΙΔΙΩΤΙΚΟΥ ΟΔΗΓΟΥ ΚΡΗΤΗΣ ΜΕ ΧΡΗΣΗ DRUPAL, http://nefeli.lib.teicrete.gr/browse/stef/epp/2010/AstrinakisGeorgios,KainourgiakisCha rilaos/attached-document-1265627087-400107-7975/Astrinakis2010.pdf
- 12. Επίσημος Ιστότοπος Apache, https://www.apachefriends.org
- 13. Επίσημος Ιστότοπος Joomla, http://www.joomla.org/
- 14. Ιστοσελίδα με Τemplates για Joomla, http://www.icetheme.com/themes/ice-future
- 15. Ιστοσελίδα για δημιουργία Λογότυπου, http://apps.pixlr.com/editor
- 16. Επίσημη Ιστοσελίδα της Joomla από την οποία έγινε download το plug-in για την λειτουργία κράτησης, με όνομα J-Hotel Reservation, http://extensions.joomla.org/extension/jhotelreservation
- 17. Ανάπτυξη καινοτόμων υπηρεσιών τεχνολογίας, http://www.skroutz.gr/blog/posts/265 symvoules-online-agoron-poioi-einai-oi-pio-synithismenoi-tropoi-pliromis
- 18. Εταιρεία Κατασκευής Ιστοσελίδων, http://www.websitepro.gr/istoselides/websiteupgrade/
- 19. Εταιρεία Κατασκευής Ιστοσελίδων, http://www.dataspot.gr/proothisi-istoselidon.html
- 20. Ανάλυση και σχεδίασhη με UML, http://www.dmst.aueb.gr/dds/ism/oo/indexw.htm
- 21. Κατασκευή διαγραμμάτων

http://creately.com/

http://edu.eap.gr/pli/pli24\_old/B-tomos/Parousiaseis/P07.pdf